# **Levi's® THE ORIGINAL 3G Manuel utilisateur**

# **Principales fonctions de votre téléphone**

- Compatible avec un navigateur Internet (page 79)
- Compatible carte Micro-SD au format FAT16 (jusqu'à 1GB) (page 20)
- Fonctions Multimédia avancées (page 102)
- MMS (page 63)
- Emails (page 66)
- Cartes postales (page 70)
- Appareil photo 2.0 Mégapixels (page 52)
- Capture Vidéo (page 55)
- Bluetooth (page 118
- Vidéo et musique en streaming
- Radio FM (page 109)
- Synchronisation avec votre PC (page 114)

# **Déclaration**

Merci d'avoir acheté notre téléphone Orange. **INFORMATIONS CONCERNANT LES** 

L'apparence de votre téléphone peut différer des captures d'écran représentées. Téléphone fabriqué en Chine avec des composants chinois et étrangers. Consultez chaque pièce pour en connaître son origine.

Bluetooth est une marque déposée de Bluetooth SIG Inc.

JAVA est une marque déposé de Sun Microsystems, Inc.

AVERTISSEMENT :Ne laissez pas les enfants jouer avec votre téléphone ou ses accessoires. Votre téléphone mobile ou ses accessoires peuvent contenir de petites pièces susceptibles de se détacher et de présenter des risques d'étouffement en cas d'avalement. Afin de profiter de l'ensemble des fonctionnalités offertes par le LEVI'S® THE ORIGINAL 3G, il vous faudra peut-être acheter du matériel ou des logiciels supplémentaires, payer un abonnement mensuel et/ou des charges d'utilisation. Cet appareil contient une batterie Lithium Ion. Vérifiez auprès des autorités locales la réglementation applicable sur la mise

au rebut des batteries. Celle-ci ne doit jamais être jetée avec les déchets ménagers.

**Veuillez lire ce qui suit avant de mettre l'appareil en service.**

VOTRE APPAREIL N'EST PAS CHARGÉ LORSQUE VOUS LE RETIREZ DE LA **BOITE** 

NE PAS RETIRER LA BATTERIE LORSQUE L'APPAREIL EST EN CHARGE.

LORSQUE VOUS INSÉREZ LA CARTE SIM, ASSUREZ-VOUS QUE L'APPAREIL EST ÉTEINT ET QUE LA CARTE SIM S'INSÈRE CORRECTEMENT DANS SON EMPLACEMENT RESERVE.

VOTRE GARANTIE SERA ANNULÉE SI VOUS OUVREZ LE BOITIER EXTÉRIEUR DE L'APPAREIL OU QUE VOUS LE MODIFIEZ

### **RESTRICTIONS DE CONFIDENTIALITÉ**

Certains pays demandent que les<br>conversations téléphoniques enregistrées téléphoniques enregistrées soient pleinement divulguées et stipulent que vous devez informer la personne à laquelle vous parlez de l'enregistrement de la conversation. Veuillez toujours obéir aux lois et réglementations de votre pays lorsque vous utilisez la fonction d'enregistrement de votre téléphone.

#### **INSTRUCTIONS RELATIVES AU RESEAU**

Certaines des fonctions dont il est question dans ce guide nécessitent le support d'un opérateur réseau ou d'un fournisseur d'accès. Si vous n'êtes pas certain(e) de pouvoir utiliser certaines fonctions et certains services de ce téléphone, veuillez contacter votre opérateur.

Votre téléphone peut comporter certains produits, certaines technologies et certains logiciels qui sont contrôlés par la loi sur l'export, les réglementations chinoises et les réglementations d'autres pays et régions.

Pour garantir votre sécurité, veuillez lire l'avis de Sécurité' et les 'Précautions de Sécurité'.

Les conventions typographiques utilisées dans ce guide sont les suivantes:

<>: indique une touche de fonction ;

"": indique des informations importantes sur l'interface du téléphone ;

[ ]: indique les menus du téléphone.

# **Garantie**

Sous réserve des conditions de la présente garantie, le constructeur garantit à l'utilisateur que les éléments du Levi's® THE ORIGINAL 3G sont exempts de vices de conception.

- 1. Les élements du Levi's® THE ORIGINAL 3G sont garantis pendant une période de douze (12) mois à compter de la date d'acquisition initiale et de six (6) mois pour la batterie.
- 2. La garantie ne s'applique qu'au premier acheteur du Produit ('Acheteur') et n'est pas cessible ou transférable à un acheteur / utilisateur final.
- 3. La garantie est uniquement valable dans le pays d'achat du téléphone.
- 4. Pendant cette période de garantie, le constructeur et son réseau de réparateurs agréés procéderont à la réparation ou au remplacement (au choix du constructeur) de tout produit ou pièces défectueux (en

procédant au remplaçant par des pièces neuves ou reconditionnées). Aucun frais ne sera imputé à l'acheteur que ce soit pour les pièces, la main-d'œuvre lors de la réparation ou le remplacement du produit. Tous les produits ou pièces ayant fait l'objet d'un échange deviennent la propriété du constructeur. Les pièces cosmétiques doivent être sans défauts au moment de l'envoi et par conséquent ne seront pas couvertes sous ces termes de la présente garantie.

- 5. Le produit remplacé ou réparé sera garanti, dans les mêmes conditions que le produit initial durant une période de quatre-vingt-dix jours minimum (90) ou jusqu'à la fin de la période de garantie initiale, si la durée de celle-ci est supérieure.
- 6. La garantie n'est valable que sous réserve de présentation d'une preuve d'achat valide à un distributeur agréé Levi's® THE ORIGINAL 3G. Cette preuve d'achat doit faire figurer la date et le lieu d'achat du produit.
- 7. Le constructeur se réserve le droit de facturer les frais de transport et de manutention à l'acheteur
- 8. La garantie ne pourra s'appliquer si une des conditions suivantes s'applique :
	- a. Le produit a fait l'objet : d'une utilisation anormale, d'une exposition à des conditions anormales, de conditions de stockage inadéquates, d'une exposition à l'humidité, d'une exposition à des températures excessives, de modifications non autorisées, de connexions non autorisées, d'une réparation non autorisée (y compris mais de manière non exhaustive une utilisation de pièces détachées non autorisées), s'il a fait l'objet d'un emploi abusif, d'une négligence, d'un accident, d'une modification, d'une mauvaise installation, d'un cas fortuit, des aliments ou des liquides renversés sur le Produit, un mauvais réglage des contrôles du client a été effectué ou d'autres actions qui sont au-delà du contrôle raisonnable du constructeur y compris les déficiences de pièces consommables

comme par exemple des fusibles ou des antennes cassées ou endommagées sauf si ces déficiences émanent directement de matériaux défectueux ou de défauts de fabrication. De même l'usure et le bris du Produit ne sont pas couverts par la garantie.

- b. Le constructeur n'a pas été informée par l'acheteur de défauts présumés ou de disfonctionnements du Produit pendant la période de garantie limitée. Vous pouvez vous reporter au point 6 pour les documents à fournir
- c. Le numéro de série du Produit ou des accessoires a été retiré, dégradé ou modifié.
- d. Le défaut a été causé par une malfonction du réseau GSM / UMTS ou par la réception d'un signal inapproprié par l'antenne.
- e. Le défaut a été causé par l'utilisation d'accessoires qui ne sont pas d'origine ou agréés par le constructeur comme compatible.
- f. La batterie a été court-circuitée ou demontée ou présente des signes visibles de modification ou d'utilisation avec un autre équipement que celui pour lequel il a été conçu.
- 9. S'il rencontre des problèmes durant la période de garantie, l'Acheteur doit suivre la procédure suivante pour retourner son produit
	- a. L'Acheteur doit retourner le Produit à l'endroit où il l'a acheté afin de le faire réparer ou remplacer.
	- b. En cas de non-possibilité sur la condition a, l'Acheteur doit contacter le constructeur qui lui indiquera le centre de réparation agréé le plus proche.
	- c. L'Acheteur doit s'arranger pour que le Produit soit déposé au centre de réparation agréé. Les frais afférents à l'envoi du Produit ne sont pas couverts par cette garantie.
	- d. L'Acheteur sera facturé pour toutes les pièces ou les frais de main-d'œuvre qui ne sont pas couverts par cette garantie.

L'Acheteur est responsable des dépenses afférentes à la remise à niveau du produit

- e. Pour certaines fonctions spécifiques (comme la fonction SIM Lock), le constructeur se réserve de contacter l'opérateur avant d'effectuer toute modification
- f. En cas d'envoi au-delà de la période de garantie, l'Acheteur recevra du constructeur un devis pour la réparation de son Produit.
- 10. LES GARANTIES ET RÉPARATIONS MENTIONNÉES CI-DESSUS SONT EXCLUSIVES DE TOUT AUTRE GARANTIE EXPRESSE, IMPLICITE, ÉCRITE OU VERBALE, Y COMPRIS LES GARANTIES IMPLICITES DE QUALITÉ MARCHANDE ET D'ADAPTATION À UN USAGE PARTICULIER, DE CONFORMITÉ À LA DESCRIPTION ET DE NON-CONTREFAÇON. LE CONSTRUCTEUR NE SERA RESPONSABLE D'AUCUN DOMMAGE ACCIDENTEL, CONSÉCUTIF, INDIRECT,

SPÉCIAL OU POUR DES DOMMAGES ET INTÉRÊTS D'AUCUNE SORTE, NI POUR AUCUNE PERTE FINANCIÈRE, RÉSULTANT DE OU ASSOCIÉE À L'UTILISATION OU À LA VENTE DU PRÉSENT PRODUIT.

- 11. Les avantages conférés par cette garantie sont en complément de tous les autres droits et indemnisations prévus par la législation en vigueur du pays (ou de la région) d'achat.
- 12. Le constructeur n'assume pas et n'autorise pas un centre agréé, une personne ou une entité à assumer pour elle toute autre obligation ou reponsabilité au-delà de ce qui est expressément stipulé dans cette garantie limitée.
- 13. Le constructeur se réserve le droit de modifier les conditions de cette garantie, ainsi que les spécifications et fonctionnalités du produit (décrites dans ce manuel) sans préavis.
- 14. La garantie ci-dessus (définie par la clause 4) est applicable en France.

# **Table des matières:**

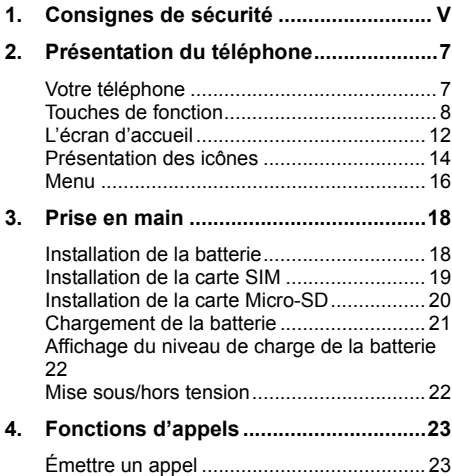

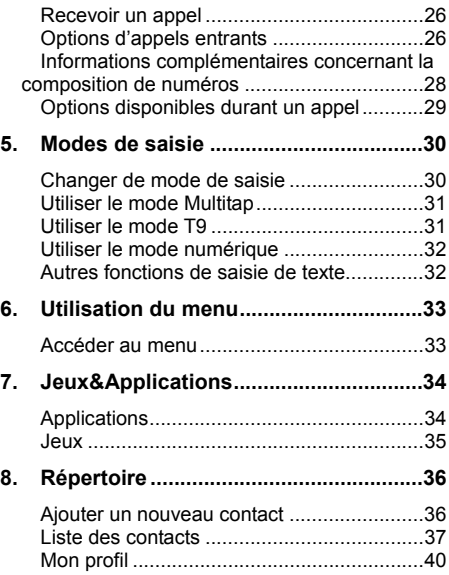

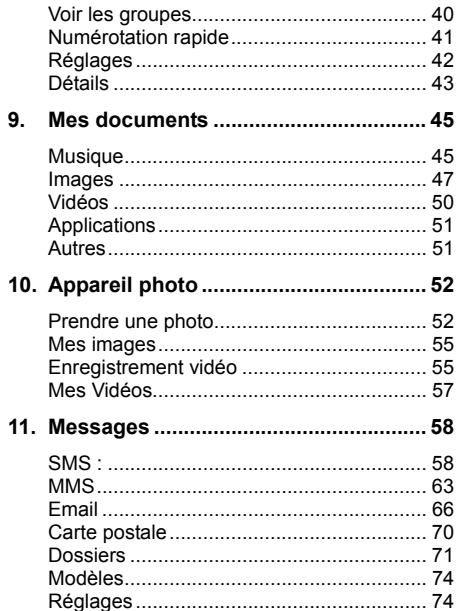

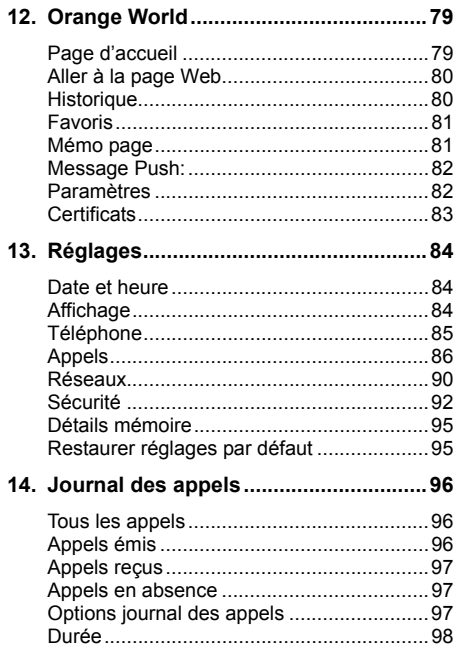

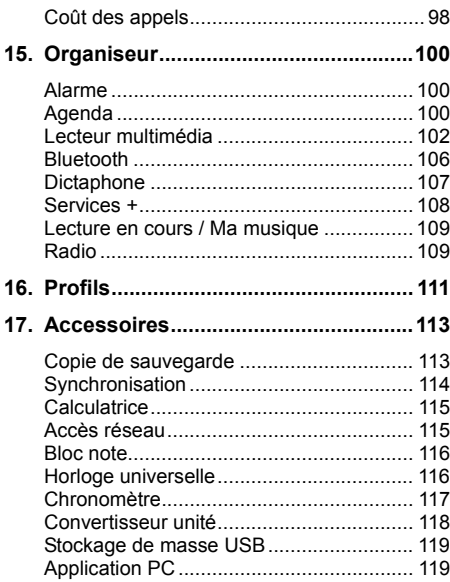

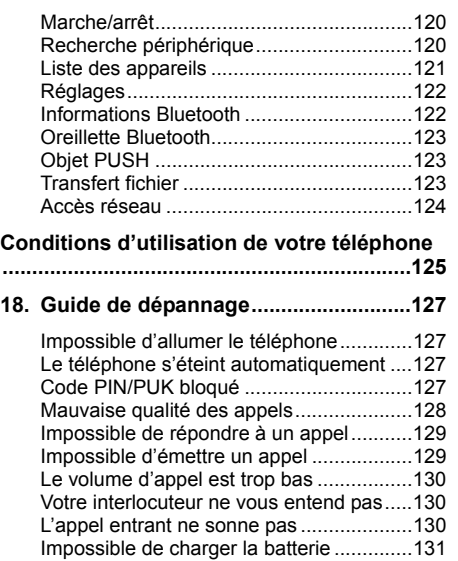

Impossible d'afficher le réseau..................132

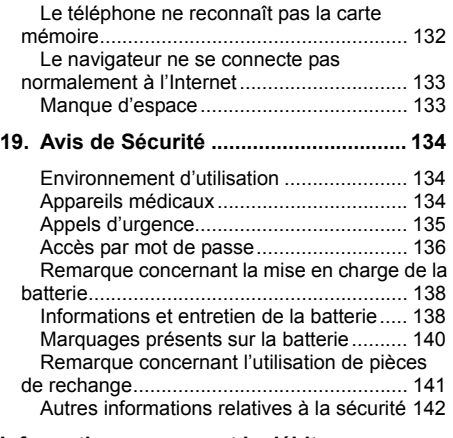

#### **Informations concerant le débit d'absorption spécifique (DAS/SAR)........ 143**

# **1. Consignes de sécurité**

Veuillez lire et respecter ces consignes afin d'éviter toute utilisation dangereuse ou frauduleuse de votre téléphone.

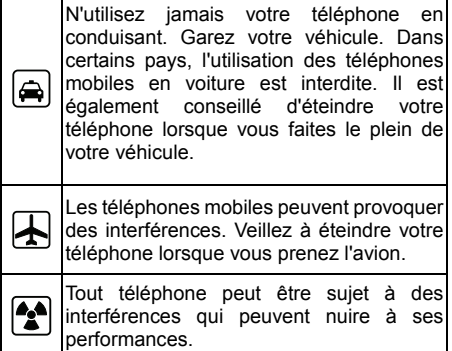

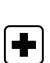

Respectez la législation en vigueur et éteignez toujours votre téléphone lorsque son utilisation est interdite ou lorsqu'elle<br>peut provoquer des interférences provoquer des interférences (hôpitaux, par exemple).

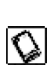

Afin d'assurer un fonctionnement optimal et d'éviter d'endommager l'appareil, veuillez n'utiliser que les accessoires et la batterie d'origine.

Il est impératif d'éteindre le téléphone dans les stations-service. Il est également recommandé de suivre les restrictions concernant l'utilisation d'équipements radio dans les dépôts de carburants (zones de stockage et de distribution), les usines chimiques et tous les lieux où des opérations de mise à feu sont en cours.

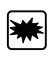

I di

Tenez l'appareil et ses accessoires à l'écart de toute substance inflammable ou explosive.

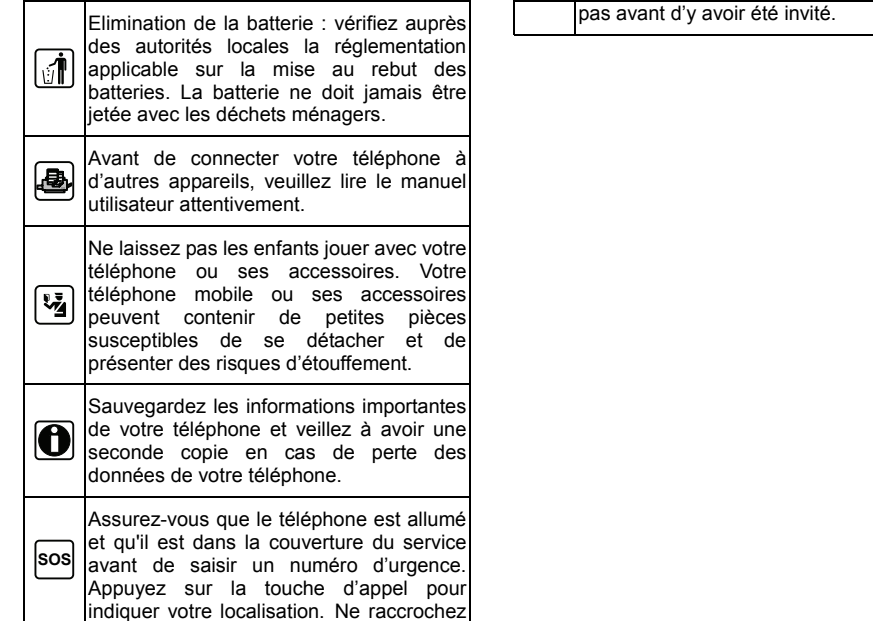

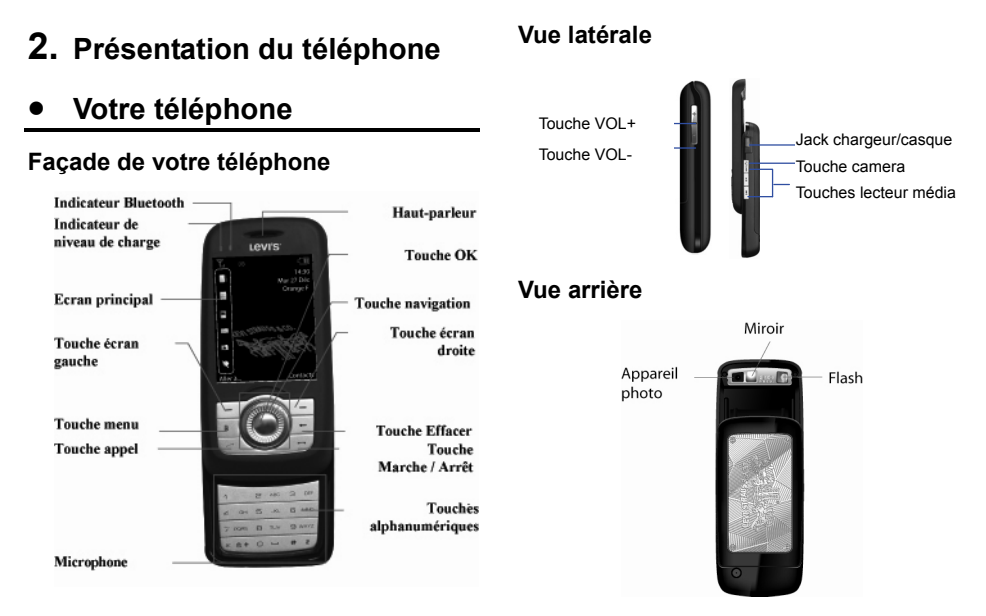

#### **7**

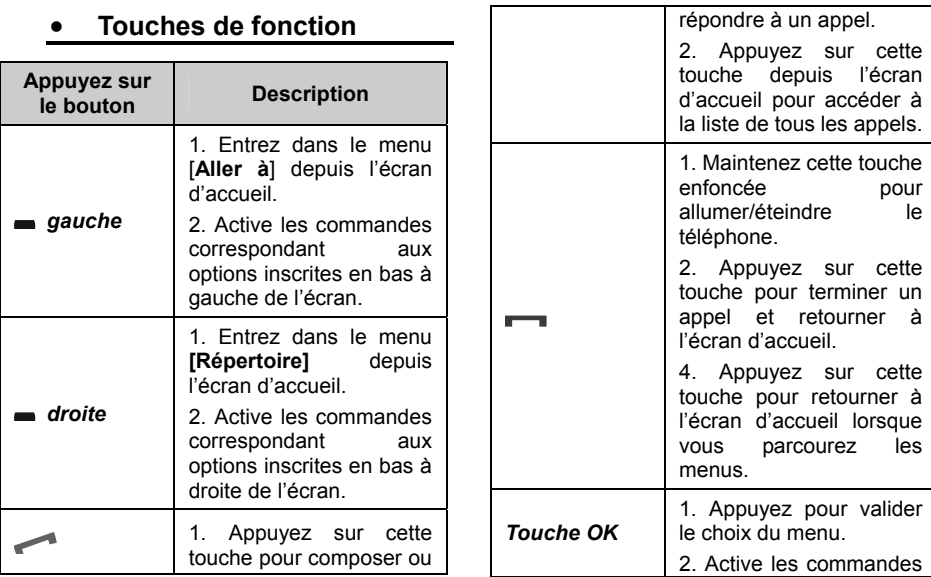

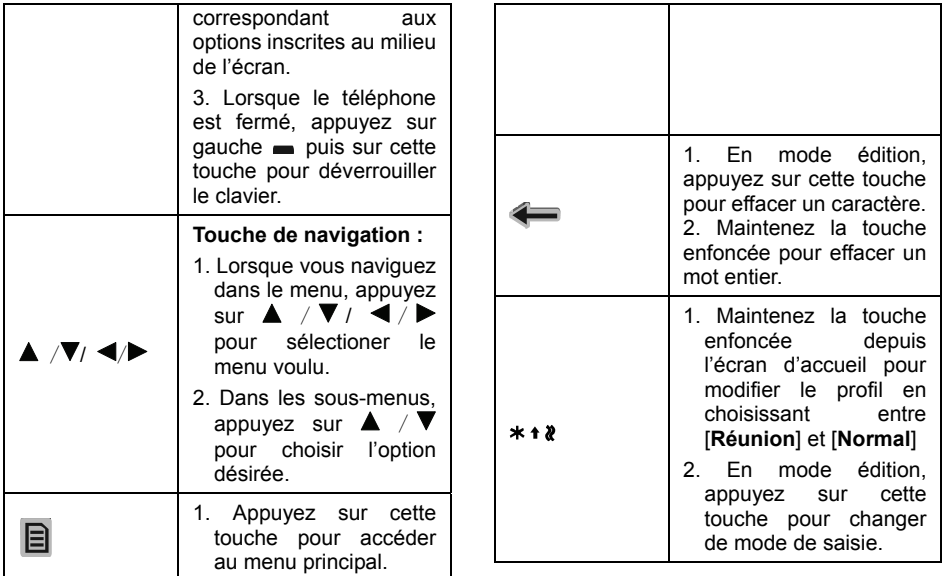

appuyez sur <sup>Li</sup> comme si vous appuyez sur

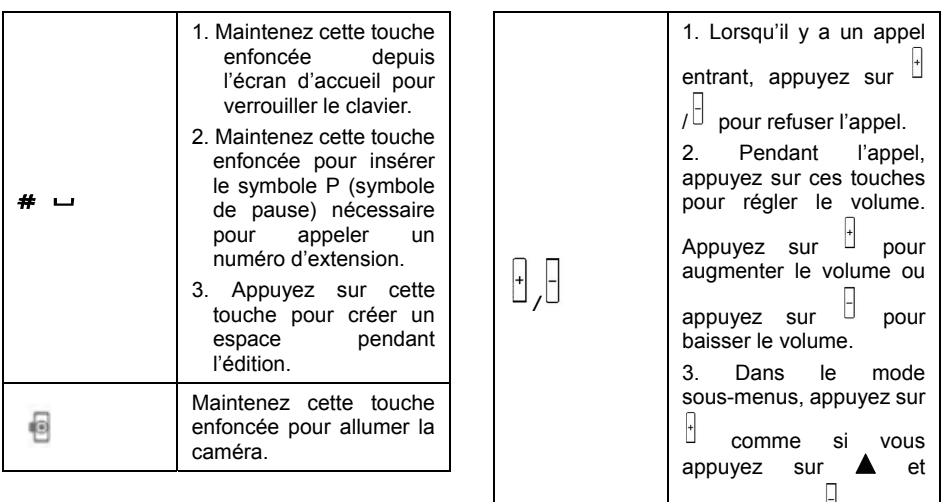

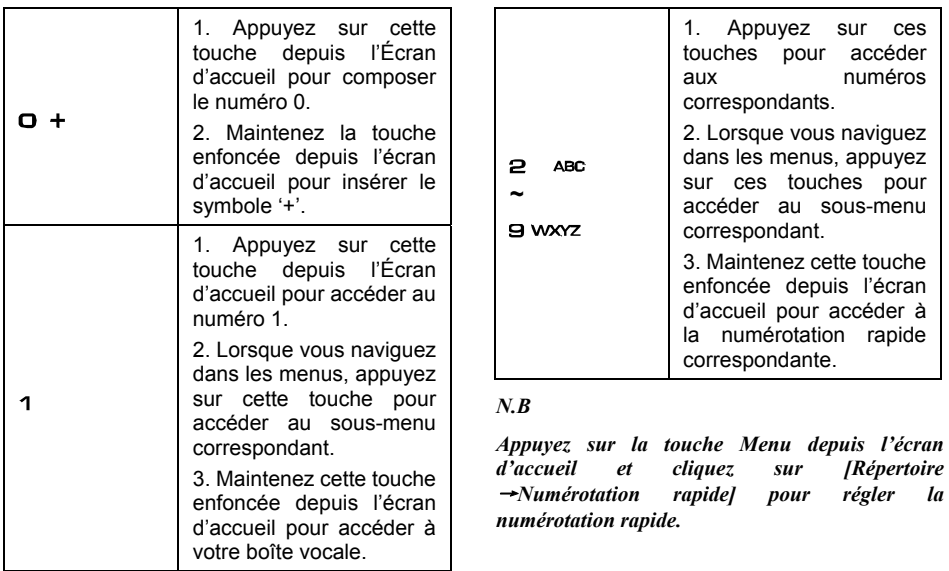

# • **L'écran d'accueil**

L'écran d'accueil affiche les informations importantes comme par exemple vos rendez-vous, l'heure , la date, le profil activé ou permet un accès rapide à des fonctions fréquemment utilisées dans un téléphone. Vous pouvez ouvrir directement un programme en sélectionnant son icône et en appuyant sur la *touche OK.*

Pour accéder à l'écran d'accueil à tout moment, appuyez sur

L'écran d'accueil se compose principalement de cinq parties comme illustré sur le dessin ci-dessous :

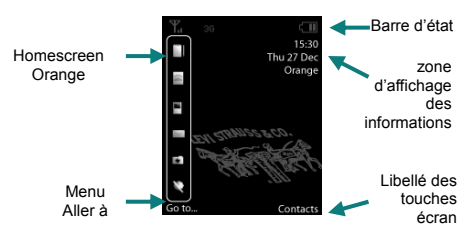

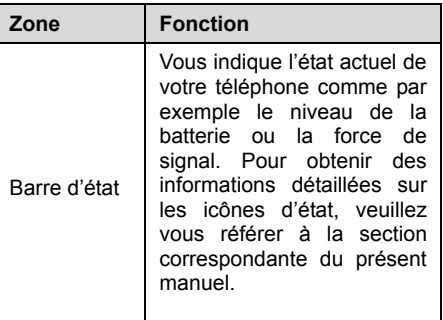

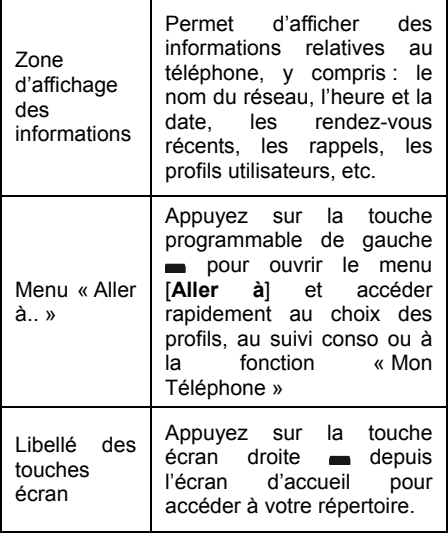

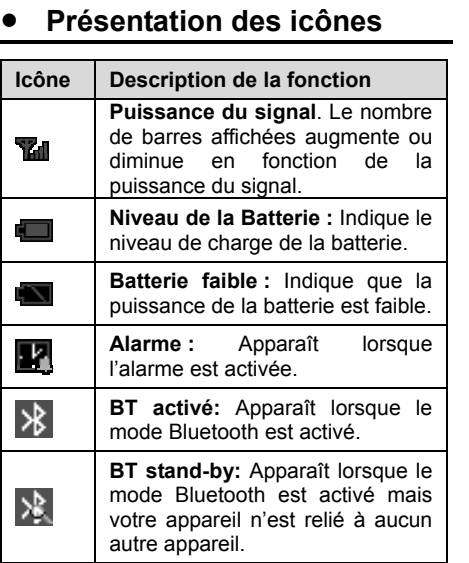

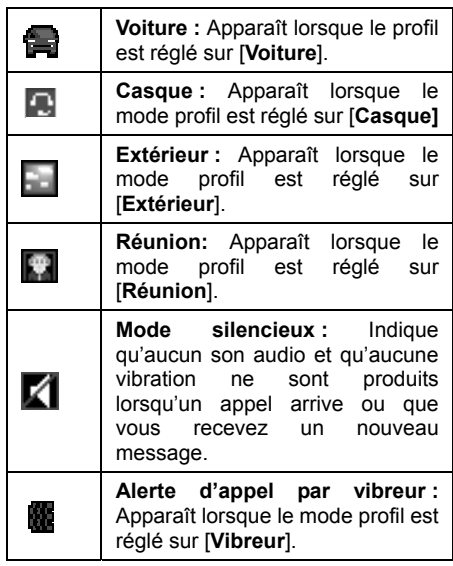

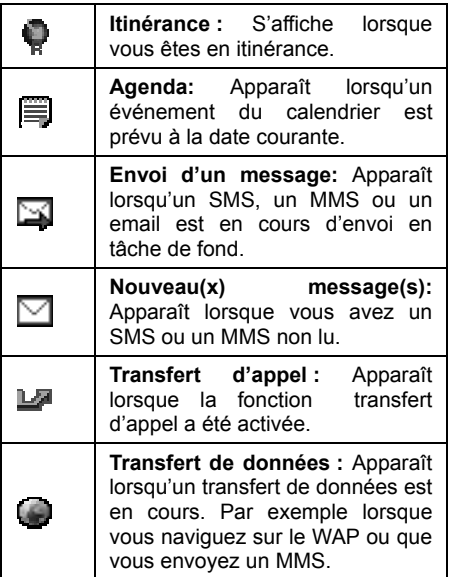

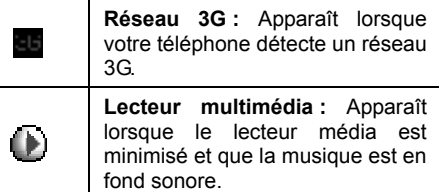

# • **Menu**

Le tableau suivant donne la liste des menus disponibles.

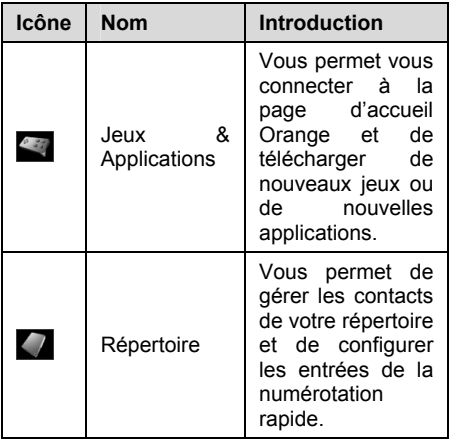

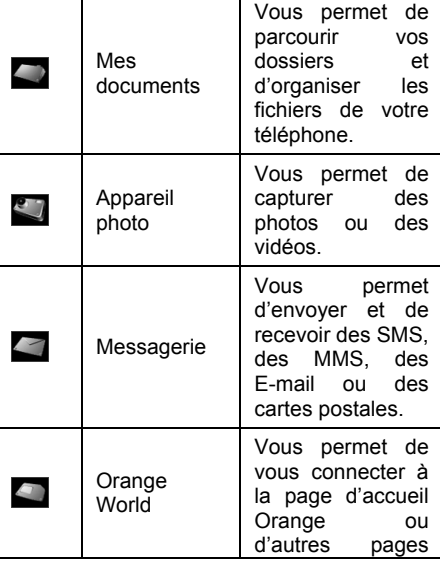

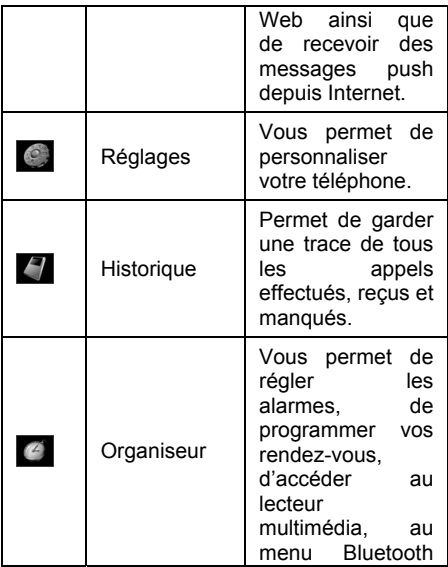

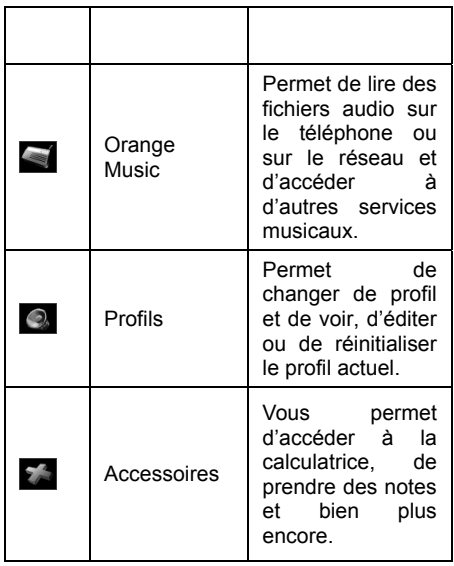

# **3. Prise en main**

Lorsque vous vous abonnez à un réseau GSM. vous recevez une carte SIM contenant tous les détails de votre abonnement (code PIN, services disponibles en option, etc…). Votre carte SIM peut en outre être utilisée pour stocker des données personnelles telles que les numétos de téléphones de vos contacts ou vos SMS.

# *Attention :*

*La carte SIM ainsi que ses contacts peut être facilement endommagée si elle est rayée ou pliée. Par conséquent, veillez à l'insérer et à la retirer avec précaution. Veuillez suivre les instructions du manuel utilisateur de la carte SIM, fourni par le fabricant. Enfin, mettez la carte SIM à l'abri de la portée des enfants.* 

# • **Installation de la batterie**

- (1) Appuyez sur le bouton **Party pour éteindre** le téléphone. Comme illustré sur le diagramme 1, faites glisser le cache de la batterie vers la partie supérieure du téléphone.
- (2) Soulevez la batterie et retirez-la.
- (3) Assurez-vous que les contacts de la batterie soient dirigés vers le côté du téléphone, puis poussez doucement l'autre extrémité de la batterie jusqu'à ce qu'elle s'enclenche.
- (4) Remettez le couvercle de la batterie en place.

# **Prise en main**

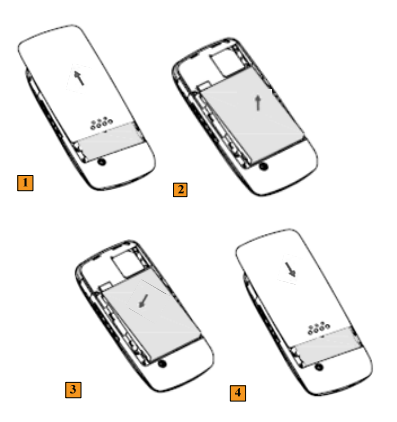

- **Installation de la carte SIM**
- (1) Appuyez sur la touche  $\blacksquare$  pour éteindre le téléphone. Comme illustré sur le diagramme 1, faites glisser le cache de la

batterie vers la partie supérieure du téléphone.

- (2) Glissez la carte SIM dans la fente de la carte comme illustré sur la figure 2. Assurez-vous que l'angle biseauté soit placé dans la partie supérieure droite et que les contacts dorés de la carte soient dirigés vers le téléphone.
- (3) Remettez le couvercle de la batterie en place.

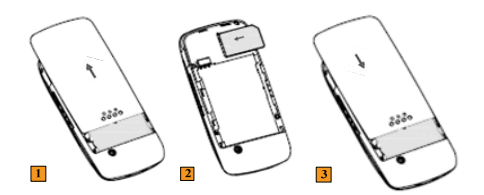

# • **Installation de la carte Micro-SD**

Une carte Micro-SD est une carte de stockage amovible que vous pouvez utiliser pour augmenter la mémoire de votre téléphone.

Les étapes d'installation de la carte Micro-SD sont les suivantes :

- (1) Retirez la carte SIM.
- (2) Ouvrez le logement.
- (3) Glissez la carte Micro-SD dans la fente prévue à cet effet comme illustré ; veillez à ce que les contacts dorés de la carte soient dirigés vers le téléphone.
- (4) Replacez le logement de la carte Micro-SD.

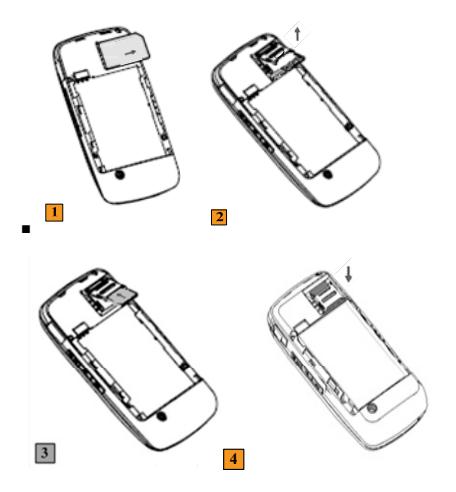

# • **Chargement de la batterie**

Le téléphone est équipé d'une batterie lithium-ion et un chargeur est fourni afin de vous permettre de charger la batterie.

#### *N.B.*

*Ne retirez pas votre carte SIM lorsque la batterie est en charge. Sinon,vous risqueriez de l'endommager.* 

Pour charger la batterie :

- (1) Placez la batterie dans le téléphone.
- (2) Branchez le câble du chargeur sur la prise située à droite de votre téléphone.
- (3) Branchez le chargeur sur une prise murale AC standard.
- (4) Pendant le chargement, la barre d'état de la batterie affichée sur l'écran du téléphone défile du niveau le plus faible au

plus élevé. Quand le chargement est terminé, la barre d'état redevient immobile.

(5) Lorsque le chargement est terminé, débranchez d'abord le chargeur de la prise secteur puis débranchez le chargeur du téléphone.

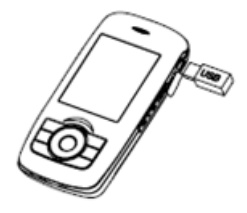

#### *N.B.*

<sup>1</sup>*. Si la batterie est vide, l'icône de la batterie apparaît après deux ou trois minutes de chargement. En général, le temps de charge est de 2 à 5 heures selon l'état de votre téléphone (par exemple s'il est allumé, si vous téléphonez, etc.)* 

*2. Pour optimiser les performances de la batterie, chargez et déchargez une batterie neuve deux ou trois fois. Les premières fois que vous chargez la batterie, chargez-la pendant au moins 10 heures. Vous devez recharger immédiatement votre téléphone s'il s'éteint en raison d'un manque d'énergie.* 

*3. Veuillez n'utiliser que la batterie et le chargeur conçus pour cet appareil sinon cela pourrait entraîner des dommages irréversibles. Vous pouvez aussi utiliser le câble USB pour charger votre appareil.* 

# • **Affichage du niveau de charge de la batterie**

Si le niveau de la batterie est faible, l'icône batterie faible s'affichera. Si la batterie est trop faible, le téléphone s'éteint automatiquement. Si cela se produit, les données non enregistrées peuvent être perdues.

# • **Mise sous/hors tension**

- (4) Appuyez sur **nour** pour allumer/éteindre le téléphone.
- (5) Si le code PIN est activé, votre téléphone sera connecté au réseau GSM une fois que vous aurez saisi le bon code PIN.
- (6) Si à trois reprises, vous saisissez le mauvais code PIN, vous devrez insérer le code PUK pour déverrouiller votre téléphone. Si à dix reprises, le code PUK inséré est erroné, la carte SIM sera définitivement bloquée. Généralement, le code PUK est fourni avec la carte SIM. Si vous perdez votre code PUK ou s'il ne vous a pas été donné avec la carte SIM, veuillez contacter votre opérateur.

*N.B.: N'allumez pas le téléphone là où les téléphones mobiles sont interdits ou là où il causerait des interférences ou serait une source de danger.* 

# **4. Fonctions d'appels**

# • **Émettre un appel**

#### **Émettre un appel depuis l'écran d'accueil**

- (7) Sur l'écran d'accueil, accédez à l'écran de numérotation en appuyant sur les touches numériques.
- (8) Lorsque vous avez saisi le numéro de votre correspondant en entier, appuyez  $\mathbf{S}$ ur  $\mathbf{I}$

#### $N.$ *B.*

*Vous remarquerez que lorsque vous appuyez sur une touche numérique du clavier, une liste de noms et de numéros s'affiche. Votre téléphone recherche dans votre répertoire, votre journal d'appels, votre liste de numérotation rapide et votre carte SIM pour trouver un nom ou un numéro correspondant. Par exemple, lorsque vous*  *appuyez sur un numéro tel que*  **JKL** *(comprenant 5,J,K et L), les noms qui commencent par les lettres J, K, L s'affichent ainsi que les éventuels numéros de téléphone qui commencent par 5. Si vous insérez un autre numéro, cela réduira la recherche. Lorsque vous voyez le nom de la personne que vous souhaitez appeler apparaître, sélectionnez-le et appuyez sur la touche Appel.* 

## **Émettre un appel depuis les Contacts**

- (9) Sur l'écran d'accueil, appuyez sur  $\Box$  et cliquez sur [**Répertoire**→**Liste de contacts** ].
- (10) Sélectionnez le contact que vous souhaitez appeler et appuyez sur

## **Créer une numérotation rapide pour un contact**

Vous pouvez créer une numérotation rapide pour le contact de votre choix enregistré soit sur le téléphone soit sur la carte SIM. Cela vous permettra de composer le numéro du contact à l'aide d'un appui long sur la touche numérique correspondante lorsque vous êtes sur l'écran d'accueil ; le système composera alors le numéro automatiquement.

## **Méthode de réglage**

- (1) Sur l'écran d''accueil, appuyez sur  $\Box$  et cliquez sur [**Répertoire →Numérotation rapide**] pour accéder à l'écran de numérotation rapide.
- (2) Sélectionnez le numéro de numérotation rapide de votre choix de 2 à 9.
- (3) Saisissez le numéro de téléphone pour lequel vous souhaitez créer une numérotation rapide dans la boîte d'édition en appuyant simplement sur les touches numériques.
- (4) Appuyez sur la touche programmable de gauche <**Contacts**> pour sélectionner

un contact dans le répertoire et validez à l'aide de la *touche OK*. S'il y a plus d'un numéro sous le nom de contact sélectionné, vous pouvez appuyez sur  $\blacktriangleleft$ / $\blacktriangleright$  pour sélectionner le numéro que vous souhaitez utiliser.

#### *N.B*

*Lorsque vous sélectionnez la touche numérique correspondant à la numérotation rapide dans [Attribution clavier], il n'est pas possible de modifier la touche numérique 1 qui est attribuée par défaut à votre messagerie vocale.* 

#### **Composer un appel depuis le Journal des appels**

- (5) Appuyez sur la touche depuis l'écran d'accueil pour accéder à la liste de tous les appels et sélectionnez le numéro que vous souhaitez composer.
- (6) Vous pouvez appuyer sur  $\frac{d}{dx}$  puis cliquer sur [**Historique**→**Tous les appels**]

et sélectionner le numéro que vous souhaitez composer.

## **Actions disponibles dans le journal des appels**

Vous pouvez sélectionner différentes options dans le journal des appels pour personnaliser et filtrer les appels émis, reçus ou manqués.

- **Détails :** Permet de voir les détails de l'appel sélectionné.
- **Envoyer un message :** Permet d'envoyer un SMS, un MMS ou un E-mail à l'entrée sélectionnée.
- **Créer contact:** Permet de créer un nouveau contact et d'y ajouter automatiquement l'entrée sélectionnée.
- **Ajouter aux contacts:** Permet de sélectionner un contact dans le répertoire et de remplacer le numéro d'origine par le numéro sélectionné.
- **Supprimer:** Permet d'effacer l'appel ou le numéro sélectionné dans le journal des appels.
- **Supprimer tout :** Permet d'effacer tous les appels et tous les numéros dans le journal des appels.

#### *N.B.*

*L'option [Créer un Contact] ainsi que l'option [Ajouter aux Contacts] ne s'affichent que lorsque l'entrée ne comporte pas de contact correspondant déjà enregistré dans le répertoire.* 

## **Émettre un appel depuis un SMS ou un MMS**

Vous pouvez choisir le numéro souhaité dans le texte d'un message puis appuyer sur pour composer le numéro.

# • **Recevoir un appel**

Lorsque vous recevez un appel téléphonique, vous pouvez soit y répondre soit le refuser

#### **Répondre ou refuser un appel entrant**

- Pour répondre à l'appel, vous pouvez appuyer sur ou sur la touche programmable de gauche .
- \* Pour refuser l'appel, vous pouvez appuyer sur **interest** ou sur la touche programmable de droite

*N.B.: Si vous appuyez sur*  $\Box$  *et que vous cliquez sur [Réglages →Réglages d'appels→Réponse]et activez l'option [N'importe quelle touche], vous pourrez ensuite appuyez sur n'importe quelle touche pour répondre au téléphone à l'exception de la touche* , *la touche programmable de droite* , *ou les touches latérales haut/bas.* 

#### **Terminer un appel**

Appuyez sur **Feat** pour terminer un appel.

# • **Options d'appels entrants**

Votre téléphone est équipé de différentes options afin de gérer les appels multiples. Lorsque vous recevez appel alors que vous êtes déjà en communication, vous en êtes informé et vous avez alors le choix entre refuser ou accepter cet appel. Si vous acceptez ce nouvel appel, vous pouvez sélectionner d'intervertir les deux interlocuteurs ou de lancer une conférence téléphonique entre les trois parties.

#### **Composer deux appels simultanément (nécessite un support réseau)**

Lorsque vous êtes en communication, vous pouvez mettre l'appel en cours en attente et composer un autre numéro en même temps. Pour mettre l'appel en attente, appuyez sur
#### [**Options**→ **Attente**].

### **Intervertir deux appels (nécessite un support réseau).**

- (11) Lorsque vous êtes en communication avec A, vous recevez un appel de B. Vous pouvez mettre l'appel en cours en attente et accepter un autre appel simultanément.
- (12) Sélectionnez [**Options**→**Basculer**] pour intervertir les deux appels. La personne qui est en attente ne peut pas entendre l'autre conversation.

#### **Lancer une conférence téléphonique (nécessite un support réseau).**

Le Levi's® THE ORIGINAL 3G permet à l'utilisateur de lancer une conférence téléphonique avec au maximum cinq interlocuteurs.

(13) Vous pouvez soit mettre l'appel en attente et composer un second numéro soit répondre à un second appel entrant pendant une conversation téléphonique.

#### *N.B*

*1. Si la connexion à la conférence téléphonique est établie avec succès, le mot "Conférence" apparaît dans la partie supérieure de l'écran.* 

*2. Pour ajouter d'autres personnes à la conférence téléphonique, cliquez sur [Options→Attente], entrez le numéro de téléphone puis cliquez sur [Reprendre] pour reprendre l'appel.* 

(14) Lorsque vous souhaitez terminer une conférence téléphonique, appuyez sur .

# • **Informations complémentaires concernant la composition de numéros**

### **Composer un appel d'urgence**

Entrez les numéros d'urgence appropriés (comme par exemple 112) afin que vous soyez localisé et appuyez sur

#### *N.B*

*Des numéros d'urgence supplémentaires peuvent être ajoutés à votre carte SIM. Contactez votre opérateur pour plus d'informations.* 

### **Composer un appel international**

(15) Appuyez sur la touche  $\Box$  + du clavier de votre téléphone jusqu'à ce que le signe '+' apparaisse. '+' remplace les chiffres 00 correspondant à l'indicatif international du pays que vous appelez.

(16) Entrez le numéro de téléphone complet et appuyez sur *.* Le numéro de téléphone complet comprend l'indicatif du pays, le code région (sans le zéro, s'il existe) et le numéro de téléphone.

### **Appeler votre boîte vocale**

La Messagerie vocale est un service réseau. Si vous activez la fonction de transfert d'appel et que vous transférez l'appel entrant vers la boîte vocale, l'interlocuteur aura la possibilité de vous laisser un message.

Faites un appui long sur 1 sur l'écran d'accueil et le système composera automatiquement le numéro de votre boîte vocale. Vous pouvez obtenir le numéro de votre boîte vocale auprès de votre opérateur.

#### *N.B*

*Le signal d'appel, l'appel en attente, la conférence* 

*téléphonique sont des services réseau. Pour obtenir des informations détaillées, veuillez contacter votre opérateur.* 

# • **Options disponibles durant un appel**

Pendant un appel, appuyez sur la touche programmable de gauche *<O***ptions**> pour accéder aux options suivantes:

- **Attente**: Sélectionnez cette option pour mettre votre interlocuteur en attente. Cliquez sur [**Récupérer**] pour reprendre votre conversation.
- **Muet:** Sélectionnez cette option pour éteindre le microphone afin que vous puissiez entendre votre interlocuteur mais pour que lui ne puisse pas vous entendre. Cliquez sur [**Fin Muet**] pour rallumer le microphone.
- **Enregistrer :** Sélectionnez cette option pour enregistrer l'appel en cours. Sélectionnez [**Arrêt enregistrement**] pour arrêter l'enregistrement et le fichier<br>enregistré sera automatiquement sera automatiquement sauvegardé.
- **Journal d'appels :** Sélectionnez cette option pour voir la liste du journal des appels.
- **Contacts:** Sélectionnez cette option pour accéder au répertoire.
- **Messages :** Sélectionnez cette option pour accéder au menu messages.

#### *N.B*

*1. Dans certains pays, l'enregistrement d'appels est illégal ; par conséquent, avant d'enregistrer, vous devez obtenir la permission de la personne que vous appelez.* 

*2. La conférence téléphonique est un service dépendant du réseau. Pour plus d' informations, contactez votre opérateur.* 

# **5. Modes de saisie**

Vous pouvez saisir du texte et des numéros à l'aide du clavier. Votre téléphone supporte trois modes de saisie différents : Multitap, T9 et numérique. Les modes Multitap et T9 sont utilisés pour saisir du texte et le mode numérique pour la saisie de numéros.

Lorsque vous sélectionnez un champ qui requiert la saisie de texte ou de numéros, le téléphone sélectionne automatiquement le mode de saisie approprié. Le cadre rouge situé dans la partie supérieure droite de l'écran indique le mode de saisie que vous êtes en train d'utiliser.

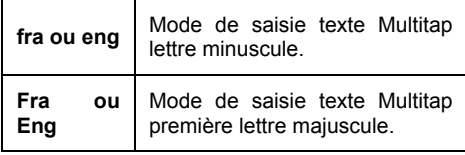

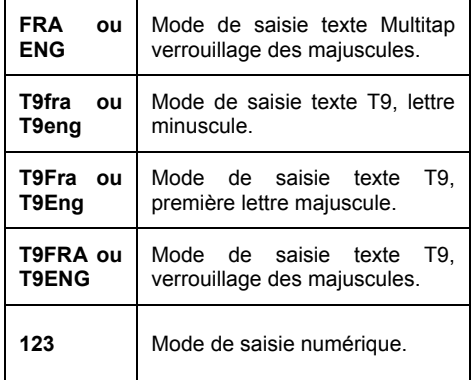

# • **Changer de mode de saisie**

**Comment changer de mode de saisie :** En mode édition, appuyez sur  $**$  ) pour changer les modes de saisie.

# • **Utiliser le mode Multitap**

En mode Multitap, vous pouvez saisir un caractère en appuyant sur la touche numérique sur laquelle apparaît le caractère.

#### **Pour saisir le texte en mode Multitap**

Appuyez une fois pour saisir le premier caractère de la touche numérique. Appuyez deux fois pour saisir le second caractère de la touche numérique et ainsi de suite.

- Pour saisir un caractère qui est sur la même touche numérique, faites une pause après avoir saisi le premier caractère.
- Pour saisir de la ponctuation, appuyez successivement sur 1 jusqu'à ce que la ponctuation que vous souhaitez apparaisse.

# • **Utiliser le mode T9**

.

Pour former un mot en mode T9, appuyez sur les touches numériques qui contiennent les lettres que vous voulez. Lorsque vous tapez les lettres, T9 analyse les touches sur lesquelles vous appuyez et tente de compléter le mot.

Par exemple, pour taper le mot "hello", vous devez iuste appuver sur  $4$ <sub>ghi</sub>  $3$ def<sub>, 5 jkl</sub> 5 <sub>jkl</sub> 6 mno

### **Pour saisir du texte en mode T9**

- (17) Appuyez sur pour passer à [**T9FRA**], [**T9fra**] ou [**T9Fra**]
- (18) Choisissez parmi ce qui suit :
- Saisissez les lettres en appuyant sur les touches sur lesquelles apparaissent les lettres. Appuyez une fois seulement sur une

touche pour chaque lettre. S'il y a plus d'une entrée dans le dictionnaire T9, une liste des mots disponibles s'affichera alors.

- $\triangle$  Appuyez sur  $\#$   $\Box$  pour mettre un espace après le mot inséré ou sélectionnez un des mots disponibles et l'espace sera ajouté automatiquement.
- Si le mot souhaité n'apparaît pas, cliquez sur [**Ajouter mots?**] depuis la liste, puis saisissez le mot à ajouter. La saisie se fait en mode Multitap.
- ❖ Pour saisir la ponctuation, appuyez sur 1 et sélectionnez un signe de ponctuation.

# • **Utiliser le mode numérique**

Passez en mode de saisie [**123**] en appuyant sur  $**$   $*$  puis appuyez sur les touches portant les numéros que vous souhatez entrer.

# • **Autres fonctions de saisie de texte**

- $\div$  Appuyez sur  $\div$   $\div$   $\div$  pour choisir parmi majuscule, minuscule et verrouillage des majuscules en mode de saisie de texte.
- Pour effacer un seul caractère quelque soit le mode de saisie, appuyez sur  $\leftarrow$ .
- Pour effacer un texte en entier ou le champ numérique quelque soit le mode de saisie, maintenez la touche  $\leftarrow$  enfoncée.

#### **Pour insérer un symbole**

Lorsque vous tapez un message, cliquez sur <**Options**> et sélectionnez [**Insérer autre**  →**Symboles**], sélectionnez ensuite le symbole désiréà l'aide de la touche de navigation et validez par OK.

# **6. Utilisation du menu**

Votre Levi's® THE ORIGINAL 3G vous offre une grande variété de fonctions. Ces fonctions sont organisées sous forme de menus. Il vous est possible de consulter, d'utiliser ou de régler chaque menu comme vous le souhaitez.

## • **Accéder au menu**

- (1) Appuyez sur  $\boxed{\boxplus}$  depuis l'écran d'accueil pour accéder au menu principal. Appuyez sur  $\triangle$ / $\nabla$ / $\blacktriangleleft$  pour aller au menu désiré et appuyez ensuite sur la *touche OK* pour y accéder.
- (2) S'il y a des sous-menus, appuyez sur  $\triangle$ / $\triangledown$  pour sélectionner celui que vous désirez et appuyez sur la *touche OK* pour valider votre choix.

# **7. Jeux&Applications**

Le téléphone supporte la technologie J2ME ainsi que les programmes et les jeux relatifs.

Appuyez sur <sup>[2]</sup> depuis l'écran d'accueil et cliquez sur [**Jeux&Applications**] pour accéder au menu Jeux&Applications.

# • **Applications**

Vous pouvez accéder à la liste des applications pour consulter et lancer les applications Java qui sont installées.

Le nombre d'applications Java qui peuvent être installées sur votre téléphone dépend de l'espace mémoire disponible sur votre téléphone.

Allez à l'application souhaitée en appuyant sur  $\blacktriangle/\blacktriangledown$ 

Cliquez sur <**Lancer** > pour lancer directement la suite ou entrez dans <**Options**>. Les commandes suivantes sont disponibles :

- **Lancer suite :** Permet de lancer la suite.
- **Désinstaller :** Permet de désinstaller la suite.
- **Détails:** Permet de voir les informations détaillées de la suite.
- **Permissions:** Permet de voir et de régler les groupes de permission de la suite sélectionnée tels que Accès Réseau, Messagerie, Démarrage automatique, Connectivité locale. Enregistrement multimédia, Lecture données utilisateur, Écriture données utilisateur dont les droits d'accès sont différents en fonction du domaine.
- **Réseau :** Grâce à cette option, vous pouvez sélectionner le profil WAP ou HTTP que vous souhaitez utiliser pour télécharger les applications et les jeux.

Vous pouvez également cliquer sur [**Options**→**Nouveau**] depuis l'écran de paramètres de profil pour créer un nouveau profil.

## • **Jeux**

Vous permet d'accéder et de jouer aux jeux Java installés. Sélectionnez [**Plus de jeux**] et vous pourrez télécharger davantage de jeux depuis le WAP.

# **8. Répertoire**

Le répertoire vous permet d'enregistrer les numéros de téléphone, les adresses email et d'autres informations en rapport avec vos contacts.

Appuyez sur  $\Box$  depuis l'écran d'accueil et cliquez sur [**Répertoire**] pour accéder au menu Répertoire.

# • **Ajouter un nouveau contact**

Cette fonction vous permet d'ajouter de nouveaux contacts dans votre téléphone ou sur votre carte SIM. Chaque enregistrement téléphone comprend un nom, cinq numéros de téléphone (comprenant quatre types : Mobile, Domicile, Bureau, Autre), deux adresses E-mail, un Groupe, une Page web et un Mémo. Chaque enregistrement SIM comprend un numéro de téléphone et une adresse E-mail. La mémoire et le contenu de la carte SIM peuvent

différer selon le type de carte SIM.

### **Pour créer un nouveau contact sur votre téléphone**

- (1) Appuyez sur  $\Box$  depuis l'écran d'accueil et cliquez sur [**Répertoire**→**Nouveau**] pour accéder à l'écran d'ajout de nouveau contact.
- (2) Sur le premier élément de l'écran, appuyez sur  $\blacktriangleleft$  / pour sélectionner [**Téléphone**].
- (3) Entrez les informations du nouveau contact.
- (4) Cliquez sur <**Enregistrer**>

#### *N.B.*

*1. Si une personne qui ne figure pas dans la liste de vos contacts vous téléphone ou vous envoie un message, vous pouvez rapidement créer un contact depuis le journal des appels ou depuis le message en cliquant sur [Options→ Ajouter aux contacts]* 

*2. Dans la liste d'informations du contact, vous pouvez ajouter une photo ou attribuer une sonnerie de téléphone à un contact donné.* 

#### **Pour créer un nouveau contact sur votre Carte SIM**

- (1) Appuyez sur  $\boxed{\boxplus}$  depuis l'écran d'accueil et cliquez sur [**Répertoire**→**Nouveau**] pour ajouter un nouveau contact.
- (2) Sur le premier élément de l'écran, appuyez sur  $\blacktriangleleft$  /  $\blacktriangleright$  pour sélectionner [**(U)SIM**].
- (3) Entrez les informations du nouveau contact puis cliquez sur <**Enregistrer**>.

# • **Liste des contacts**

(1) Appuyez sur  $\Box$  depuis l'écran d'accueil et cliquez sur [**Répertoire** →**Liste des contacts**] pour accéder à la liste de vos contacts ou appuyez sur la touche

programmable de droite **de** depuis l'écran d'accueil pour un accès direct.

- (2) Dans la liste de contacts, vous pouvez voir toutes les entrées de contacts que vous avez enregistrées sur votre téléphone ou sur votre carte SIM. Appuyez sur la touche programmable de gauche **programmable** afficher les options disponibles.
	- **Nouveau :** Permet d'ajouter un nouveau contact dans la liste.
	- **Envoyer un message :** Vous permet d'envoyer un SMS, un MMS ou E-mail au contact sélectionné.
	- **Editer contact :** Vous permet de modifier les informations associées au contact sélectionné.
	- **Message texte :** Permet d'envoyer toutes les informations associées au contact sélectionné aux destinataires voulus par SMS.
- **Envoyer contact via:** Permet d'envoyer le contact sélectionné aux destinataires voulus via un message Multimedia, un E-mail, par Bluetooth ou de l'enregistrer sur votre téléphone sous forme de vCard.
- **Sélect.:** Permet de sélectionner le contact choisi. Appuyez sur  $\triangle$ / $\nabla$  pour choisir le contact voulu et appuyez sur *la touche OK* pour le sélectionner.
- **Groupe:** Permet d'ajouter ou de retirer le contact sélectionné à un groupe donné.
- **Copier sur téléphone/SIM :** Permer de copier le contact voulu depuis la carte SIM vers le téléphone ou du téléphone vers la carte SIM.
- **Déplacer vers téléphone/SIM :** Permer de déplacer le contact voulu depuis la carte SIM vers le téléphone ou du téléphone vers la carte SIM.
- **Supprimer contact :** Permet de supprimer le contact.
- **Recherche par :** Permet de rechercher un contact par son nom, son numéro ou son groupe.
- **Symboles:** Permet d'ouvrir la liste des caractères et d'insérer le caractère souhaité.

#### **Pour voir et éditer les informations d'un contact**

- Appuyez sur <sup>[2]</sup> depuis l'écran d'accueil et cliquez sur [**Répertoire→Liste de contacts**] pour accéder au répertoire.
- (1) Cliquez sur le contact dont vous souhaitez obtenir les informations.
- (2) Pour éditer les informations, cliquez sur **[Détails**→ **Editer].**
- (3) Une fois que vous avez effectué les modifications, cliquez sur <**Enregistrer**>.

### **Appeler un contact**

- (1) Appuyez sur  $\Box$  depuis l'écran d'accueil et cliquez sur [**Répertoire→Liste de contacts**] pour accéder à l'écran de la liste de contacts.
- (2) Sélectionnez le contact à appeler.
- (3) Appuyez sur et le numéro de téléphone par défaut de ce contact sera composé.

#### *N.B.*

*Si vous souhaitez composer un numéro autre que le numéro par défaut, cliquez sur le contact, faites défiler jusqu'au numéro que vous souhaitez composer et appuyez sur .* 

#### **Pour trouver un contact**

(1) Appuyez sur  $\Box$  depuis l'écran d'accueil et cliquez sur [**Répertoire→Liste de** 

**contacts**] pour accéder à l'écran de la liste de contacts.

- (2) Appuyez sur  $\triangle$ / $\nabla$  pour sélectionner le contact voulu.
- (3) Pour plus de rapidité, procédez comme suit :

 Entrez d'abord le nom ou un numéro de téléphone du contact dans la barre de recherche ou cliquez sur [**Options→Recherche par→Nom/Numéro]** jusqu'à ce que le contact s'affiche. Lorsque vous appuyez sur un numéro tel que  $5_{\mu}$ , vous obtenez des noms qui commencent par J, K et L ainsi que les numéros de téléphone qui commencent par 5. En appuyant sur un autre numéro vous réduirez la recherche. Par exemple, pour trouver "John", tapez <sup>5 jkl</sup> 6 mno  $4<sub>ghi</sub>$  et ensuite  $6<sub>mno</sub>$ 

# **Répertoire**

 Vous pouvez aussi filtrer la liste par groupe. Dans la liste de contacts, cliquez sur [**Options→Recherche par→Groupe**],

puis sélectionnez le groupe que vous avez attribué au contact recherché.

## • **Mon profil**

Sous cette option, vous pouvez éditer et enregistrer votre profil.

### **Pour éditer mon profil**

- (1) Appuyez sur  $\Box$  depuis l'écran d'accueil et cliquez sur [**Répertoire→Mon profil**] pour accéder à l'écran Mon Profil.
- (2) Entrez les informations du nouveau profil. Ces informations comprennent : Le prénom, le Nom, cinq numéros de téléphone (Quatre types : Mobile, Domicile, Bureau et Fax), deux adresses

email, un anniversaire, une page web, deux adresses (personnelle et professionnelle) ainsi qu'un mémo.

(3) Cliquez sur <**Enregistrer**> pour enregistrer le nouveau profil.

# • **Voir les groupes**

Votre téléphone vous permet de regrouper les numéros de téléphone qui y sont enregistrés. (Les numéros enregistrés sur la carte SIM ne peuvent pas être regroupés). Vous pouvez définir jusqu'à 10 groupes tels que Famille, amis, VIP et ainsi de suite. Une sonnerie spécifique peut être associée à tous les membres d'un groupe. Une fois dans le menu [ **Groupes** ], cliquez sur [**Options**] pour obtenir les options suivantes:

**Ajouter groupe:** Ajouter de nouvelles entrées depuis les contacts enregistrés sur le téléphone au groupe.

### **Pour ajouter des membres à un groupe :**

- (1) Cliquez sur [**Options→Ajouter groupe]**, vous pourrez ensuite accéder au [**Répertoire**]. Vous pouvez voir les contacts que vous avez enregistrés sur votre téléphone.
- (2) Allez sur le contact souhaité, appuyez sur la *touche OK* pour sélectionnez le contact et le signe " $\checkmark$ " apparaîtra. Pour ajouter tous les contacts au groupe, cliquez sur [**Options→Sélect. tout**]
- (3) Appuyez sur la touche écran droite affichant [**Terminé**], le contact sera alors ajouté au groupe.
- **Réglage groupe :** Permet de renommer un groupe, de lui attribuer une photo ou une sonnerie de téléphone.
- **Supprimer membres:** Permet de supprimer un/tous les membre(s) du

groupe.

# • **Numérotation rapide**

Vous pouvez créer des entrées à numérotation rapide pour les numéros que vous composez souvent ; vous pouvez ainsi composer un numéro par simple pression sur une touche.

Vous pouvez ajouter jusqu'à 8 numéros à votre liste de numérotation rapide. Le numéro 1 sera le numéro par défaut de votre messagerie vocale. Les numéros 2 à 9 peuvent être attribués librement. Depuis l'écran d'accueil, maintenez une touche numérique enfoncée et le numéro correspondant sera composé automatiquement.

#### **Pour régler un numéro à Numérotation Rapide**

(1) Appuyez sur  $\Box$  depuis l'écran d'accueil et cliquez sur [**Répertoire→Numérotation**  **Rapide**] pour accéder à l'écran Numérotation Rapide.

- (2) Appuyez sur  $\triangle$ / $\nabla$  pour faire défiler les numéros jusqu'à celui que vous souhaitez régler.
- (3) Appuyez sur la touche programmable de gauche <**Contacts**> et appuyez sur  $\triangle$ / $\nabla$  pour sélectionner le contact désiré dans le répertoire. Vous pouvez aussi entrer un numéro manuellement.
- (4) Appuyez sur la touche OK pour valider et enregistrer les changements.

# • **Réglages**

Appuyez sur  $\Box$  depuis l'écran d'accueil et cliquez sur [**Répertoire→Réglages**] pour accéder à l'écran du menu Réglages.

## **Affichage**

Ce menu permet de filtrer les contacts affichés

en fonction de l'emplacement ou ils ont été enregistrés. Les options suivantes sont disponibles :

- **Téléphone:** Afficher uniquement les contacts enregistrés sur le téléphone.
- **SIM:** Afficher uniquement les contacts enregistrés sur la carte SIM.
- **Téléphone & SIM:** Afficher à la fois les contacts enregistrés sur le téléphone et sur la carte SIM.

## **Mémoire par défaut**

Vous pouvez choisir d'enregistrer les contacts par défaut sur le [**Téléphone**] ou sur la carte [**SIM**].

### **Numéros restreints**

Si votre opérateur et votre carte SIM supportent cette fonction, vous pouvez limiter les numéros de téléphone sortants. Si cette fonction a été activée, votre téléphone mobile n'autorisera les appels sortants uniquement vers les numéros enregistrés dans le répertoire d'appels restreints. Il ne vous sera pas possible de composer d'autres numéros (à l'exception des numéros d'urgence). Vous devez insérer le code PIN2 pour activer cette fonction. Après avoir accédé à la liste de numéros restreints, cliquez sur <Options> pour obtenir les options suivantes:

- **Nouveau:** Permet d'ajouter un nouveau numéro à la liste.
- **Nouveau depuis contacts :** Permet de sélectionner le numéro voulu dans la liste de contacts et de l'ajouter à la liste.
- **Supprimer contact :** Permet de supprimer le contact de la liste.

### **Définir l'indicatif régional**

Sous cette option, vous pouvez définir ou modifier l'indicatif régional. Pour définir l'indicatif régional, procédez comme suit :

- (1) Après avoir accédé à l'écran du menu réglages, faites défiler les éléments pour sélectionner l'option [**Définir indicatif régional**].
- (2) Appuyez sur la *touche OK* < **Réglage** > et appuyez sur  $\triangle$  /  $\nabla$  pour sélectionner l'indicatif régional voulu dans la liste.
- (3) Appuyez sur la *touche OK* pour enregistrer les réglages.

## • **Détails**

Cette fonction vous permet d'enregistrer votre propre numéro, de voir l'état de la mémoire, de composer les numéros de service ou de voir l'indicatif pays/région.

Appuyez sur  $\Box$  depuis l'écran d'accueil et cliquez sur **[Répertoire→Détails**] pour accéder à l'écran du menu Détails.

#### **Mon numéro**

Consultez ou éditez vos informations personnelles. Celles-ci sont contenues sur votre carte SIM.

#### **Mémoire**

Affiche l'espace mémoire disponible dans votre SIM et votre téléphone.

### **Numéro d'appel service**

Vous pouvez voir la liste des numéros d'appel service si cette fonction est supportée par votre carte SIM et vous pouvez appuyer sur pour composer le numéro désiré.

## **Pays/Zone géographique**

Sous cette option, vous pouvez consulter l'indicatif de différents pays ou de différentes régions.

# **9. Mes documents**

Appuyez sur <sup>[ $\equiv$ ]</sup> depuis l'écran d'accueil et cliquez sur [**Mes documents**] pour accéder au menu Mes Documents.

Ce menu vous aide à gérer les ressources de votre téléphone. Cinq dossiers de fichiers sont présentés ici : [**Musique**], [**Images**], [**Vidéos]**, [**Applications**] et [**Autres].** 

 $N.$ *B.* 

*Certaines opérations peuvent ne pas s'appliquer si le fichier est protégé (par DRM ou CFM)* 

## • **Musique:**

#### **Sonneries:**

Après avoir accédé à l'écran du menu Mes documents , sélectionnez [**Musique→Sonneries]** et tous les fichiers de

musique enregistrées sur le téléphone apparaîtront dans une liste. Déplacez vous avec les touches haut et bas et cliquez sur < **Lecture >** pour lire le fichier de musique sélectionné. Appuyez sur <**Options**> pour accéder aux options suivantes:

- **Envoyer via:** Sélectionnez cette option pour envoyer le fichier de musique via un MMS, un Email ou par Bluetooth.
- **Définir comme :** Permet de définir le fichier de musique en cours comme sonnerie d'appel, alerte SMS ou comme alarme.
- **Liste/Mosaïque :** Permet d'afficher les fichiers du dossier de musique sélectionné sous forme de liste ou de mosaïque.

#### **Dictaphone**

Dans le menu [ **Musique** ], allez à l'option [**Dictaphone**] et cliquez sur <**Ouvrir**> et tous les clips vocaux enregistrés sur le téléphone apparaîtront dans une liste, sélectionnez celui de votre choix, appuyez sur la touche OK **< Lecture >** pour lire le fichier. Si vous cliquez sur <**Options**>, vous accéderez aux options suivantes:

- **Envoyer via:** Sélectionnez cette option pour envoyer le fichier audio via un MMS, un Email ou par Bluetooth.
- **Définir comme :** Permet de définir le fichier sélectionné comme sonnerie d'appel voix, alerte SMS ou comme son d'alarme.
- **Gestion:** Permet de gérer le fichier vocal en cours.
- ¾ **Copier vers:** Permet de copier le fichier voix sélectionné sur l'emplacement de stockage voulu. Cliquez sur <**OK**> et vous pourrez choisir de copier le fichier voix soit sur le téléphone soit sur la carte mémoire (si disponible). S'il existe un fichier du

même nom, le téléphone affiche le message: ' **Nom de fichier/dossier déjà existant, écraser ?**. Cliquez sur <**Oui** > pour écraser l'ancien fichier portant le même nom.

- ¾ **Déplacer vers:** Permet de déplacer le fichier voix vers l'emplacement de stockage voulu. Pour plus d'informations, veuillez vous référer à la section 'Copier vers'.
- ¾ **Renommer :** Permet de renommer le fichier voix en cours. Les opérations détaillées sont les suivantes :
- (1) Sélectionnez le fichier voix désiré et cliquez sur [**Options→ Gérer→ Renommer**]
- (2) Saisissez le nouveau nom dans la boîte d'édition (Cliquez sur<**Caractères>** pour insérer un caractère) et cliquez sur <**OK**> pour le renommer.
- ¾ **Nouveau dossier :** Permet de créer un nouveau dossier :
- (1) Sélectionnez l'emplacement désiré et cliquez sur **[Options→Gérer→Nouveau dossier]**
- (2) Saisissez le nouveau nom dans la boîte d'édition (Cliquez sur<**Caractères>** pour insérer un caractère) et cliquez sur <**OK**> pour le renommer.
	- ¾ **Propriétés:** Vous permet de voir le nom, le type, la taille, l'heure de création et l'état de protection du fichier en cours.
		- **Supprimer:** Permet de supprimer le fichier voix sélectionné.
		- **Sélection :** Permet de sélectionner le fichier voix en surbrillance.
		- **Liste/Mosaïque :** Permet de voir le fichier voix sélectionné sous forme de liste ou de mosaïque.
		- **État de la Mémoire :** Vous permet de voir

l'état de la mémoire de votre téléphone ou de votre carte mémoire (si disponible)

## • **Images:**

Appuyez sur <sup>[2]</sup> depuis l'écran d'accueil et cliquez sur [**Mes documents →Images**] pour accéder au menu Images.

#### **Photos**

 Après avoir accédé à l'écran Images, allez sur l'option [**Photos**] et cliquez sur <Ouvrir> et toutes les photos capturées sur le téléphone, s'afficheront, faites défiler jusqu'à l'image voulue en appuyant sur  $\blacktriangle$ / $\blacktriangledown$ / $\blacktriangle$  / $\blacktriangleright$  et cliquez sur <OK> pour la voir. Vous pouvez aussi voir l'image en plein écran en cliquant sur <Plein écran>. Appuyez sur ◀ / ▶ pour voir l'image précédente ou suivante.

Dans la liste de photos, allez sur le fichier désiré et cliquez sur <Options> pour accéder aux options suivantes:

- **Envoyer via:** Sélectionnez cette option pour envoyer le fichier photo au contact désiré via un MMS, un Email, Bluetooth ou Carte Postale.
- **Définir comme fond d'écran:** Permet de régler la photo sélectionnée comme fond d'écran.
- **Gestion :** les options suivantes sont disponibles :
- ¾ **Copier vers:** Permet de copier la photo sélectionnée sur l'emplacement de stockage voulu. Pour plus d'informations, veuillez vous référer à la section précédente.
- ¾ **Déplacer vers:** Permet de déplacer la photo sélectionnée sur l'emplacement de stockage voulu. Pour plus d'informations, veuillez vous référer à la section 'Copier vers'.
- ¾ **Renommer :** Permet de renommer la photo actuelle.
- ¾ **Nouveau dossier :** Permet de créer un nouveau dossier.
	- ¾ **Propriétés:** Vous permet de voir le nom, le type, la taille, l'heure de création et l'état de protection du fichier en cours.
		- **Supprimer:** Permet de supprimer la photo sélectionnée.
		- **Sélection :** Permet de sélectionner la photo en surbrillance.
		- **Liste/Mosaïque :** Permet de voir le fichier voix sélectionné sous forme de liste ou de mosaïque.
		- **État de la Mémoire :** Permet de voir l'état de la mémoire de votre téléphone ou de votre carte mémoire (si disponible)

#### **Images Système**

Après avoir accédé à l'écran du menu Images, sélectionnez [**Images enregistrées**] et tous les fichiers images enregistrés sur le téléphone apparaîtront dans une liste. Sur l'écran de la liste d'images, faites défiler jusqu'à l'image désirée en appuyant sur  $\blacktriangle$ /  $\nabla$ /  $\blacktriangle$  / **►** et cliquez sur <**OK**> pour la voir. Vous pouvez aussi voir l'image en plein écran en cliquant sur <**Plein écran**>. Appuyez sur </a> pour voir l'image précédente ou suivante.

Dans la liste d'images, allez sur le fichier désiré et cliquez sur <**Options**> pour accéder aux options suivantes:

- **Envoyer via:** Sélectionnez cette option pour envoyer le fichier image au contact désiré via un MMS, Email, Bluetooth ou une Carte Postale.
- **Définir comme fond d'écran:** Permet de régler l'image actuelle comme fond d'écran.
- **Liste/Mosaïque :** Permet d'afficher les fichiers du dossier sélectionné sous forme de liste ou de mosaïque.

## **Édition d'Images**

Lorsque vous regardez une image ou une photo, cliquez sur <**Options>** pour accéder aux options suivantes:

- **Envoyer via:** Sélectionnez cette option pour envoyer la photo actuelle ou le fichier image au contact désiré via un MMS, Email, Bluetooth ou d'imprimer l'image actuelle.
- **Définir comme fond d'écran:** Permet de régler la photo actuelle ou le fichier image comme fond d'écran.
- **Supprimer:** Permet d'effacer la photo actuelle ou le fichier image.
- **Pivoter:** Permet de pivoter la photo actuelle ou le fichier image. Le fichier photo ou image pivotera à 90 degrés à chaque fois que vous cliquerez sur <**Pivoter**>. Une fois que vous avez terminé, appuyez sur <**Enregistrer>** pour

enregistrer le fichier photo ou image que vous venez de pivoter.

- **Recadrer:** Permet d'effectuer les réglages afin de recadrer le fichier photo ou image. Cliquez sur <**Options**> pour régler la taille et l'emplacement du fichier photo ou image.
- ¾ **Largeur & Hauteur :** Appuyez sur pour agrandir la taille du cadre à recadrer  $\overline{\text{ou}}$  sur  $\blacktriangleleft$  diminuer la taille du cadre à recadrer. Appuyez sur  $\triangle$  pour augmenter la hauteur du cadre à recadrer ou sur pour diminuer la hauteur du cadre à recadrer.
- $\triangleright$  **Position:** Appuyez sur  $\blacktriangle$  /  $\nabla$  / $\blacktriangle$  / $\blacktriangleright$ pour régler la position de recadrement.
- **Diaporama :** Permet de visionner les images ou les photos sous forme de diaporama.
- **Propriétés:** Vous permet de voir le nom, le type, la taille, l'heure de création, l'état

de protection et la résolution du fichier photo ou image.

# • **Vidéos:**

Appuyez sur <sup>[2]</sup> depuis l'écran d'accueil et cliquez sur [**Mes documents →Vidéos**] pour accéder à l'écran du menu Vidéos.

#### **Mes Vidéos**

 Après avoir accédé à Vidéos, allez à l'option [Mes Vidéos ] et cliquez sur <Ouvrir> pour afficher tous les fichiers vidéos enregistrés sur le téléphone. Sélectionnez celle de votre choix, appuyez sur la *touche OK* <**Lecture**> pour lire le fichier vidéo. Les options disponibles sont similaires à celles du dossier « Ma musique »

*N.B.: Le fichier vidéo capturé ne peut pas être réglé en tant que fond d'écran.* 

## • **Applications:**

Après avoir accédé à l'écran du menu Mes documents, sélectionnez [**Applications]** et appuyez sur la *touche OK* pour accéder au dossier Applications.

[**Applications]** est utilisé pour enregistrer les fichiers d'installation Java.

## • **Autres:**

Après avoir accédé à l'écran du menu Mes documents, sélectionnez [Autres] et appuyez sur la *touche OK* pour accéder à l'écran Autres.

[**Autres**] est utilisé pour enregistrer les autres fichiers à l'exception des fichiers image, musique ou film sur le téléphone.

# **10. Appareil photo**

Le téléphone est équipé d'un appareil photo 2.0 mégapixels et sa mémoire dépend de la mémoire du téléphone.

Appuyez sur  $\Box$  depuis l'écran d'accueil et cliquez sur [**Appareil photo→Capturer**] pour accéder à l'écran du menu Appareil Photo.

#### $N$  $R$

*L'appareil photo de votre LEVI'S® THE ORIGINAL 3G est conçu pour une prise de vue horizontale. Le sens des touches de navigation de ce chapitre correspond en conséquence à une utilisation du téléphone à l'horizontale.* 

# • **Prendre une photo**

## **Aperçu**

Vous avez trois possibilités pour accéder à l'écran de capture de l'appareil photo :

- Accédez au menu principal, cliquez sur [**Appareil photo→Capturer**].
- Depuis l'écran d'accueil, maintenez la touche <sup>en</sup> enfoncée.
- Lorsque vous utilisez la caméra vidéo, choisissez [**Options →Mode Capture]** pour passer au mode caméra.

Sur l'écran de capture, l'icône **a** apparaîtra à l'écran lorsque la fonction de capture aura été activée. Appuyez sur  $\blacktriangleleft$  /  $\blacktriangleright$  pour régler la Luminosité.

Appuyez sur  $\blacktriangle$  /  $\blacktriangledown$ , pour zoomer.

Après avoir accédé à l'écran de capture photo, vous pouvez cliquer sur <**Options**> . Appuyez ensuite sur  $\blacktriangleleft$  /  $\blacktriangleright$  pour sélectionner les différentes catégories depuis la barre d'outils. Appuyez sur la touche OK pour accéder aux réglages puis appuyez sur  $\triangle$  /  $\nabla$  pour sélectionner les options correspondantes et obtenir un effet optimal.

Le tableau suivant indique les fonctions et les options disponibles lorsque vous utilisez l'appareil photo:

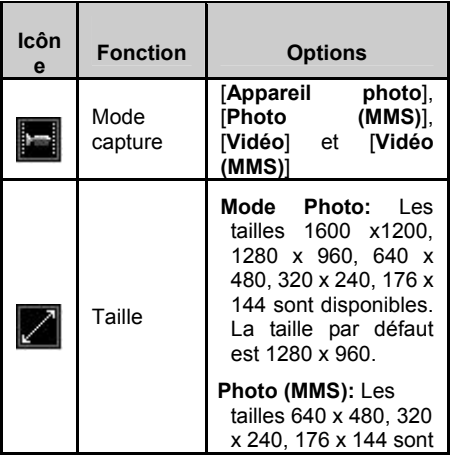

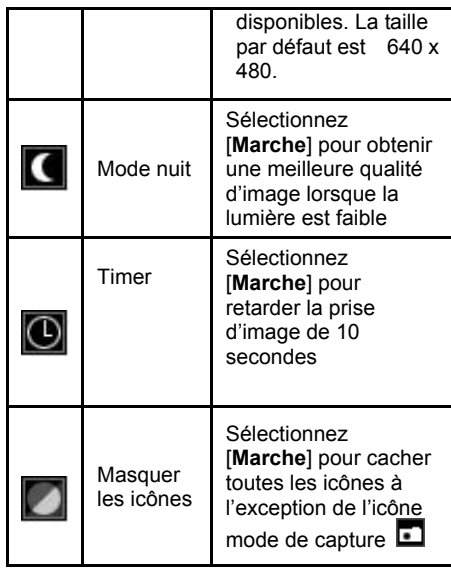

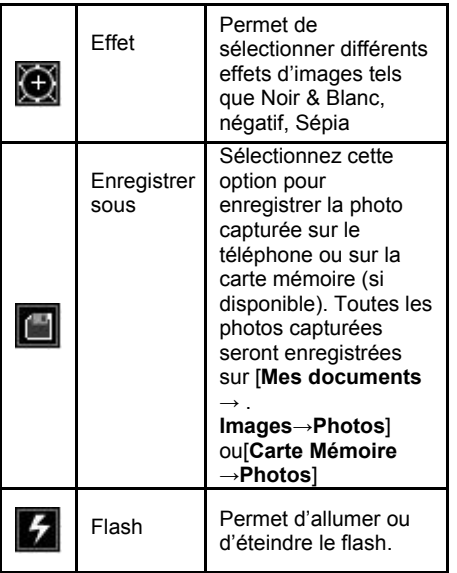

#### *N.B*

*Le mode de capture [Caméra (MMS)] vous permet de saisir une image de taille 640X480 (ou inférieur). La photo peut ainsi être envoyée par MMS sans avoir à la redimensionner.* 

Lorsque toutes les options ont été réglées, cliquez sur <**Annuler** > pour retourner au mode prise de vue. Appuyez sur la *touche OK* ou sur 椢 pour prendre une photo. Lorsqu'une photo est prise, les options suivantes sont disponibles:

- **Envoyer:** Permet d'envoyer la photo capturée au contact désiré via MMS, Email, Bluetooth ou Carte Postale.
- **Options:** Cliquez sur <Options> pour accéder aux options suivantes:
- ¾ **Définir comme fond d'écran:** Permet de régler la photo capturée comme fond d'écran du téléphone.
- ¾ **Supprimer:** Permet de supprimer la photo capturée.
- ¾ **Renommer :** Permet de donner un nouveau nom à la photo.
- ¾ **Modifier :** permet de recadrer l'image ou de faire pivoter l'image actuelle. Pour plus d'informations, veuillez vous référer à la section 'Edition d'images' de la page 50.

# • **Mes images**

Permet d'accéder au dossier de stockage des Photos. Pour plus d'informations, veuillez vous référer à la section correspondante du chapitre 'Mes Documents'.

# • **Enregistrement vidéo**

## **En résumé :**

Vous pouvez accéder à l'écran de capture vidéo de deux manières :

- Accédez au menu principal et cliquez sur [Appareil photo -> Capturer vidéo].
- Lorsque vous utilisez l'appareil photo, choisissez [Options **→**Mode Capture**→**Vidéo ou Vidéo (MMS)].

Une icône (image vidéo) apparaît à l'écran lorsque la fonction vidéo est activée, appuyez sur  $\blacktriangleleft$  /  $\blacktriangleright$  pour modifier la [Luminosité], appuyez sur **▲** / ▼ pour modifier le [**Zoom**].

En mode capture vidéo, cliquez sur <**Options**>. Appuyez ensuite sur  $\blacktriangleleft$  /  $\blacktriangleright$  pour sélectionner différents réglages depuis la barre d'outils. Appuyez sur la *touche OK* pour accéder aux réglages puis appuyez sur  $\blacktriangle$  /  $\nabla$  pour sélectionner les options correspondantes et obtenir un effet optimal.

Le tableau suivant indique les fonctions et les options disponibles lorsque vous utilisez la caméra :

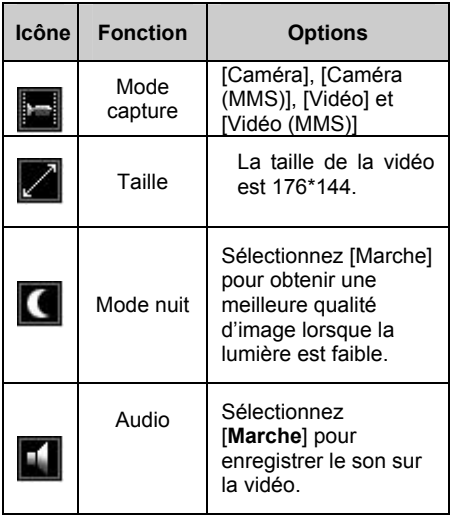

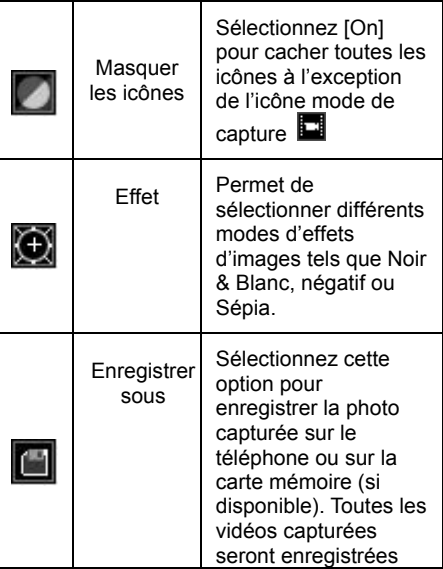

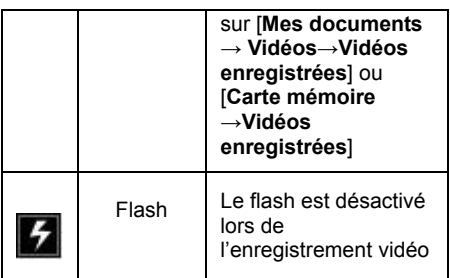

## **Capturer une vidéo**

Lorsque toutes les options souhaitées ont été réglées, sélectionnez <**Annuler** > pour accéder à l'écran de capture. Appuyez sur la *touche* 

*OK* ou sur **prour commencer** l'enregistrement. Sélectionnez ensuite <**Stop**> pour arrêter l'enregistrement vidéo.

Une fois l'enregistrement terminé, les options suivantes sont disponibles :

- **Envoi:** Permet d'envoyer la vidéo capturée via un MMS, Email, Bluetooth ou une Carte Postale.
- **Options:** Cliquez sur <Options> pour accéder aux options suivantes:
- ¾ **Lire :** Permet de lire la vidéo capturée.
- ¾ **Supprimer:** Permet d'effacer la vidéo capturée.
- ¾ **Renommer :** Permet de donner un nouveau nom à la vidéo.

# • **Mes Vidéos**

Permet d'accéder au dossier de stockage des Vidéos. Pour plus d'informations, veuillez vous référer à la section correspondante du chapitre 'Mes Documents'.

# **11. Messages**

Avec cette fonction, vous pouvez créer, éditer, envoyer des SMS, des MMS, des Emails et des cartes postales.

Le service Messages est un service réseau qui est utilisé pour envoyer des messages textes ou multimédia entre utilisateurs de téléphones mobiles. Ce menu n'est opérationnel qu'en fonction de votre carte SIM et des services fournis par votre opérateur, vous devez donc vérifier ces conditions d'utilisation auprès de lui.

Pour accéder à l'écran Messages, Vous pouvez passer par le Homescreen Orange ou par le menu en tapant  $\Box$  puis [**Messages**].

# • **SMS :**

Un SMS peut contenir des images simples, des animations, des mélodies et des effets sonores. *N.B.: Si vous envoyez un SMS à un groupe, vous*  *serez facturé pour l'envoi à chaque membre de ce groupe.* 

#### **Avant utilisation**

Assurez-vous que le numéro de votre centre de service est réglé. Ce numéro est fourni par Orange et il est normalement enregistré sur la carte SIM.

#### **Pour régler le numéro du centre de service :**

- (1) Sur l'écran d'accueil, appuyez sur  $\Box$  et cliquez sur [**Messages→Réglages→SMS→Centre de service**].
- (2) Si aucun numéro n'apparaît dans la liste, insérez le numéro en y incluant le signe '+' international et le code pays, puis cliquez sur <**Enregistrer**>.

## **Écrire et envoyer un SMS**

- (1) Sur l'écran d'accueil, appuyez sur  $\left[\frac{1}{2}\right]$  et cliquez sur [**Messagerie→Nouveau→SMS**]. Vous pouvez aussi appuyer sur  $\blacktriangleleft$  pour créer directement un nouveau message.
- (2) Entrez le numéro de téléphone du/des destinataire(s). Vous pouvez entrer le numéro manuellement ou le sélectionner depuis la liste de Contacts en appuyant sur la *touche OK* ou en cliquant sur [**Options→Ajouter un contact].** Appuyez sur  $\nabla$  pour saisir le numéro suivant afin d'adresser le message à plusieurs destinataires.
- (3) Écrivez votre message. Vous pouvez taper un maximum de 160 caractères. S'il y a plus de 160 caractères, le message sera divisé en plusieurs messages lors de l'envoi. Pour plus d'informations sur la saisie de texte, veuillez vous référer à la

section 'Modes de saisie'. Si vous souhaitez envoyer un message en différé, cliquez sur [**Options→Enregistrer dans brouillon**].

(4) Envoyez le message. Après avoir rédigé votre SMS, appuyez sur la *touche OK* ou cliquez sur [**Options→ Envoi**] pour envoyer le message. Si le message a été envoyé avec succès, il sera stocké dans le dossier [**Envoyés**]**.** Si au contraire, le message n'a pas été envoyé, il sera enregistré dans [**Boîte d'envoi**]**.**

*N.B.: Lorsque vous sélectionnez un contact ayant plusieurs numéros disponibles,appuyez sur ou pour choisir le numéro souhaité.* 

### **Pour insérer un élément dans un SMS**

- (1) Lorsque vous rédigez un message, cliquez sur <**Options>**.
- (2) Sélectionnez le type d'élément que vous souhaitez insérer. Les options suivantes

sont disponibles : **[Insérer image**], [**Insérer vidéo**], [**Insérer son**] ou [**Insérer autre**]. Puis sélectionnez l'élément de votre choix et insérez-le dans votre SMS.

## **Réception d'un SMS**

Lorsque vous recevez un SMS, une notification apparaît. Appuyez sur <**OK**> pour le lire immédiatement ou sur <**Annuler**> pour le lire plus tard. Une icône apparaîtra aussi dans le Homescreen Orange. Faites tout simplement défiler jusqu'à l'option Messages et sélectionnez **[SMS reçus**] pour afficher les messages non lus.

Une fois que vous avez lu le SMS, cliquez sur <**Options**> pour voir la liste d'options. Appuyez sur <sup>o</sup> pour fermer la fenêtre du SMS.

### **Pour appeler un numéro depuis un SMS**

- (1) Lorsque vous parcourez un SMS, cliquez sur [**Options→Extraire Objet**] et sélectionnez le numéro désiré.
- (2) Appuyez sur ou cliquez sur <**Appeler>** pour composer le numéro sélectionné.

### **Enregistrer et supprimer un SMS**

Les SMS sont enregistrés sur la mémoire du téléphone. Lorsque cette dernière est pleine, vous devez supprimer des messages ou les déplacer sur la carte SIM afin de pouvoir recevoir de nouveaux messages. Les messages que vous avez enregistrés sur la carte SIM y resteront jusqu'à ce que vous les effaciez.

### **Pour enregistrer un message sur la carte SIM**

- (1) Appuyez sur  $\Box$  et cliquez sur [**Messages→Boîte de réception**] depuis l'écran d'accueil.
- (2) Faites défiler jusqu'au message voulu et cliquez sur [**Options→Déplacer vers (U)SIM**].

### **Pour supprimer un message**

- (1) Appuyez sur  $\Box$  et cliquez sur [Messages] depuis l'écran d'accueil.
- (2) Sélectionnez un dossier et choisissez le message à effacer puis cliquez sur [**Options→Supprimer**].

#### **Pour supprimer plusieurs messages**

- (3) Appuyez sur  $\Box$  et cliquez sur [Messages] depuis l'écran d'accueil.
- (4) Sélectionnez un dossier et cliquez sur [**Options→Sélectionner**].
- (5) Sélectionnez les messages désirés en appuyant sur la *touche OK* <**Sélect.**>, le symbole " $\checkmark$ " apparaîtra devant les messages sélectionnés.

Cliquez sur [ **Options→Supprimer sélection**]. Pour supprimer tous les messages, cliquez sur [**Options→Supprimer tout**].

### **Messages longs**

Le nombre de caractères que peut contenir un SMS dépend de la langue dans laquelle vous rédigez votre message. Vous pouvez éditer le SMS avec 1280 caractères anglais au plus. S'il y a plus de 1280 caractères, vous devrez rédiger un autre SMS long. Vous pouvez envoyer un message plus long en reliant deux ou plusieurs messages. Vous serez facturé pour chaque message que vous aurez relié à un message long. Il se peut que vous ne receviez pas toutes les parties d'un message long en même temps.

*N.B: Vérifiez auprès d'Orange le nombre maximum de messages qui peuvent être reliés.* 

#### **Pour mettre en service les messages longs**

(1) Appuyez sur  $\left[\Box\right]$  et cliquez sur [**Messages→Réglages→SMS→Longueur message max**] depuis l'écran d'accueil.

(2) Appuyez sur  $\blacktriangleleft$  /  $\blacktriangleright$  pour sélectionner [**Max disponible**].

## **Modèle**

S'il y a des messages que vous envoyez souvent, vous pouvez les enregistrer comme modèles.

## **Pour créer un modèle**

Appuyez sur <sup>[■]</sup> et cliquez sur [Messages→

**Modèle→SMS prédéfinis**] depuis l'écran d'accueil.

- (5) Faites défiler jusqu'au modèle désiré depuis la liste de modèles et cliquez sur <**Modifier**> pour le modifier ou cliquez sur [**Options→Ajouter**] pour rédiger un nouveau modèle.
- (6) Après l'édition ou la rédaction d'un modèle, cliquez sur <**Enregistrer**> pour l'enregistrer.

## **Options de messages**

Vous pouvez régler une valeur par aux options de messages ou paramétrer spécifiquement chaque message. Pour vérifier si l'envoi a été effectué, vous devez avoir activé l'option d'accusé de réception.
### **Pour régler une option de SMS par défaut**

Appuyez sur  $\left[\begin{matrix}\boxed{12}\end{matrix}\right]$  et cliquez sur [**Messagerie→Réglages→SMS**] depuis l'écran d'accueil et vous pourrez définir les options de SMS.

#### **Pour vérifier si l'envoi a été effectué**

Appuyez sur  $\left[\Box\right]$  et cliquez sur [**Messages→Messages envoyés**] depuis l'écran d'accueil.

Cliquez sur [**Options→ Détails**].

## • **MMS**

Rien de plus simple que de rédiger et d'envoyer un MMS à vos amis et à votre famille. Vous pouvez y inclure ou capturer des photos et des clips vidéo, y inclure ou enregistrer un son, y ajouter du texte puis les envoyer avec votre MMS.

Sur l'écran d'accueil, appuyez sur <sup>[12]</sup> et cliquez sur [**Messages→Réglages→MMS**] pour définir les options MMS.

#### **Rédiger et envoyer un MMS**

Lorsque vous rédigez un MMS, vous pouvez sélectionner différents éléments tels que : Image, Son, Texte, Vidéo, et Diapositive. Avant d'envoyer un MMS, vous pouvez choisir différentes options afin d'ajuster ou de d'améliorer votre message.

- (1) Sur l'écran d'accueil, appuyez sur  $\left|\frac{1}{2}\right|$  et cliquez sur [**Messagerie→Nouveau→MMS** ], ou cliquez sur [**Options→Répondre→MMS**]
- (2) Entrez le numéro de téléphone du/des destinataire(s). Vous pouvez entrer le numéro manuellement ou le sélectionner depuis la liste de Contacts en appuyant sur la *touche OK* ou en cliquant sur [**Options→Ajouter un contact**]. Appuyez

sur  $\nabla$  pour saisir le numéro suivant afin d'adresser le message à plusieurs destinataires.

- (3) Ajoutez les destinataires dans la zone Cc. Pour plus d'informations, veuillez vous référer à la section 'Destinataire'.
- (4) Editez l'objet

Sélectionnez l'option [**Objet**] soit en surbrillance puis saisissez l'objet du MMS. Après la saisie, cliquez sur <**OK**> pour enregistrer le texte que vous venez de taper.

(5) Rédigez votre message. Lorsque vous rédigez un message multimédia, vous pouvez cliquez sur <**Options**> pour voir la liste des éléments à insérer dans votre message. Sélectionnez un élément. Si vous souhaitez envoyer un message en différé, cliquez sur [**Options→Enregistrer→Brouillons**].

- (6) Cliquez sur [**Options →Insérer image→Depuis images**], [**Options →Insérer vidéo→Depuis vidéos**] ou sur **[Options →Insérer un son→Depuis musique**] pour sélectionner une photo, un clip vidéo ou un fichier de musique présent dans [**Mes documents** ] et cliquez sur <**OK**>
- (7) Vous pouvez aussi capturer une nouvelle photo ou un clip vidéo et l'envoyer immédiatement avec le message, cliquez sur [**Options →Insérer image→Nouvelle photo**], [**Options →Insérer vidéo→Nouvelle vidéo**] ou [**Options →Insérer son→Nouveau son**] depuis l'écran MMS. La nouvelle photo, le clip vidéo ou le son enregistré seront automatiquement insérés dans votre message.
- (8) Après avoir rédigé votre MMS, appuyez sur la *touche OK* ou cliquez sur [**Options→Envoyer**] pour envoyer le

message. Si le message a été envoyé avec succès, il sera stocké dans le dossier [**Messages envoyés**]. Si au contraire, le message n'a pas été envoyé, il sera enregistré dans [**Boîte d'envoi**].

## **Options de messages**

Vous pouvez demander un accusé de lecture, un rapport de remise et régler la priorité d'un message spécifique.

- (1) Sur l'écran d'accueil, appuyez sur  $\Box$  et cliquez sur [**Messages→Réglages→MMS**]
- (2) Faites défiler pour mettre en surbrillance les options disponibles puis appuyez sur / pour effectuer le réglage.

## **Réglage de l'intervalle de temps du diaporama**

Vous pouvez sélectionnez l'intervalle de temps du diaporama pour regarder les images, les vidéos ou les clips audio.

- (1) Sur l'écran d'accueil, appuyez sur  $\boxed{\equiv}$  et cliquez sur [**Messages→Nouveau→MMS**].
- (2) Lorsque vous rédigez un MMS, cliquez sur [**Options→Options diapositives→Minutage]** pour régler l'intervalle de temps entre les diapositives [**5 secondes**], [**10 secondes**], [**15 secondes**], [**20 secondes**].

## **Enregistrer et supprimer des MMS**

Les MMS sont enregistrés sur la mémoire du téléphone. Lorsque cette dernière est pleine, vous devez supprimer des messages afin de pouvoir en recevoir de nouveaux.

## **Enregistrer un message**

(1) Appuyez sur  $\Box$  et cliquez sur **[Messagerie→Nouveau MMS**] depuis l'écran d'accueil.

(2) Après avoir tapé votre MMS, cliquez sur [**Options → Enregistrer → Brouillons / Modèles**] pour enregistrer le MMS sur [**Brouillons**] ou [**Modèles]**.

## **Pour supprimer un message**

- (3) Appuyez sur  $\left[\begin{matrix}1\\1\end{matrix}\right]$  et cliquez sur [**Messagerie**] depuis l'écran d'accueil.
- (3) Sélectionnez un dossier et faites défiler jusqu'au message désiré puis cliquez sur [**Options→Supprimer**].

### **Pour supprimer plusieurs messages**

- (4) Appuyez sur  $\boxed{\boxplus}$  et cliquez sur [**Messages**] depuis l'écran d'accueil.
- (5) Sélectionnez un dossier et cliquez sur [**Options→Sélectionner**].
- (6) Faites défiler jusqu'aux messages désirés en appuyant sur la touche OK <**Sélect**.>, le symbole " $\checkmark$ " apparaîtra devant les messages sélectionnés.

(7) Cliquez sur [ **Options→ Supprimer sélection**] ; pour supprimer tous les messages, cliquez sur [**Options→ Supprimer tout].**

### **Modèle**

Vous pouvez rédiger votre message à partir des modèles. Vous pouvez aussi ajouter de nouveaux modèles.

## • **Email**

La communication par Email est très pratique. Cette fonction doit être supportée par le réseau , et vous devez donc vous assurer qu'elle est disponible auprès de votre opérateur.

## **Avant de mettre en service**

Veillez à ce que les paramétrages du compte Email soient corrects.

Pour éditer ou régler un nouveau compte Email :

- (1) Sur l'écran d'accueil, appuyez sur  $\Box$  et cliquez sur [**Messagerie**→**Réglages**→**Email**].
- (2) Appuyez sur la touche écran gauche *,*  cliquez sur [**Options** → **Editer/Nouveau**  →**Détails du compte**] et appuyez sur la *touche OK* pour régler les options suivantes:
	- **Nom compte :** Entrez un nom de compte unique tel que 'Travail' ou 'Domicile'. Ce nom ne pourra ensuite plus être changé.
	- **Serveur courrier entrant :** Permet d'entrer le nom de votre serveur email (POP3 ou IMAP4).
	- **Port courrier entrant :** Permet d'entrer le port de votre serveur email entrant. (POP3 ou IMAP4).
	- **Nom utilisateur :** Permet d'entrer le nom d'utilisateur associé à votre compte.
	- **Mot de passe :** Choisissez un mot de

passe sécurisé. Vous avez la possibilité de sauvegarder votre mot de passe afin de ne pas avoir à le saisir à chaque fois que vous vous connectez à votre serveur email.

- **Serveur courrier sortant:** Permet d'entrer le nom de votre serveur email sortant (POP3 ou IMAP4).
- **Port courrier sortant:** Permet d'entrer le port de votre serveur email sortant (SMTP).
- **Type boîte mail :** Sélectionnez POP3 ou IMAP4.
- **Adresse mail:** Permet d'entrer l'adresse de votre serveur email.
- **APN :** Permet de sélectionner le compte réseau utilisé par votre application email.
- **Afficher nom :** Permet de choisir si le serveur email sortant nécessite un nom d'utilisateur et un mot de passe différents de ceux qui avaient été saisis précédemment.

Appuyez sur la touche écran gauche pour cliquez sur [**Options → Editer/Nouveau →Détails Mail**] et appuyez sur la *touche OK* pour régler les options telles que [**Répondre et faire suivre le contenu], [Envoyer et garder une copie], [Réception automatique]**, etc.

## **Rédiger et envoyer un Email**

- (1) Sur l'écran d'accueil, appuyez sur  $\Box$  et cliquez sur [**Messages → Nouveau → Email**]
- (2) Entrez l'adresse email des destinataires. Vous pouvez entrer l'adresse email manuellement ou récupérer une adresse depuis la liste de Contacts en appuyant sur la *touche OK* ou en cliquant sur [**Options → Ajouter un contact**]. Appuyez sur  $\nabla$  pour entrer la nouvelle adresse email afin d'adresser l'email à plusieurs destinataires;
- (3) Ajoutez l'adresse email des destinataires dans la colonne Cc. Pour plus d'informations, veuillez vous référer à la section 'Destinataire'.
- (4) Editez l'objet

Sur l'écran Email, faites défiler jusqu'à ce que l'option [Objet] soit en surbrillance puis saisissez l'objet de votre email. Après la saisie, cliquez sur <OK> pour enregistrer le texte que vous venez de taper.

- (5) Joindre un fichier. Cliquez sur [**Options → Insérer pièce jointe**] Vous pouvez insérer jusqu'à 4 fichiers joints dans un email.
- (6) Rédigez votre message. Lorsque vous rédigez un email, vous pouvez cliquer sur <**Options**> pour voir une liste d'éléments et ajouter ces éléments à votre email. Sélectionnez un élément. Si vous souhaitez envoyer un message en différé, cliquez sur [**Options→Enregistrer dans brouillons**].

(7) Lorsque vous avez terminé d'écrire votre email, appuyez sur la *touche OK* ou cliquez sur [**Options→ Envoi**] pour envoyer l'email. Si le message a été envoyé avec succès, il sera stocké dans le dossier [**Messages envoyés**]. Si au contraire, le message n'a pas été envoyé, il sera enregistré dans [**Boîte d'envoi**].

*N.B: L'envoi d'un email se fera toujours en arrière-plan. Dans la barre d'état, il y aura une icône qui indiquera 'Email en cours d'envoi'.* 

#### **Réception d'Emails**

Lorsque vous recevez un email qui a été directement téléchargé, ce dernier apparaît dans le Homescreen Orange. Vous pouvez cliquer sur le raccourci correspondant pour accéder à votre message.

 Si l'écran d'accueil est réglé sur [**Pop-up**], on vous demande si vous souhaitez lire le message. Cliquez sur <**Voir**> pour lire le corps du mail ou les pièces jointes, cliquez sur <**Retour**> pour retourner à l'écran d'accueil. Lorsque vous avez lu l'email, cliquez sur <**Répondre**> pour répondre immédiatement ou cliquez sur <**Options**> pour voir la liste des options disponibles.

## **Transférer un Email**

- (1) Lorsque vous avez reçu un email, récupérez-le d'abord et cliquez sur [**Options→ Transférer**].
- (2) En fonction de l'email d'origine, le contenu du message et l'objet de l'email transféré seront automatiquement remplis. Vous devez remplir les autres champs vierges de l'email.
- (3) Lorsque vous avez terminé d'écrire votre email, appuyez sur la *touche OK* ou cliquez sur [**Options→ Envoi**] pour envoyer l'email. Si le message a été envoyé avec succès, il sera stocké dans le dossier [**Messages envoyés**]. Si au

contraire, le message n'a pas été envoyé, il sera enregistré dans [**Boîte d'envoi**].

## **Supprimer un email du téléphone**

- (1) Sur l'écran d'accueil, appuyez sur  $\Box$  et cliquez sur [**Messages→Email→Boîte de réception**] pour voir la liste des emails que vous avez reçus.
- (2) Cliquez sur [**Options→Supprimer du téléphone**]. Ce type de suppression est temporaire et vous pouvez toujours récupérer l'email sur votre serveur. Une fois que l'email est effacé du serveur, il sera supprimé de la liste d'emails.

## **Supprimer un email du serveur**

(1) Sur l'écran d'accueil, appuyez sur  $\Box$  et cliquez sur [**Messages→Email→Boîte de réception**] pour voir la liste des emails que vous avez recus.

(2) Cliquez sur [**Options→Supprimer du serveur**]. Ce type de suppression est irréversible et vous ne pourrez plus récupérer l'email depuis le serveur. Une fois que l'email est supprimé, il est effacé de la liste d'emails.

# • **Carte postale**

## **Rédiger et envoyer une carte postale**

- (1) Sur l'écran d'accueil, appuyez sur  $\Box$  et cliquez sur [**Messages→Nouveau→Carte Postale]** pour accéder à l'écran Nouvelle Carte Postale.
- (2) Insérez le contenu de la carte postale comme par exemple [**Message**], [**Destinataire**], [**Adresse**], [**Ville**], [**Code Postal** ] et [**Pays**]. Vous pouvez insérer les informations manuellement ou les récupérer dans la liste de contacts en cliquant sur [**Options**→ **Contacts**].
- (3) Joignez les fichiers. Cliquez sur <**Options**> et vous pourrez sélectionner l'image souhaitée depuis [**Mes documents** ] ou prendre une nouvelle photo.
- (4) Une fois que vous avez terminé de rédiger la carte postale, appuyez sur la touche OK <**Envoi**> pour envoyer la carte postale au destinataire.

## • **Dossiers**

#### **Boîte de réception**

La [**Boîte de réception**] enregistre tous les SMS et les MMS que vous avez reçus.

#### *N.B:*

*Appuyez sur ou sur pour choisir parmi les listes [Tout], [SMS] et [MMS]* 

Appuyez sur  $\triangle$ / $\nabla$  pour choisir le message que vous désirez dans la liste et cliquez sur <**Voir**> pour en voir directement le contenu.

Si le message fait plus d'une page, vous pouvez appuyer sur  $\triangle$  / $\nabla$  pendant la lecture pour faire défiler la page vers le haut ou vers le bas. Vous pouvez également appuyer sur  $\blacktriangleleft$ / pour lire le message précédent ou suivant.

Pendant la lecture, cliquez sur <**Options**> répondre à l'expéditeur en lui envoyant un SMS, un MMS, transférer, supprimer le message, lancer un appel visio, extraire le numéro de l'expéditeur et tout autre numéro contenu dans le message.

## **Email**

[**mail Orange**] est un compte prédéfini sur le téléphone; vous pouvez aussi régler d'autres comptes emails individuels pour la réception et l'envoi de messages.

#### **Boîte d'envoi**

La [**Boîte d'envoi**] permet d'enregistrer tous les SMS, les MMS et les Emails qui n'ont pas pu être envoyés.

*N.B.: Appuyez sur*  $\triangleleft$  *ou sur*  $\triangleright$  *pour choisir parmi les listes [Tout], [SMS], [MMS] et [Email].* 

Choisissez les SMS voulus, les MMS ou les Emails dans la liste et cliquez sur <Options> pour accéder aux options suivantes:

- **Renvoi :** Permet d'envoyer à nouveau le message sélectionné.
- **Détails:** Permet de voir les détails du message sélectionné.
- **Supprimer:** Supprime de la boîte d'envoi le message sélectionné.
- **Sélection :** Accédez à la liste de sélection puis sélectionnez le messages souhaités.
- **Supprimer tout :** Supprime tous les SMS, MMS ou Emails de la boîte d'envoi.

Cliquez sur <**Editer**> pour éditer le message qui n'a pas été envoyé.

Cliquez sur <**Annuler**> pour annuler l'envoi du message.

#### **Brouillons**

Le dossier [**Brouillons**] sert à enregistrer les SMS, les MMS ou les Emails qui ont été créés mais qui n'ont pas encore été envoyés.

#### *N.B: Appuyez sur*  $\triangleleft$  *ou sur*  $\triangleright$  *pour choisir parmi les listes [Tout], [SMS, [MMS] et [Email].*

Faites défiler pour sélectionner le SMS, le MMS ou l'Email voulu dans [**Brouillons**] et cliquez sur <**Options**> pour accéder aux options suivantes:

- **Détails:** Permet de voir les détails du message sélectionné.
- **Supprimer:** Supprime des brouillons le message sélectionné.
- **Sélection :** Accédez à la liste de sélection

puis sélectionnez les messages souhaités.

**Supprimer tout : Supprime tous les** messages des brouillons.

Cliquez sur <Editer> pour éditer un message.

#### **Messages envoyés**

Le dossier [**Messages envoyés**] permet d'enregistrer tous les SMS, les MMS et les Emails que vous avez envoyés avec succès.

*N.B.: Appuyez sur*  $\triangleleft$  *ou sur*  $\triangleright$  *; pour choisir parmi les listes [Tout], [SMS], [MMS] et [Email].* 

Faites défiler pour sélectionner le SMS, le message image ou l'Email voulu dans [**Messages envoyés**] et cliquez sur <Options> pour accéder aux options suivantes:

 **Transférer :** Permet de transférer le SMS le MMS ou l'email sélectionné à la personne de votre choix.

- **Renvoi :** Permet de renvoyer le message sélectionné.
- **Détails:** Permet de voir les détails du message sélectionné.
- **Supprimer:** Permet de supprimer de la boîte de messages envoyés le message sélectionné.
- **Sélection :** Accédez à la liste de sélection puis sélectionnez les messages.
- **Supprimer tout :** Permet de supprimer tous les SMS, MMS ou Emails de la boîte de messages envoyés.

Cliquez sur <**Voir**> pour voir les détails du message et cliquez sur <**Options**> pour transférer ou supprimer le message sélectionné et extraire le numéro de l'expéditeur ou tout autre numéro contenu dans le message.

# • **Modèles**

## **SMS prédéfinis**

Le téléphone permet d'utiliser 10 modèles de SMS, d'en ajouter ou d'en supprimer.

## **MMS prédéfinis**

Vous pouvez sauvegarder comme modèle de MMS les images que vous utilisez fréquemment, les éditer, ajouter ou supprimer.

# • **Réglages**

Sur l'écran d'accueil, appuyez sur let cliquez sur [**Messages →Réglages**] pour régler les paramètres de messagerie.

## **SMS :**

Après avoir accédé à l'écran du menu réglages, sélectionnez l'option [**SMS**] en surbrillance afin

d'accéder aux options suivantes :

- **Centre de service :** Vous permet d'enregistrer ou de modifier le numéro de votre centre de messagerie SMS lorsque que vous envoyez des messages. Vous pouvez obtenir ce numéro auprès de votre fournisseur de service.
- **Rapport d'état :** Sélectionnez [**Activé**] pour recevoir un accusé d'émission de votre SMS.
- **Message texte :** Permet de régler le type de message. Certains nécessitent un abonnement particulier auprès de votre opérateur.
- **Validité :** Vous permet de régler la durée de stockage de votre SMS dans le centre de messagerie lors de son envoi.
- **Longueur message max.:** Permet d'activer l'option message long.
- **Enregistrer sur (U)SIM:** Permet

d'enregistrer le SMS sur la carte SIM.

- **Envoyer & sauvegarder:** Permet d'envoyer le message et d'en garder une copie.
- **Encodage :** Permet de sélectionner le mode d'encodage sous [**GSM**], [**UCS2**] ou [**Automatique**].
- **Réinitialiser paramètres SMS :** Permet de réinitialiser les réglages par défaut.

### **MMS**

Après avoir accédé à l'écran du menu réglages, sélectionnez l'option [**MMS**] en surbrillance afin d'accéder aux options suivantes :

- **Validité :** Vous permet de régler la durée de stockage de votre MMS dans le centre de messagerie multimédia lors de l'envoi.
- **Priorité :** Permet de régler le niveau de priorité de vos messages : [**Faible**], [**Normal**] ou [**Élevé**].
- **Autoriser rapport :** Réglez cette fonction

si vous souhaitez recevoir un rapport de remise du message aux destinataires du MMS.

 **Rapport de remise :** Sélectionnez [**Marche**] pour obtenir une confirmation de réception de votre message.

*N.B.: Cette fonction ne fonctionne que si le destinataire le permet.* 

- **Accusé de lecture:** Réglez cette option sur [**Marche**] pour recevoir un rapport vous indiquant si le message que vous avez envoyé a été lu ou s'il a été supprimé sans avoir été lu. Cette fonction ne fonctionne que si le destinataire le permet.
- **Téléchargement automatique :**  Sélectionnez cette option pour télécharger automatiquement les pièces jointes au message. Vous pouvez régler cette option sur [**Toujours**], [**Pas en itinérance**] ou

[**Arrêt**].

- **Rejouer msg MMS :** Sélectionnez cette option pour changer automatiquement ou manuellement les diapositives lorsque vous lisez un MMS.
- **Taille limite de remise :** Permet de régler la taille autorisée du MMS envoyé.
- **Taille limite :** Permet de régler la taille autorisée du MMS reçu.
- **Profil :** Permet de voir les réglages de profil par défaut du téléphone ou de créer un nouveau profil (y compris le réglage du nom du profil, l'adresse du centre de service de MMS et les modes de connexion).
- **Mode création :** Permet de régler le mode de création sur [**Alerte**], [**Libre**] ou [**Restreint**]
- **Restaurer réglages par défaut:** Permet de réinitialiser les réglages par défaut.

## **Email**

Avant d'utiliser cette fonction, veuillez accéder à [**Réglages**→**Réglages réseau**→**Connexion données**] et assurez-vous que les paramètres de l'Email sont corrects.

Après avoir accédé à l'écran du menu réglages, sélectionnez l'option [**Email**] en surbrillance afin d'accéder aux options suivantes :

#### **Détails du compte:**

- ¾ **Nom compte :** Permet d'éditer le nom du compte de l'email. Le téléphone ne supporte pas les noms de compte vides et les noms de compte identiques. Le nom de compte doit être composé de 30 caractères max.
- ¾ **Serveur courrier entrant :** Permet d'accéder au serveur de courrier entrant.
- ¾ **Port courrier entrant :** Permet de régler le port de courrier entrant. Le port prédéfini est 110.
- ¾ **Nom utilisateur :** Permet d'accéder au nom d'utilisateur voulu. (identification STMP et POP/IMAP)
- ¾ **Mot de passe :** Permet de saisir le mot de passe. (identification STMP et POP/IMAP)
- ¾ **Serveur courrier sortant:** Permet de régler le serveur de courrier sortant.
- ¾ **Port courrier sortant:** Permet de saisir le port de courrier sortant. Le port prédéfini est 25.
- ¾ **Type boîte mail :** Permet de choisir le type de boîte mail : [**POP3**] ou [**IMAP4**].
- ¾ **Adresse mail:** Permet de saisir l'adresse mail de l'utilisateur.
- ¾ **Point d'accès :** Permet de régler l'adresse et le compte du serveur.
- ¾ **Afficher nom :** Le nom que vous avez défini sera divulgué aux destinataires lorsqu'ils recevront votre mail.

Une fois le réglage effectué, cliquez sur <**Enregistrer** > pour terminer le réglage du compte.

- **Détails Mail :**
- ¾ **Répondre et faire suivre le contenu :** Vous pouvez choisir de conserver le contenu d'origine lorsque vous répondez au mail.
- ¾ **Envoyer et garder une copie :** Permet d'envoyer le message et d'en garder une copie.
- ¾ **Réception automatique :** Permet d'activer ou non la fonction de réception automatique.
- ¾ **Délai de réception automatique :** Permet de régler l'intervalle de temps de la réception automatique.
- ¾ **Taille max mail :** Permet de régler la taille maximum du mail.

¾ **A la demande:** Permet de sélectionner la réception du message en entier ou de son en-tête uniquement.

Lorsque les réglages ci-dessus sont effectués, cliquez sur <**OK**> pour terminer le réglage.

## **Diffusion**

Vous pouvez recevoir des diffusions de messages de contenus divers via le service réseau comme par exemple la météo ou une annonce de circulation.

En mode [**Réception msg info**], appuyez sur / pour choisir de recevoir la diffusion de message: Cliquez sur [**Activé**] pour recevoir et sur [**Désactivé**] pour rejeter.

#### **Etat mémoire**

Permet de voir l'état de la mémoire de votre téléphone ou de votre carte SIM.

#### **Messagerie vocale**

Cette option vous permet de voir ou de composer votre propre numéro de boîte vocale. Le numéro de boîte vocale est habituellement fourni avec la carte SIM. Cliquez sur <**Appeler**> pour composer le numéro de votre boîte vocale.

# **12. Orange World**

- Votre téléphone est équipé d'un navigateur qui utilise les protocoles WAP et HTTP pour vous permettre d'accéder à l'Internet.
- Pour accéder à l'écran Orange World, depuis l'écran d'accueil, appuyez sur et cliquez sur [**Orange World**].

# • **Page d'accueil**

## **Pour naviguer**

Vous pouvez accéder aux pages web Orange de 2 manières :

Sur l'écran de veille, appuyez sur  $\triangle/\blacktriangledown$  puis cliquez sur [**Orange World**].

Appuyez sur  $\Box$  depuis l'écran d'accueil puis cliquez sur [**Orange World→Accueil**].

Orange World vous permet de visiter notre site et d'y trouver des informations, de gérer votre temps et de vous amuser. Une des meilleures manières de vous assurer que votre téléphone est à jour est de visiter notre site Orange World et d'y télécharger une nouvelle sonnerie de téléphone ou les derniers titres.

## **Pour arrêter la navigation**

Vous pouvez appuyer sur la touche **product** pour quitter le navigateur depuis n'importe quelle page. Vous pouvez également cliquer sur <**Quitter**> pour terminer la connexion Internet.

### **Téléchargement**

Vous pouvez télécharger des images, de la musique, des jeux et des sonneries pour votre Levi's® THE ORIGINAL 3G. Les fichiers téléchargés seront directement enregistrés dans le dossier Mes documents.

Pour télécharger depuis Orange World:

Après avoir accédé aux pages web Orange, sélectionnez le contenu à télécharger et suivez les instructions à l'écran.

# • **Aller à la page Web**

- (1) Appuyez sur  $\Box$  depuis l'écran d'accueil puis cliquez sur [**Orange World→Aller à la page Web**].
- (2) Cliquez sur [**Entrer adresse**] pour entrer une adresse et appuyez sur la *touche OK* pour y accéder.
- (3) Cliquez sur [**Dernière Adresse**] pour accéder à la dernière page web visitée. Vous pouvez aussi cliquez sur [**Historique**] pour accéder aux pages web que vous aviez visitées précédemment.

## • **Historique**

Le menu [**Historique**] vous permet d'accéder aux pages Web précédemment visitées. Appuyez sur la *touche OK* pour vous connecter à l'adresse sélectionnée. Appuyez sur la touche **de** gauche < **Options** > pour obtenir les options suivantes:

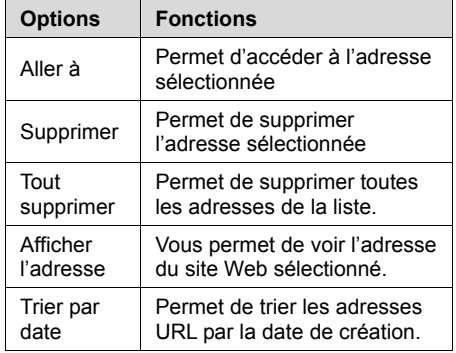

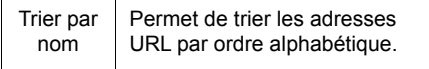

# • **Favoris**

Utilisez ce menu pour sauvegarder les adresses de vos sites préférés. Cela vous permettra d'accéder rapidement à un site Web que vous avez sauvegardé à cet endroit.

Pour accéder à vos favoris, allez dans le menu [ **Orange World** ] et sélectionnez le menu [ **Favoris** ]. Sélectionnez le favori désiré et cliquez sur <**Aller à**> pour accéder au site Web que vous aviez enregistré. Appuyez sur la touche gauche pour accéder aux options suivantes:

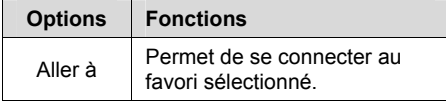

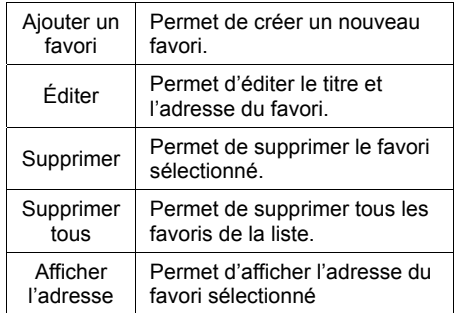

## • **Mémo page**

Cette option permet de consulter hors connexion des pages que vous avez préalablement enregistrées (option <**Enregistrer la page**> dans le navigateur)

## • **Message Push:**

Le Levi's® THE ORIGINAL 3G est compatible avec le service de message Push. Lorsque vous recevez un message Push, votre téléphone vous invite à lire ce message push. Cliquez sur <**Oui**> pour lire le message ou cliquez sur <**Non**> si vous refusez de lire le message.

## • **Paramètres**

Cette option est utilisée pour régler les propriétés du navigateur. Les détails sont disponibles ci-dessous :

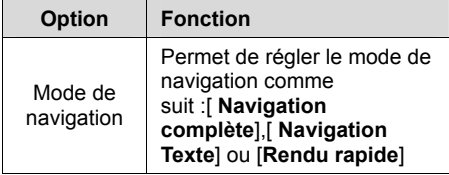

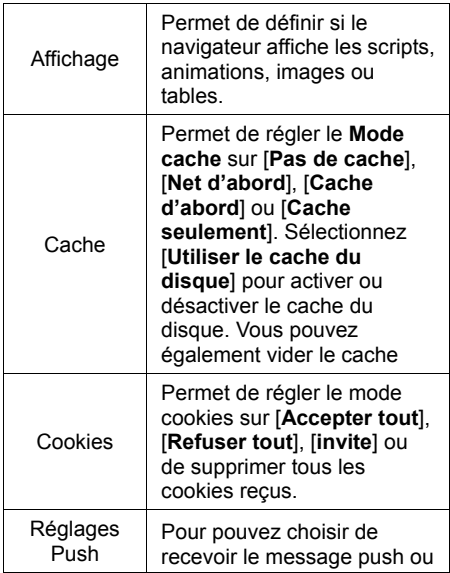

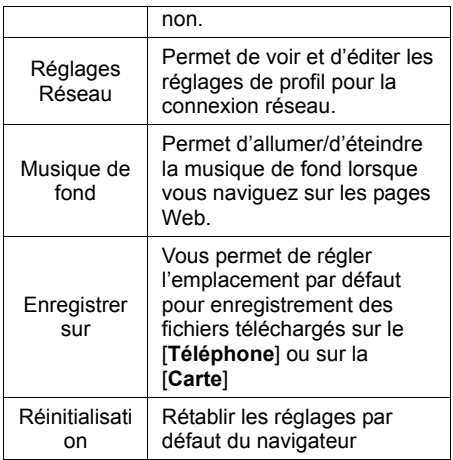

# • **Certificats**

Cette option sert à afficher la liste des certificats du navigateur.

# **13. Réglages**

Utilisez ce menu pour personnaliser votre téléphone suivant votre utilisation : Date et heure, Affichage, Téléphone, Appels, Réseaux et Sécurité

Appuyez sur <sup>[2]</sup> depuis l'écran d'accueil et cliquez sur [**Réglages**] pour accéder à l'écran du menu Réglages.

# • **Date et heure**

Sur l'écran d'accueil, appuyez sur let cliquez sur [**Réglages**→**Date et Heure**] pour accéder à l'écran Date et Heure.

Avec cette fonction, vous pouvez choisir le format de l'heure et de la date et les éditer.

Pour régler l'heure et la date :

(1) Après avoir accédé à l'écran Date et heure, entrez l'heure et réglez-en le format soit en

[**12 heures**] soit en [**24 heures**]

(2) Entrez la date et réglez-en le format comme suit : [**AAAA/MM/JJ**], [**MM/JJ/AAAA**] ou [**JJ/MM/AAAA**]

# • **Affichage**

Sur l'écran d'accueil, appuyez sur <sup>[12]</sup> et cliquez sur [**Réglages**→**Affichage**] pour accéder à l'écran Affichage

## **Écran Principal**

Cette fonction vous permet d'activer / de désactiver le Homescreen Orange et permet de définir le fond d'écran de votre téléphone

Pour définir une image comme fond d'écran.

(1) Appuyez sur  $\boxed{\boxplus}$  depuis l'écran d'accueil et cliquez sur [**Réglages→Affichage→Écran Principal**] pour accéder à l'écran principal.

- (2) Faites défiler jusqu'à l'option [**Fond d'écran**] et cliquez sur <**Réglages**>.
- (3) Cliquez sur [**Images**] et sélectionnez l'image de votre choix depuis [**Mes documents** ]. Appuyez sur *la touche OK*  pour la définir comme fond d'écran.

#### *N.B.*

*Vous pouvez aussi appuyer sur* <sup>[2]</sup> *à partir de l'écran d'accueil puis cliquez sur [Mes documents →Images] pour sélectionner l'image de votre choix puis cliquez sur [Options→Définir comme fond d'écran] pour la définir comme fond d'écran.* 

## **Rétro éclairage**

- **Niveau rétro éclairage :** Permet de régler l'intensité de rétroéclairage. Les niveaux suivants sont disponibles : [**Super sombre**], [**Sombre**], [**Normal**], [**Clair**].
- **Durée rétro éclairage :** Utilisez cette fonction pour définir la durée de

rétroéclairage.

## **Réglage économiseur d'écran**

Cette option vous permet d'activer ou de désactiver l'économiseur d'écran. Une fois activé, deux modes sont possibles : affichage de la date et de l'heure ou affichage d'une image.

# • **Téléphone**

Sur l'écran d'accueil, appuyez sur <sup>[2]</sup> et cliquez sur [**Réglages →Téléphone**] pour accéder à l'écran de Réglages du Téléphone .

## **Langue**

La langue par défaut de votre téléphone est le français. Il est possible de passer le téléphone en anglais.

### **Paramètres slide**

- **Verrouillage clavier auto :** Une fois cette fonction activée, votre téléphone se verrouille à la fermeture du slide.
- **Retour à l'écran de veille :** une fois cette fonction activée, le mobile reviendra automatiquement à l'écran de veille à la fermeture du slide.

# • **Appels**

Sur l'écran d'accueil, appuyez sur let cliquez sur [**Réglages → Appels**] pour accéder aux réglages des appels.

*N.B.: Les fonctions décrites dans les paragraphes suivants doivent être supportées par votre réseau. Pour plus d'informations, veuillez contacter votre opérateur.* 

## **Transfert d'appel**

Ce service réseau permet de transférer les appels entrants vers un numéro défini. Par exemple: Vous pouvez transférer vos appels professionnels à un collègue lorsque vous êtes en vacances. Les options suivantes sont disponibles:

- **Tous les appels voix : Tous les appels**  $\div$  **Tous les** entrants seront transférés vers le numéro défini.
- **Si occupé :** Les appels seront transférés si votre ligne est occupée ou si l'appel est refusé.
- **Si pas de réponse :** Les appels seront transférés si personne ne prend l'appel.
- **Si injoignable :** Si vous n'êtes pas dans la zone couverte par votre service réseau ou si votre téléphone est éteint, les appels seront transférés vers le numéro défini.
- **Annuler tous transferts :** Toutes les

fonctions de transfert d'appel seront annulées.

 **Rapport d'état:** Vous pouvez demander à voir l'état actuel de la fonction de transfert d'appel auprès du réseau.

Pour transférer vos appels, choisissez une des options ci-dessus et sélectionnez [**Marche**]. Entrez ensuite le numéro vers lequel vous souhaitez transférer vos appels.

## **Signal d'appel**

Le service réseau vous avertit lorsqu'une personne tente de vous joindre alors que vous êtes déjà en communication.

- **Marche :** Si vous activez cette fonction et qu'il y a un nouvel appel entrant, le réseau vous avertit de ce nouvel appel entrant. Vous pouvez faire patienter ou terminer l'appel en cours et répondre au nouvel appel.
- **Arrêt :** Sélectionnez [**Arrêt**] pour annuler la

fonction signal d'appel.

 **Rapport d'état:** Sélectionnez cette option pour voir l'état de la fonction signal d'appel.

*N.B: Pour plus d'informations concernant le Signal d'appel, veuillez contacter votre opérateur* 

## **Interdiction d'appel**

La fonction Interdiction d'appel vous aide à restreindre les appels entrants et sortants. Cependant, cette fonction a besoin d'être supportée par votre opérateur.

- **Tous appels sortants:** interdire tous les appels émis (hormis les numéros d'urgence)
- **Tous internationaux :** interdire tous les appels émis lorsque vous êtes à l'étranger.
- **International sauf origine:** interdire tous les appels émis lorsque vous êtes à

l'étranger (à part ceux vers votre pays d'origine).

- **Tous entrants:** interdire tous les appels entrants
- **Entrant à l'étranger:** interdire tous les appels entrants lorsque vous êtes à l'étranger
- **Annuler tout:** En choisissant cette option, vous autoriserez tous les appels entrants et sortants
- **Rapport d'état:** Vous pouvez demander à voir l'état actuel de la fonction Interdiction d'appel auprès du réseau

#### $N.$ **B.**

*1. Cette fonction a besoin d'être supportée par votre opérateur. Pour plus d'informations, veuillez contacter votre opérateur. Vous aurez aussi besoin du Mot de passe réseau (que vous pouvez obtenir auprès de votre opérateur) afin de définir les fonctions ci-dessus.* 

*2. Si vous insérez le mauvais mot de passe à trois reprises, la fonction d'interdiction d'appel sera bloquée et désactivée.* 

### **Réponse**

Ce menu vous permet de définir votre méthode pour répondre à un appel entrant

- **Touche d'appel :** Vous pouvez répondre à l'appel uniquement en appuyant sur le bouton
- **Ouverture slide :** Vous pouvez répondre à l'appel soit en appuyant sur le bouton  $\blacksquare$ , soit en ouvrant le slide
- **Réponse automatique :** Si vous avez branché des écouteurs, le téléphone répondra automatiquement à l'appel dans les 5 secondes qui suivront. Avant la réponse automatique, vous pouvez aussi appuyer sur pour répondre à l'appel.
- **N'importe quelle touche:** Pour répondre

au téléphone, vous pouvez appuyer sur n'importe quelle touche à l'exception de la touche **F**, de la touche **de doite**,

## **Rappel auto**

et

Si vous activez cette fonction, le téléphone rappellera automatiquement le numéro après un appel qui n'a pas abouti. Appuyez sur la touche **droite ou sur Prima** pour annuler.

## **Présentation du N°**

Avec cette option, vous avez la possibilité de cacher votre numéro de téléphone lorsque vous effectuez un appel.

 **Défini par réseau :** Lorsque vous émettez un appel, votre réseau définit s'il affiche ou non votre numéro

- **Marche :** votre numéro est envoyé à la personne que vous contactez
- **Arrêt :** votre numéro n'est pas envoyé à la personne que vous contactez

*N.B.: Cette fonction a besoin d'être supportée par votre opérateur.* 

## **Filtre appels entrants**

Cette fonction vous permet de filtrer vos appels entrants. Vous pouvez définir une liste de numéros autorisés ou une liste de numéros interdits.

 **Liste blanche:** Après avoir sélectionné cette option, uniquement les personnes dont vous aurez inséré les numéros dans la [**Liste numéros autorisés**] pourront vous joindre.

Pour ajouter un numéro à la [**Liste numéros autorisés**], procédez comme suit :

(1) Cliquez sur [**Liste numéros autorisés**]

# **Réglages**

- (2) Cliquez sur [**Options** → **Ajouter numéro**] puis entrez le numéro ou appuyez sur la touche gauche <**Recherch.**> pour rechercher le numéro dans le répertoire ou le journal d'appels. S'il y a un numéro dans la liste d'acceptations, le téléphone affichera: '**Aucun numéro dans la liste. Entrer un numéro?'**. Cliquez sur oui pour entrer un numéro. Appuyez sur la *touche OK* pour enregistrer
- **Liste noire :** Après avoir sélectionné cette option, les personnes dont vous aurez inséré les numéros dans la [**Liste numéros interdits**] ne pourront pas vous joindre. Pour plus d'informations, veuillez vous référer à la section 'Liste Blanche'.
- **Journal appels rejetés:** Permet d'afficher le journal des appels entrants que vous avez refusés.

## **Rappel durée**

Si vous activez cette fonction, un rappel sonore

sera émis à la 50<sup>ème</sup> seconde de chaque minute lorsque vous êtes en communication.

# • **Réseaux**

Appuyez sur <sup>[2]</sup> depuis l'écran d'accueil et cliquez sur [**Réglages → Réglages réseau**] pour accéder à l'écran des réglages réseau.

Lorsque vous utilisez votre téléphone, ce dernier détectera automatiquement votre opérateur. Lorsque votre téléphone est hors de la zone de service ou si vous êtes à l'étranger, vous pouvez sélectionner manuellement le réseau approprié.

#### **Rechercher**

- **Auto:** Sélectionnez "Auto" pour que le téléphone recherche automatiquement le réseau de votre opérateur
- **Manuel :** Sélectionnez "Manuel" pour que le téléphone recherche les réseaux

disponibles parmi lesquels vous pourrez faire votre choix.

## **Réseaux favoris**

Cette fonction vous permet de sélectionner votre préférence réseau. Si le téléphone ne parvient pas à détecter le signal réseau, il choisira la préférence suivante**.** Cliquez sur <**Options**> pour accéder aux options suivantes:

- $\div$  **Déplacer :** Appuyez sur  $\triangle$  /  $\nabla$  pour aller au réseau de votre choix.
- **Ajouter :** Permet d'ajouter de nouveaux réseaux à la liste de réseaux favoris.
	- ¾ **Recherche :** Permet de sélectionner et d'ajouter les réseaux voulus d'une nouvelle liste de réseaux aux réseaux favoris. Appuyez sur  $\triangle$  /  $\nabla$  pour faire défiler jusqu'à l'option de votre choix et appuyez sur la *touche OK* pour valider votre choix.
- ¾ **Nouveau réseau :** Permet d'entrer les code MCC (Mobile Country code, code du pays) et MNC (Mobile Network code, code de l'opérateur) afin d'ajouter un nouveau réseau.
- **Supprimer :** Vous pouvez supprimer le ou tous les réseau(x) sélectionné(s).

### **Mode Réseau**

Cette fonction vous permet de définir le mode réseau. Vous avez les trois options suivantes: [**Les deux**], [**3G uniquement**] et [**GSM uniquement**]. Appuyez sur  $\triangle$  /  $\nabla$  pour faire défiler jusqu'à l'option de votre choix et appuyez sur la *touche OK* pour valider votre choix :

- **Les deux :** le mobile se connecte sur le réseau 3G par défaut. Si celui-ci n'est pas disponible, il se connecte alors au réseau GSM
- **3G uniquement:** le mobile se connecte

uniquement au réseau 3G

 **GSM uniquement :** le mobile se connecte uniquement au réseau GSM.

#### *N.B.: Cette fonction a besoin d'être supportée par votre opérateur.*

## **Comptes données**

Ce menu vous permet de gérer vos comptes de données. Ceux-ci vous permettent de vous connecter au WAP et d'envoyer des MMS.

Ceux-ci sont réglés pour fonctionner avec votre opérateur. Contactez votre opérateur si vous désirez connaître vos réglages.

# • **Sécurité**

Appuyez sur  $\left[\frac{1}{2}\right]$  depuis l'écran de veille et cliquez sur [**Réglages → Sécurité**] pour accéder à l'écran des paramètres de sécurité.

## **Activer code PIN**

Cette option vous permet de protéger votre carte SIM contre les utilisations non autorisées en entrant un mot de passe appelé code PIN (Numéro d'identification personnel). Votre premier code PIN vous sera fourni par votre opérateur. Pour activer le code PIN, procédez de la manière suivante :

- (1) Cliquez sur [**Activer code PIN**→ **Activer**]
- (2) Insérez le code PIN et activez la fonction de vérification du code PIN en appuyant sur la *touche OK.*

*N.B. : Si vous avez activé la fonction de vérification du code PIN, vous devrez insérer le code PIN à chaque fois que vous allumerez votre téléphone. Si vous insérez le mauvais code à trois reprises, la carte SIM sera bloquée. Si cela se produit, vous devez entrer le code PUK pour débloquer la carte SIM. Pour plus d'informations, veuillez contacter votre opérateur.* 

### **Modifier code PIN**

Sous cette option, vous pouvez modifier votre code PIN. Pour modifier le code PIN:

- (1) Cliquez sur [**Modifier code PIN**].
- (2) Entrez l'ancien code PIN et appuyez sur la *touche OK.*
- (3) Entrez le nouveau code PIN (de quatre à huit chiffres) et appuyez sur la *touche OK.*
- (4) Insérez à nouveau le nouveau code PIN et appuyez sur la *touche OK*.
- (5) Le téléphone affiche "**PIN modifié**" à l'écran.

*N.B.: Vous ne pouvez modifier le code PIN que si le PIN a été activé.* 

#### **Modifier code PIN2**

La procédure de modification du PIN2 est identique à "**Modifier code PIN**".

*N.B.: Le code PIN2 est fourni avec la carte SIM qui est utilisée pour des services spéciaux tels que la fonction 'Coût des appels'. Si vous désirez savoir si oui ou non votre carte SIM supporte ces fonctions, veuillez contacter votre opérateur.* 

#### **Modifier code verrouillage téléphone**

Cette option vous permet de remplacer l'ancien code de votre téléphone par un nouveau. Pour modifier le code:

- (1) Cliquez sur [**Modifier code verrouillage**].
- (2) Entrez l'ancien code et appuyez sur la *touche OK.*
- (3) Entrez le nouveau code (de quatre à huit chiffres) et appuyez sur la *touche OK.*
- (4) Insérez à nouveau le nouveau code et appuyez sur la *touche OK*.
- (5) Le téléphone affiche "Code Verrouillage téléphone changé" à l'écran.

#### **Activer verrouillage téléphone**

Cette fonction vous permet de protéger votre téléphone contre une utilisation non autorisée. Si vous activez cette fonction, vous devrez insérer le mot de passe du téléphone lorsque vous l'allumerez. Le mot de passe prédéfini est 0000. Si vous désirez utiliser cette fonction veuillez modifier le mot de passe de votre téléphone aussitôt et gardez-le secret.

## **Confidentialité**

Cette option vous permet de rendre confidentiels vos Contacts, messages, ainsi que votre journal d'appels afin d'empêcher que des personnes non autorisées utilisent ces fonctions. Si vous désirez utiliser cette fonction vous devrez insérer le mot de passe du téléphone. Pour définir la confidentialité de vos données :

- (1) Cliquez sur [**Confidentialité**].
- (2) Entrez le code du téléphone et appuyez

sur la touche OK. Le code prédéfini du téléphone est 0000.

- (3) Appuyez sur  $\blacktriangle$  /  $\nabla$  pour faire défiler jusqu'à la fonction souhaitée et cliquez sur <**Activer**> et un signe "9" apparaîtra devant l'élément sélectionné. Cliquez sur <**Désactiver**> pour annuler la fonction de confidentialité.
- (4) Appuyez sur la touche OK pour enregistrer vos paramètres

## **Restriction d'appel**

Si votre fournisseur de service réseau et votre carte SIM supportent cette fonction, vous pouvez limiter les appels sortants. Si cette fonction a été activée, votre téléphone mobile ne pourra composer que les numéros du répertoire d'appel restreint et il ne sera pas possible de composer un autre numéro (à l'exception des numéros d'urgence). Vous devez insérer le code PIN2 pour définir cette fonction.

# • **Détails mémoire**

Cette option vous permet d'afficher les détails de la mémoire du téléphone.

# • **Restaurer réglages par défaut**

### **Restaurer réglages par défaut**

Cette fonction permet de restaurer tous les réglages par défaut du mobile. Pour cette fonction, vous devrez entrer le mot de passe du téléphone (par défaut 0000).

#### **Restauration générale**

Cette fonction permet de restaurer tous les réglages par défaut du fabricant ainsi que de supprimer toutes les données sauvegardées. Pour utiliser cette fonction, vous devrez entrer le mot de passe du téléphone (0000 par défaut).

#### *N.B*

<sup>1</sup>*. Veuillez utiliser cette fonction avec précaution.* 

2. *Sauvegardez les données du téléphone avant de restaurer la valeur par défaut d'usine. Orange ne sera pas responsable des pertes de données causées par l'utilisation de la fonction de restauration des réglages par défaut. Les données enregistrées sur la carte SIM ne seront pas affectées.* 

# **14. Journal des appels**

Le journal des appels comprend les entrées suivantes : [**Tous les appels**], [**Appels émis**], [**Appels reçus**] et [**Appels en absence**]. Il vous permet de connaître l'heure, la date et la durée de vos derniers appels.

Pour accéder au journal des appels, faites défiler jusqu'à l'icône journal des appels sur les raccourcis Orange ; appuyez sur [ **Menu** ] puis sur [**Journal des appels**] ou appuyez sur la touche envoi depuis l'écran de veille.

#### *N.B*

*1. Depuis l'écran d'accueil, appuyez sur pour accéder à la liste de [Tous les appels], appuyez sur / pour choisir parmi [Appels émis], [Appels reçus], ou [Appels en absence]* 

*2. Lorsque la fonction Confidentialité est activée, le message 'Entrez code téléphone' s'affiche dans l'entrée Journal des appels et l'utilisateur sera autorisé à consulter son historique une fois que le mot de passe correct aura été saisi.* 

## • **Tous les appels**

Affiche tous les appels enregistrés dans le journal des appels. Référez-vous au tableau suivant pour la signification des différentes icônes.

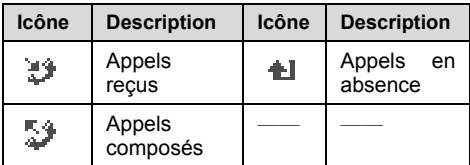

*N.B: Si un numéro de téléphone de l'historique a été sauvegardé dans la Liste de contacts, le nom du contact s'affichera. Sinon seul le numéro de téléphone apparaîtra.* 

# • **Appels émis**

Affiche uniquement les appels émis.

# • **Appels reçus**

Affiche uniquement les appels reçus.

# • **Appels en absence**

Affiche les appels auxquels vous n'avez pas répondu.

# • **Options journal des appels**

Pour plus d'informations sur un appel spécifique, sélectionnez l'entrée dans le journal des appels et cliquez sur <**Options**> pour accéder aux options suivantes:

- **Détails :** Permet d'afficher la date et l'heure de l'appel, le numéro de téléphone (si disponible) et le nom de la personne qui a téléphoné (si le numéro est déjà enregistré dans le répertoire)
- **Envoyer un message :** Permet d'envoyer

un SMS, un MMS ou un email à partir de l'entrée sélectionnée.

- **Créer contact:** Permet de créer un nouveau contact à partir du numéro sélectionné.
- **Ajouter aux contacts:** Permet d'enregistrer le numéro sélectionné sous un contact appartenant déjà au répertoire
- **Supprimer :** Permet de supprimer l'entrée de la liste.
- **Tout Supprimer:** Supprime tous les appels de la liste.

### **Pour enregistrer un numéro de téléphone depuis le journal des appels :**

(1) Utilisez les touches de navigation  $\blacktriangle$  /  $\nabla$ pour sélectionner un appel dans l'historique et cliquez sur <**Options**>.

- (2) Sélectionnez [**Créer contact**] pour créer un nouveau contact à partir du numéro ou [**Ajouter numéro au contact**] pour enregistrer le numéro sous une entrée déjà existante.
- (3) À l'aide du clavier, entrez les informations du nouveau contact ou recherchez un contact déjà existant dans la liste de contacts.
- (4) Cliquez sur <**Enregistrer**> pour enregistrer l'entrée.

# • **Durée**

Vous pouvez voir la durée de votre dernier appel, le nombre total d'appels entrants et sortants.

 $\div$  **Dernier appel:** Cette fonction vous permet de voir la durée de votre dernier appel. Appuyez sur la touche OK pour remettre à zéro.

- **\*** Total appels entrants: Vous pouvez voir la durée totale des appels entrants. Appuyez sur la *touche OK* pour remettre à zéro.
- **Total appels sortants:** Vous pouvez voir la durée totale des appels sortants. Appuyez sur la *touche OK* pour remettre à zéro.

## • **Coût des appels**

Cette fonction vous permet de définir le coût max. de votre appel (il faut que cette fonction soit supportée par votre carte SIM).

- $\div$  **Dernier appel:** Cette fonction vous permet de voir le coût de votre dernier appel.
- **Tous les appels :** Cette fonction vous permet de voir le coût total de vos appels. Appuyez sur la *touche OK* pour remettre à zéro, vous devrez d'abord insérer le code
PUK<sub>2</sub>

 **Définir limite :** Cette fonction vous permet de définir un coût max. lorsque vous émettez des appels. Lorsque le coût de votre appel dépasse cette limite, vous ne pouvez plus émettre d'appels (à l'exception des appels gratuits) sauf si vous procédez à une réinitialisation. Le code PUK2 est nécessaire lorsque vous procédez à la modification.

# **15. Organiseur**

Appuyez sur  $\overline{u}$  sur l'écran de veille et cliquez sur [**Organiseur**] pour accéder à l'écran du menu Organiseur.

## • **Alarme**

Cliquez sur Alarme pour rentrer dans le menu. Vous pouvez définir jusqu'à 3 alarmes. Sélectionnez l'alarme de votre choix et cliquez sur <OK> pour accéder aux options suivantes:

- $\div$  **Alarme :** Appuyez sur  $\blacktriangleleft$  /  $\blacktriangleright$  ou cliquez sur <**Réglages**> pour choisir d'activer cette fonction.
- **Heure :** Permet de définir l'heure à laquelle vous souhaitez que l'alarme sonne.
- **Cycle:** Permet de régler le mode de votre alarme. Appuyez sur  $\blacktriangleleft$  /  $\blacktriangleright$  pour définir le mode de l'alarme soit sur [**Unique**], [**Quotidien**], [**Jours ouvrés**] soit sur

#### [**Personnaliser**].

- **Son alarme :** cliquez sur <**Réglages**> pour choisir la musique ou le fichier audio de votre choix depuis [**Mes documents** ] et définissez ce son comme son de l'alarme. Après avoir effectué le réglage, cliquez sur <Enregistrer> pour sauvegarder.
- Le téléphone vous offre 3 alarmes distinctes. Pour en éteindre une, réglez sur [**Arrêt**] ou sélectionnez [**Annuler tout**] pour éteindre les 3 alarmes.

## • **Agenda**

Utilisez le Calendrier pour plannifier vos rendez-vous, y compris les réunions et autres évènements. Vos rendez-vous de la journée peuvent être affichés sur l'écran d'accueil. Si vous utilisez Outlook sur votre PC, vous pouvez synchroniser les rendez-vous entre votre téléphone et votre PC. Vous pouvez aussi définir le Calendrier pour qu'il vous rappelle les

rendez-vous à l'aide d'un bip ou d'une lumière clignotante.

Après avoir accédé à l'écran du menu Organiseur, cliquez sur [**Calendrier**] pour accéder à l'écran Calendrier.

#### **Voir calendrier**

Vous pouvez voir votre planning de deux manières : Par vue mensuelle et par vue hebdomadaire.

- (1) Appuyez sur  $\left[\begin{matrix}1\end{matrix}\right]$  sur l'écran d'accueil et cliquez sur [**Organiseur**→**Agenda**].
- (2) Effectuez une des manipulations suivantes :
	- Cliquez sur [**Options→Vue mensuelle**]
	- Cliquez sur [**Options→Vue hebdomadaire**]
- (3) Lorsque vous regardez votre planning hebdomadaire ou mensuel, appuyez sur

 $\blacktriangle$ /  $\blacktriangledown$ /  $\blacktriangle$  /  $\blacktriangleright$  pour aller à la date souhaitée.

#### **Nouvel événement**

Pour créer un nouvel événement, procédez de la manière suivante :

- (3) Appuyez sur  $\left[\begin{matrix}1\\1\end{matrix}\right]$  sur l'écran d'accueil et cliquez sur [**Organiseur→Agenda**] pour accéder à l'écran Calendrier.
- (4) Cliquez sur [**Options→Nouveau]** pour créer un nouveau planning comprenant [**Nouvel événement**] et [**Nouvelle tâche**].
- (5) Éditez les informations du nouveau planning puis cliquez sur <**Enregistrer**> pour les enregistrer.

Entrez dans [**Vue mensuelle]** pour voir le calendrier du mois en cours, la date du planning est surlignée, l'icône il indique le nombre des Évènements et l'icône indique le nombre de Tâches. Lorsque le curseur se trouve sur la date du planning, cliquez sur <**Voir**> pour voir tous les Événements et toutes les Tâches pour la date en cours.

### **Réglages calendrier**

Entrez dans la vue mensuelle et cliquez sur <**Options**> pour accéder aux options suivantes:

- **Nouveau :** Permet de créer un nouveau planning.
- **Trier par:** Permet de trier le planning par la liste de tous les événements et de toutes les tâches. Entrez dans la liste puis cliquez sur <**Modifier**> pour éditer à nouveau le planning ou cliquez sur <**Options**> pour obtenir davantage d'options pour le planning.
- **Vue hebdomadaire :** Entrez dans [**Vue hebdomadaire]** pour voir les plannings hebdomadaires.
- **Supprimer:** Permet la suppression

spécifique d'un élément de la liste d'évènements ou de tâches.

 **Aller à la date :** Après avoir inséré la date voulue et après avoir appuyé sur la touche OK, la date insérée sera surlignée.

Entrez dans [**Vue hebdomadaire**] pour afficher le calendrier de la semaine en cours. Chaque jour de la semaine en cours est divisé en 6 périodes et chaque période contient 4 heures. Pour plus d'informations sur les options concernant la 'Vue Hebdomadaire', veuillez vous référer au calendrier 'Vue mensuelle'.

## • **Lecteur multimédia**

Le lecteur multimédia fonctionne à tout moment comme lecteur de musique et comme lecteur vidéo.

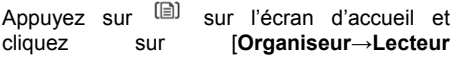

**multimédia**] pour accéder à l'écran du Lecteur multimedia.

#### **Lecture en cours**

L'option lecture en cours indique le dernier fichier qui est lu dans la liste de lecture. Voir l'écran Lecture en cours ci-dessous :

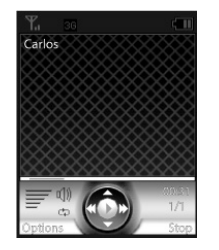

*N.B.: Le premier numéro figurant dans l'indication de liste de lecture vous indique quel est le fichier lu, le second numéro de l'indication de liste de lecture vous indique le nombre total de fichiers que contient cette liste.* 

Les icônes de l'écran ci-dessus sont les suivantes :

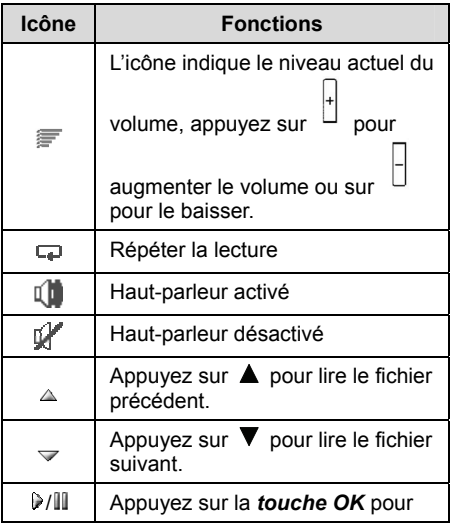

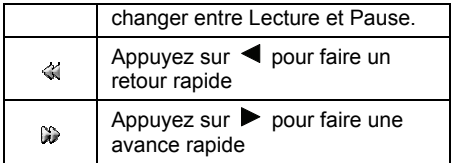

### **Musique**

Entrez dans [**Organiseur** → **Lecteur multimédia** → **Musique**], et tous les fichiers de musique que vous aurez ajoutés apparaîtront dans la liste. Sélectionnez l'artiste de votre choix et entrez dans <**Options**>:

- **Ajouter :** Permet d'ajouter le fichier de musique de votre choix depuis [**Mes documents** ].
- **Mettre à jour depuis carte mémoire :** lorsqu'une carte mémoire a été insérée, mettez à jour tous les fichiers dans la base de données depuis la carte mémoire.
- **Envoyer via:** Permet d'envoyer le fichier de musique de votre choix via un MMS, Bluetooth ou un Email.
- **Définir comme sonnerie du téléphone :**  Permet de définir le fichier de musique de votre choix comme sonnerie de votre téléphone.
- **Supprimer fichier :** Permet de supprimer le fichier de musique sélectionné de la liste de musique.
- **Supprimer liste de lecture :** Permet de supprimer tous les fichiers de musique de la liste de lecture.
- **Ouvrir Playlists:** Permet de lancer une liste de lecture

### **Vidéo**

Entrez dans [**Organiseur → Lecteur multimédia → Vidéo]**, et tous les fichiers vidéo que vous aurez ajoutés apparaîtront dans la liste. Les options vidéo sont les mêmes que celles de l'option 'Musique', veuillez vous référer à la section précédente.

### **Listes de lecture**

Pour organiser les fichiers multimédia qui sont enregistrés dans [**Mes documents**], vous pouvez créer des listes de lecture. Une liste de lecture peut contenir de la musique ainsi que des clips vidéo. Les fichiers d'une liste de lecture peuvent être triés par artiste, par titre ou par l'ordre dans lequel les fichiers ont été ajoutés à la liste de lecture. Vous pouvez ajouter un fichier à plus d'une liste de lecture.

### **Pour créer une liste de lecture**

- (1) Appuyez sur  $\left[\begin{matrix}1\end{matrix}\right]$  sur l'écran d'accueil et cliquez sur [**Organiseur → Lecteur multimédia → Listes de lecture**] pour accéder à l'écran du menu de Listes de lecture.
- (2) Cliquez sur [**Options**→**Créer**] et entrez le nom de la liste de lecture.

(3) Cliquez sur <**OK**>.

### **Pour ajouter des fichiers à une liste de lecture**

- (1) Appuyez sur  $\left[\Box\right]$  sur l'écran d'accueil et cliquez sur [**Organiseur → Lecteur multimédia** → **Listes de lecture]** pour accéder à l'écran du menu de Listes de lecture.
- (2) Sélectionnez la liste de lecture désirée et appuyez sur la *touche OK.*
- (3) Cliquez sur [**Options**→**Ajouter**] et sélectionnez parmi les fichiers disponibles de [**Mes documents**].

### **Pour supprimer des fichiers de la liste de lecture**

(1) Appuyez sur  $\left[\Box\right]$  sur l'écran d'accueil et cliquez sur [**Organiseur → Lecteur** 

## **Organiseur**

**multimédia → Listes de lecture**] pour accéder à l'écran du menu de Listes de lecture.

- (2) Sélectionnez la liste de lecture désirée et appuyez sur la *touche OK.*
- (3) Faites défiler pour sélectionner les fichiers que vous souhaitez supprimer de la liste de lecture et cliquez sur [**Options**→**Supprimer fichier**]

### **Pour supprimer une liste de lecture**

- (1) Appuyez sur  $\left[\Box\right]$  sur l'écran d'accueil et cliquez sur [**Organiseur → Lecteur multimédia → Listes de lecture**] pour accéder à l'écran du menu de Listes de lecture.
- (2) Faites défiler jusqu'à la liste de lecture que vous souhaitez supprimer et cliquez sur [**Options** → **Supprimer**]
- (3) Cliquez sur <OK>.

#### **Pour renommer une liste de lecture**

- (1) Appuyez sur  $\boxed{)}$  sur l'écran d'accueil et cliquez sur [**Organiseur → Lecteur multimédia → Listes de lecture**] pour accéder à l'écran du menu de Listes de lecture.
- (2) Faites défiler jusqu'à la liste de lecture que vous souhaitez éditer et cliquez sur [**Options→Renommer**]
- (3) Cliquez sur <OK>.

### **Tous médias**

Cette option sert à afficher une liste de tous les fichiers que vous avez ajoutés dans [**Lecteur multimédia**]

## • **Bluetooth**

Bluetooth est une technologie sans fil conçue pour les communications voix en zone locale et les communications de données. Pour plus d'informations, veuillez vous référer à la section 'Bluetooth'.

### • **Dictaphone**

Pour accéder au dictaphone depuis l'écran  $d'$ accueil, appuyez sur  $\Box$  et cliquez sur [**Organiseur** → **Dictaphone**].

#### **Enregistrer un son**

- (1) Après avoir accédé à l'écran de notes voix, appuyez sur la *touche OK* <**Enregistrer**> pour commencer l'enregistrement, et cliquez sur <**Arrêter**> pour arrêter l'enregistrement.
- (2) Les fichiers enregistrés le seront automatiquement dans le dossier [**Mes documents** → **Musique** → **Dictaphone**].
- (3) Une fois l'enregistrement terminé, cliquez sur <**Envoyer**> pour envoyer le fichier

enregistré via un MMS, Bluetooth ou un Email. Cliquez sur <**Options**> pour accéder aux options suivantes:

**Lecture :** Permet de lire les sons enregistrés

**Supprimer :** Permet de supprimer le son et de retourner à l'interface du dictaphone.

**Lecteur audio :** Entrez dans [**Mes documents**] pour vérifier l'enregistrement.

**Renommer :** Permet de renommer le fichier enregistré.

Options d'enregistrement :

**Mode message multimédia :** La taille de tous les fichiers enregistrés dépend de la longueur maximum du message multimédia.

**Mode normal :** La taille de tous les fichiers enregistrés dépend de l'espace mémoire disponible.

## **Organiseur**

### • **Services +**

Vous pouvez accéder et profiter de certains services réseau fournis par Orange. Pour plus d'informations à ce sujet, veuillez contacter votre opérateur.

### • **Lecture en cours / Ma musique**

Référez-vous au paragraphe sur le lecteur multimédia du chapitre précedent.

### • **Radio**

Votre téléphone est équipé d'une radio FM avec une fonctionnalité RDS. Pour utiliser la radio, vous devez connecter le kit mains-libres à votre téléphone. Le kit mains-libres fonctionne comme une antenne.

*N.B.: Vous devez allumez le téléphone pour utiliser la radio. N'allumez pas le téléphone là où son usage est interdit.* 

#### **Pour écouter la radio**

(1) Connectez le kit mains-libres à votre téléphone.

(2) Appuyez sur  $\left[\Box\right]$  sur l'écran d'accueil et cliquez sur [**Orange Music → Radio]** pour accéder à l'écran Radio.

### **Contrôle Radio**

- (1) Appuyez sur  $\left[\begin{matrix}1\end{matrix}\right]$  sur l'écran d'accueil et cliquez sur [**Musique Orange → Radio]** pour accéder à l'écran Radio.
- (2) Cliquez sur <**Recherch.**> pour trouver la station suivante sur la bande.
	- $\div$  Appuyez sur  $\blacktriangleleft$  /  $\blacktriangleright$  pour avancer de 0,1 MHz sur la bande FM. Maintenez la touche pour avancer en continu.
	- Appuyez sur  $\triangle$ /  $\blacktriangledown$  pour accéder aux stations préréglées.

### **Enregistrer les stations de radio**

Vous pouvez enregistrer jusqu'à 99 stations de radio parmi vos stations favorites.

#### **Pour enregistrer une station de radio**

- (1) Recherchez la station désirée et cliquez sur [**Options**→**Enregistrer**] pour enregistrer la station dans une liste.
- (2) Appuyez sur  $\blacktriangle / \blacktriangledown$  pour mettre en surbrillance la fréquence recherchée de 1 à 99 et appuyez sur la *touche OK.*

### **Options radio**

Cliquez sur <Options> pour accéder aux options suivantes:

- **Minimiser:** Permet de retourner à l'écran d'accueil pour utiliser d'autres fonctions avec la radio en marche.
- **Enregistrer :** Permet d'enregistrer la fréquence actuelle dans une liste de stations.
- **Stations :** Sélectionnez, renommez, remplacez ou supprimez les stations enregistrées.
- **Enregistrement automatique :** Permet de rechercher et d'enregistrer automatiquement les stations sauvegardées dans une liste. Les stations qui étaient précédemment enregistrées seront remplacées.
- **Définir station:** Permet d'insérer une fréquence manuellement.
- **Haut-parleur :** active le haut parleur

### **Pour régler le volume**

Appuyez sur <sup>|+</sup>| |-<sup>|</sup>| pour régler le volume lorsque vous écoutez la radio.

# **16. Profils**

Appuyez sur  $\left[\begin{matrix} \boxed{2} \\ \end{matrix}\right]$  sur l'écran d'accueil et cliquez sur [**Profils**] pour accéder à l'écran Profils. Le téléphone est équipé de 6 profils : [**Normal**], [**Réunion**], [**Vibreur**], ,[**Extérieur**], [**Casque**] et [**Voiture]**.

Appuyez sur  $\triangle$  /  $\nabla$  pour aller à l'option de votre choix et appuyez sur la *touche OK* pour valider votre choix.

Une fois que vous avez choisi le mode que vous désiriez, cliquez sur <**Options**> pour accéder aux options suivantes:

- **Modifier :** Cette option vous permet d'éditer le profil sélectionné
	- ¾ **Personnaliser sonneries:** Cette option vous permet de définir la sonnerie d'appel entrant, d'un nouveau message, du calendrier et d'allumage du téléphone. Allez à l'élément désiré et appuyez sur la touche OK pour l'activer. Le symbole "√"

apparaîtra devant l'élément activé. Cliquez sur <**Réglages**> et sélectionnez la sonnerie de votre choix pour l'élément sélectionné depuis [**Mes documents**].

¾ **Volume sonnerie :** Cette option vous permet de régler le volume de la sonnerie. Appuyez sur  $\triangle$  ou sur  $\triangleright$  pour augmenter le volume, ou sur  $\blacktriangledown$  ou  $\blacktriangleleft$ , pour baisser le volume. Vous pouvez  $\theta$  equidement utiliser les touches  $\Box/\Box$  pour

régler le volume.

- ¾ **Style de sonnerie :** Cette option vous permet de définir le style de sonnerie.
- ¾ **Vibreur + sonnerie :** Cette option vous permet d'activer ou désactiver le vibreur
- ¾ **Sons système :** Cette opttion vous permet d'effectuer les réglages des sons tels que[**Son des touches**], [**Son ouverture slide**], [**Son d'alerte**].

## **Profils**

- **Voir :** Cette option vous permet de voir les informations concernant les sonneries en cours.
- **Réinitialiser:** Choisissez cette fonction pour restaurer les réglages par défaut

# **17. Accessoires**

Cliquez sur <sup>[2]</sup> sur l'écran de veille et cliquez sur [**Accessoires**] pour accéder à l'écran du menu Accessoires.

### • **Copie de sauvegarde**

[**Copie de sauvegarde** ] est un nom générique du service Orange permettant à l'utilisateur d'enregistrer manuellement ses données importantes (SIM ou répertoire, agenda (Événement, Tâche, etc.) sur le réseau. L'utilisateur pourra ainsi restaurer les paramètres enregistrés sur le réseau sur son téléphone en cas de perte.

#### **Sauvegarde**

La sauvegarde des données du mobile vers le serveur s'effectue par un transfert de toutes les informations de la catégorie choisie. Toutes les données de ce type sur le serveur sont

remplacées. Pour sauvegarder les données de l'appareil vers le réseau :

- (1) Cliquez sur [**Options→Réglages**] et identifiez-vous à l'aide du nom et du mot de passe.
- (2) Sélectionnez l'option [**Sauvegarde**] en surbrillance et sélectionnez l'application que vous souhaitez sauvegarder ; par exemple [**Répertoire**]. Cliquez sur <**OK**> pour démarrer la procédure.

*N.B.: Vous ne pouvez utiliser la fonction de sauvegarde que si vous avez inséré correctement le nom d'utilisateur et le mot de passe.* 

#### **Restaurer**

La restauration des données de l'appareil s'effectue par une fusion de toutes les informations qui existent au sujet du client dont les données sont sur le serveur. Si vous rencontrez des difficultés lors de la fusion des informations, les données respectives seront dupliquées sur l'appareil. Les données présentes sur le serveur restent inchangées.

*N.B.: La fonction [Copie de sauvegarde] est un service qui dépend du réseau. En itinérance, le poids des données s'appliquera en fonction de la quantité de données à sauvegarder ou à restaurer. Pour plus d'informations à ce sujet, veuillez contacter votre opérateur.* 

## • **Synchronisation**

Vous pouvez synchroniser les contacts, les événements et les tâches de votre téléphone et de votre carte SIM avec des programmes similaires comme par exemple, un ordinateur ou un téléphone mobile équipé de la technologie Bluetooth, d'un port infrarouge ou d'un câble USB (synchronisation avec des appareils à proximité). Le logiciel de synchronisation de votre ordinateur est disponible sur le CD qui est livré avec votre

téléphone.

### **Synchronisation avec des appareils se trouvant à proximité**

Installez le logiciel de synchronisation sur votre ordinateur (disponible sur le CD livré avec votre téléphone). Pour les informations détaillées, veuillez vous référer à l'aide du logiciel de synchronisation de l'ordinateur.

### **Synchronisation à distance avec les programmes internet**

Veuillez contacter Orange pour davantage d'informations sur les programmes Internet avec lesquels vous pouvez effectuer la synchronisation et pour obtenir un nom d'utilisateur, un mot de passe et les adresses des différents programmes. Pour cela, votre téléphone doit être équipé d'un profil Internet.

### • **Calculatrice**

Votre téléphone est équipé d'une calculatrice intégrée. La calculatrice offre les fonctions arithmétiques de base : addition, soustraction, division et multiplication. Pour utiliser la calculatrice :

- (1) Appuyez sur  $\left[\begin{matrix}1\end{matrix}\right]$  sur l'écran d'accueil et cliquez sur [**Accessoires**→**Calculatrice**] pour accéder à la Calculatrice.
- (2) Insérez les nombres à l'aide du clavier.
- (3) Appuyez sur la touche de navigation appropriée pour obtenir une option arithmétique  $(A)$  pour l'addition,  $\nabla$  pour la soustraction,  $\triangleright$  pour la multiplication, pour la division). Appuyez sur  $\#$   $\Box$ pour insérer le point décimal et appuyez sur \* <sup>\*</sup> pour insérer le signe moins.
- (4) Insérez les nombres et appuyez sur la touche OK pour obtenir le résultat. Pour

supprimer les numéros, appuyez sur *.*

### • **Accès réseau**

Avec cette option, vous pouvez créer une connexion à distance au réseau via Bluetooth ou le câble USB et un PC. Si votre carte SIM supporte le service GPRS ou CSD, le téléphone peut servir de modem. Connectez votre téléphone au PC via l'option Bluetooth ou via un câble USB et activez la connexion GPRS ou CSD. Avant d'activer le réseau dial-up, veuillez vous assurer que le PC remplit les conditions suivantes :

- ❖ Le pilote pour Bluetooth ou pour le modem USB a été installé.
- Les paramètres du modem sont corrects.

Pour plus d'informations, veuillez vous référer à la section "Aide" du logiciel d'installation du modem.

### • **Bloc note**

Cette option vous permet de consulter et de créer des notes personnelles. Appuyez sur (国) sur l'écran d'accueil et cliquez sur [**Accessoires → Bloc-note]** pour accéder à l'écran Bloc-notes.

#### **Ouvrir**

Avec cette option, vous pouvez ouvrir les fichiers de notes enregistrés sous [**Bloc note**]. Faites défiler jusqu'au fichier de votre choix et appuyez sur *la touche OK* pour voir les détails de la note et cliquez sur <**Options**> pour accéder aux options suivantes: [**Aller au début**], [**Aller à la page**], [**Définir favori**],[ **Charger favori**] et [**Encodage**].

#### **Nouveau**

Sous cette option, vous pouvez créer une nouvelle note.

Pour créer une nouvelle note :

- (1) Appuyez sur  $\left[\begin{matrix}1\end{matrix}\right]$  sur l'écran d'accueil et cliquez sur [**Accessoires → Bloc-note → Nouveau**].
- (2) Entrez les informations de cette note. Cliquez sur <**Symboles**> pour insérer le symbole que vous souhaitez dans la note.
- (3) Cliquez sur <**Enregistrer**> pour éditer le nom de fichier et sélectionner l'emplacement de stockage soit sur le téléphone soit sur la carte Micro-SD (si elle est insérée).
- (4) Cliquez sur <**Enregistrer**> pour enregistrer le paramètre.

## • **Horloge universelle**

Cette fonction vous permet de consulter l'heure standard de différentes zones. Appuyez sur (国) sur l'écran d'accueil et cliquez sur [**Accessoires → Horloge Universelle**] pour accéder à l'écran Horloge Universelle.

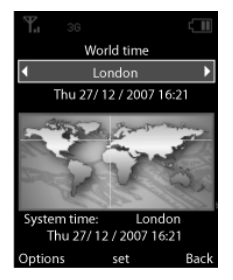

- ❖ Appuyez sur  $\blacktriangleleft$  /  $\blacktriangleright$  pour choisir un fuseau horaire.
- $\div$  Appuyez sur  $\blacktriangle$ /  $\nabla$  pour choisir les villes du fuseau horaire.
- Cliquez sur <**Définir**> et réglez le fuseau horaire actuel comme heure locale (heure locale)
- Cliquez sur <**Options**> pour accéder aux

options suivantes:

- ¾ **Heure d'été :** Sélectionnez cette option pour activer l'heure d'été ou non.
- ¾ **Sélectionner une ville :** Afin de faciliter votre recherche, le téléphone comprend une liste de villes qui ont le même fuseau horaire.
- ¾ **Afficher heure locale :** Lorsque cette option est réglée sur [**Autorisé**], les données d'heure que vous avez définies comme heure universelle sont affichées sur l'écran de veille,
- ¾ **Aide:** Vous permet de consulter les informations relatives à l'aide.

## • **Chronomètre**

Vous pouvez utiliser cette fonction pour chronométrer.

#### **Pour démarrer le chronomètre :**

- (1) Appuyez sur  $\left[\begin{matrix}1\end{matrix}\right]$  sur l'écran d'accueil et  $cliquez$  sur **[Accessoires Chronomètre**] pour accéder à l'écran Chronomètre.
- (2) Cliquez sur <**Démarrer**> en appuyant sur la *touche OK* pour démarrer le chronomètre. Cliquez sur <**Arrêter**> pour arrêter le chronomètre. Cliquez sur <**Continuer**> pour redémarrer le chronomètre.

#### **Pour enregistrer un temps intermédiaire :**

- (1) Cliquez sur <**Temps intermédiaire**> en appuyant sur la touche droite pour enregistrer le premier tour.
- (2) Cliquez sur <**Temps intermédiaire**> en appuyant sur la touche su qauche pour enregistrer le tour suivant (Vous pouvez enregistrer jusqu'à dix tours).

### **Pour afficher les options du chronomètre :**

- (1) Lorsque le chronomètre est en marche, cliquez sur <**Options**>
- (2) Pour choisir une option, mettez-la en surbrillance et appuyez sur la *touche OK.*
	- **Réinitialiser:** Permet de réinitialiser la durée et d'effacer la liste de temps intermédiaires.
	- **Supprimer temps intermédiaires :**  Permet de supprimer de la liste l'enregistrement du temps intermédiaire.

## • **Convertisseur unité**

Ce convertisseur d'unités vous offre la possibilité de convertir les unités des catégories suivantes : [**Devise**], [**Longueur**], [**Aire]**, [**Volume**], [**Poids**], [**Température**], [**Energie**] et [**Vitesse**].

Pour convertir les unités d'une catégorie (par exemple la [**Longueur**]):

- (1) Appuyez sur  $\left[\Box\right]$  sur l'écran d'accueil et cliquez sur **[Accessoires Convertisseur Unité → Longueur]** pour accéder à l'écran Convertisseur unité.
- (2) Appuyez sur  $\blacktriangleleft$  /  $\blacktriangleright$  puis sur la *touche OK* <**Paramètres**> ou cliquez sur [**Options→Réglages]** pour choisir le type d'unité d'origine et le type d'unité pour laquelle vous souhaitez obtenir une conversion en [**km**], [**m**], [**cm**] ou [**mm]**.
- (3) Entrez la valeur de conversion. Lorsque la conversion est terminée, le résultat de cette conversion apparaît automatiquement dans la case.

*N.B.: Lorsque vous effectuez la conversion, appuyez sur la touche OK <Inverser> pour inverser les types d'unités.* 

### • **Stockage de masse USB**

Lorsque la carte mémoire et le câble USB ont été insérés, la carte mémoire peut servir de périphérique de stockage de masse USB.

## • **Application PC**

Cette fonction permet à votre téléphone de partager les informations avec le PC. Vous pouvez gérer les ressources du téléphone par l'ordinateur. Pour plus d'informations, veuillez vous référer au logiciel application PC conçu pour votre téléphone.

Bluetooth est une technologie sans fil conçue pour les communications voix en zone locale et les communications de données. Cette technologie vous permet d'échanger des informations entre différents appareils y compris certains téléphones sans fil, des assistants numériques personnels (PDA) et des PC. Vous pouvez envoyer des fichiers texte, des images, des fichiers vidéo, des fichiers audio via Bluetooth. Cette technologie vous permet d'utiliser une grande gamme d'appareils informatiques ou de télécommunication. Il est préférable de conserver une distance inférieure à 10 mètres entre les deux appareils.

Sur l'écran d'accueil, appuyez sur <sup>[2]</sup> et cliquez sur [**Organiseur**→**Bluetooth**], puis appuyez sur la *touche OK* pour accéder à l'écran du menu Bluetooth.

### • **Marche/arrêt**

Cliquez sur <**OK**> pour allumer ou désactiver

Bluetooth. Il est préférable de désactiver Bluetooth si vous ne souhaitez pas que d'autres appareils se connectent à votre téléphone.

## • **Recherche périphérique**

#### **Recherche**

Sur l'écran du menu Bluetooth , faites défiler jusqu'à ce que l'option [**Recherche périphérique**] soit en surbrillance et appuyez sur la *touche OK* pour rechercher des périphériques Bluetooth à proximité . Les appareils équipés de Bluetooth qui seront détectés s'afficheront dans une liste dans laquelle vous pourrez sélectionner un appareil.

Le tableau suivant indique les icônes qui peuvent apparaître, selon les fonctions supportées par les appareils.

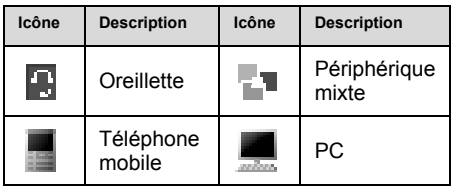

Sélectionnez l'appareil sur lequel vous voulez vous connecter et cliquez sur <**Accepter** > pour vous connecter. Après avoir inséré le code d'identification de l'autre appareil et après avoir reçu la permission du destinataire, vous pourrez vous connecter.

# • **Liste des appareils**

Vous pouvez établir des connexions avec plusieurs appareils équipés de la technologie Bluetooth et les gérer grâce à cette option.

Cliquez sur <**Options**> pour voir les appareils

connectés:

- **Connexion :** Permet de se connecter à l'appareil. Tous les services disponibles de l'appareil à distance seront listés en premier et l'utilisateur pourra ensuite choisir celui auquel il veut se connecter.
- **Service:** Permet d'afficher tous les services que supporte l'appareil à distance.
- **Renommer :** Permet d'attribuer un nouveau nom à l'appareil.
- **Autoriser les appareils :** Sélectionnez cette option pour définir l'appareil comme périphérique autorisé et le message : **accepter la connexion?** apparaîtra lorsque vous tenterez de vous connecter à l'appareil.
- **Supprimer :** Permet de supprimer l'appareil de la liste.

# • **Réglages**

### **Visibilité**

Cette fonction vous permet de rendre visible ou non le téléphone à autrui. Si vous cliquez sur [**Visible**] un appareil Bluetooth détectera votre téléphone.[**Invisible**] empêche la détection et la perturbation par d'autres appareils Bluetooth non désirés.

### **Nom du téléphone**

Cliquez sur <**OK**> pour entrer le nom de votre téléphone.

### **Mains-libres :**

Cette fonction vous permet de définir l'endroit où doivent être transmis les appels, selon les étapes ci-dessous :

(1) Appuyez sur  $\blacktriangle$  /  $\nabla$  pour choisir l'option voulue.

- **Téléphone :** Le signal voix sera transmis à votre téléphone ;
- **Mains-libres :** Le signal voix sera transmis à l'oreillette Bluetooth définie par l'utilisateur.

### **Connexion possible**

- Cette option vous permet d'accepter la connexion.
- **Demander d'abord :** L'appareil recevra la connexion d'autres appareils après avoir obtenu votre autorisation.
- **Toujours rejeter :** Le téléphone rejetera automatiquement toutes les connexions des autres appareils.

## • **Informations Bluetooth**

Bluetooth vous permet de consulter d'autres services supportés par votre téléphone.

### • **Oreillette Bluetooth**

Entrez dans [**Liste périphérique**] pour connecter les périphériques Bluetooth par défaut. Lorsque la connexion a été établie avec succès, le signal audio des appels entrants/sortants sera transmis vers l'oreillette Bluetooth selon les réglages de l'option [**Mains-libres**].

Si vous insérez une oreillette filaire alors que l'oreillette Bluetooth est encore connectée, le signal audio sera transmis à l'oreillette filaire insérée.

## • **Objet PUSH**

La fonction Objet PUSH vous permet de transférer tous les fichiers disponibles (comme par exemple un fichier Vcard ou les fichiers contenus dans [**Mes documents**] vers d'autres appareils supportant objet push.

Pour envoyer des fichiers Vcard, appuyez sur (国) et cliquez sur [**Répertoire**→**Liste de contacts**] depuis l'écran d'accueil pour accéder à la liste de contacts, puis cliquez sur [**Options**→**Envoyer contact via**→**Bluetooth**].

Pour envoyer un fichier contenu dans [**Mes documents** ], appuyez sur  $\Box$  et cliquez sur [**Mes documents**] sur l'écran d'accueil, choisissez le fichier de votre choix et cliquez sur [**Options**→**Envoyer via**→**Bluetooth**].

## • **Transfert fichier**

Le téléphone supporte la transmission de fichiers Bluetooth. Vous pouvez transmettre le fichier à d'autres appareils via Bluetooth.. Une fois que Bluetooth est activé sur le téléphone, d'autres appareils Bluetooth peuvent accéder à votre téléphone et consulter le contenu du gestionnaire de ressources du téléphone [**Mes documents** ]. (Cependant, avant de pouvoir y accéder, ils ont besoin de votre autorisation). Cela leur permet de charger, télécharger ou supprimer des fichiers et de créer de nouveaux dossiers.

*N.B.: Afin que vos fichiers ressources soient toujours protégés, soyez prudent lorsque vous vous connectez à des appareils inconnus. Il est préférable d'éteindre Bluetooth ou de choisir de cacher votre appareil lorsque vous ne l'utilisez pas.* 

### • **Accès réseau**

Si votre carte SIM supporte le service GPRS ou CSD, le téléphone peut servir de modem. Connectez votre téléphone au PC via l'option Bluetooth et activez la connexion GPRS ou CSD. Avant d'activer la connection a un réseau,, veuillez vous assurer que votre PC remplit les conditions suivantes :

- Le pilote du modem Bluetooth a été installé.
- Les paramètres du modem sont corrects.

Pour plus d'informations, veuillez vous référer à la section "Aide" du logiciel d'installation du modem.

## **Conditions d'utilisation de votre téléphone**

Les téléphones mobiles sont des appareils électroniques très précis, il faut donc en prendre grand soin. Les conseils suivants peuvent vous aider à entretenir votre téléphone et à prolonger sa durée de vie.

- Le téléphone ainsi que ses pièces détachées doivent être hors de la portée des enfants.
- Veillez à ce que le téléphone soit toujours sec. La pluie, l'humidité ou l'eau peuvent endommager les circuits électriques. Si votre téléphone prenait l'humidité, veuillez retirer la batterie et faites-le vérifier immédiatement par votre centre de réparation agréé.
- Ne placez pas le téléphone dans des endroits poussiéreux : cela affecterait son usage quotidien.
- L'écran LCD est une partie du téléphone qui peut être facilement endommagée. Vous devez donc éviter de le faire tomber ou de l'exposer aux chocs. Ne touchez pas l'écran avec un objet tranchant.
- Ne placez pas le téléphone dans des endroits où la température est élevée. Les températures élevées peuvent réduire la durée de vie des appareils électroniques. détruire la batterie et détruire ou faire fondre la coque plastique du téléphone.
- ◆ Ne placez pas le téléphone dans des endroits où la température est basse. Sinon, lorsque la température retourne à la normale, de l'humidité se forme dans le téléphone ce qui peut endommager les circuits électriques.
- $\div$  Ne jetez pas, ne cognez pas et ne secouez pas votre téléphone car cela endommagerait son circuit électrique et sa structure.
- Utilisez un chiffon doux et de l'eau savonneuse pour nettoyer le téléphone. N'utilisez pas de nettoyants chimiques forts ou abrasifs pour nettoyer le téléphone car ces derniers pourraient l'endommager.
- \* Ne pas peindre le téléphone car cela pourrait en affecter son utilisation.
- Veuillez utiliser un chiffon propre et doux pour nettoyer la lentille de l'appareil photo.

# **18. Guide de dépannage**

Veuillez consulter la liste des problèmes ci-dessous afin d'y trouver une éventuelle réponse au problème rencontré.

### • **Impossible d'allumer le téléphone**

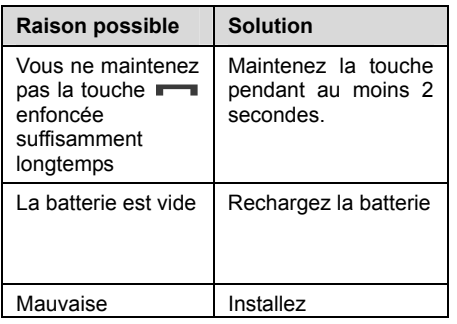

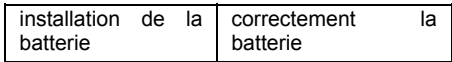

• **Le téléphone s'éteint automatiquement** 

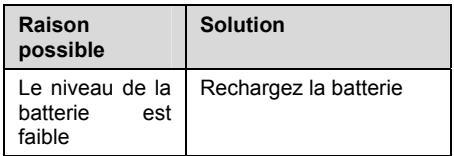

## • **Code PIN/PUK bloqué**

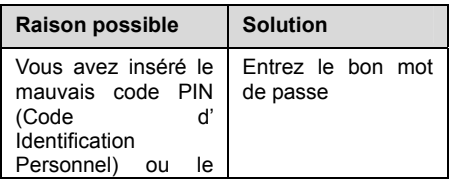

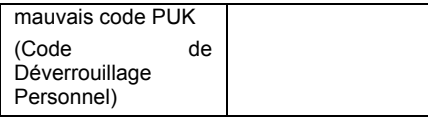

#### *N.B*

*1. Si vous entrez le mauvais code PIN à trois reprises, plusieurs fonctions de la carte SIM et du téléphone seront bloquées. Pour plus d'informations, veuillez vous référer à la section 'Avis de sécurité'.* 

*2. Si vous ne connaissez pas le bon code PIN ou PUK, veuillez contacter votre opérateur ou votre fournisseur de service réseau.* 

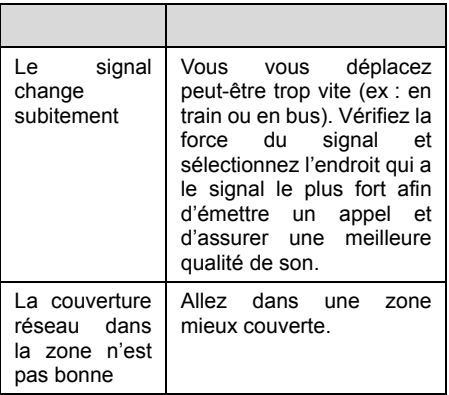

## • **Mauvaise qualité des appels**

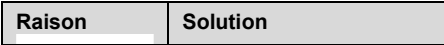

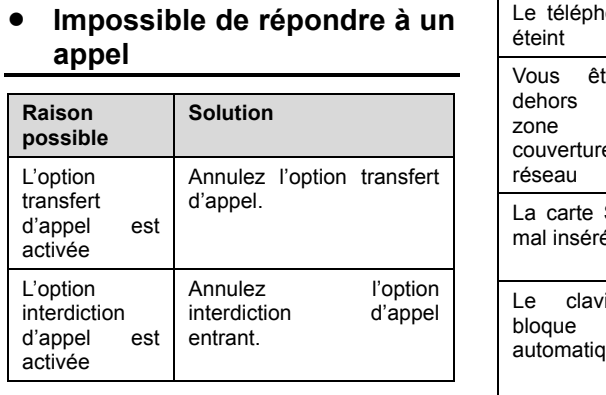

• **Impossible d'émettre un appel** 

**Raison possible Solution** 

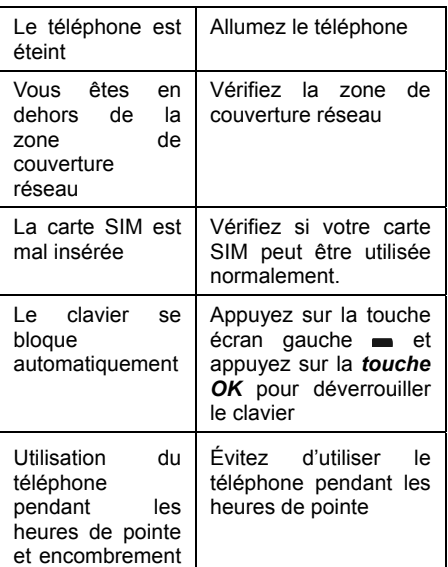

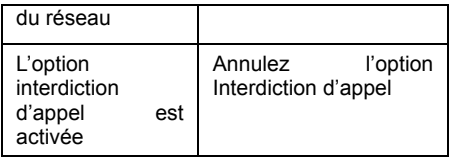

• **Le volume d'appel est trop bas** 

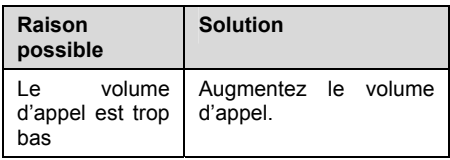

## • **Votre interlocuteur ne vous entend pas**

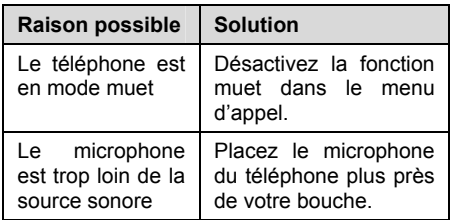

## • **L'appel entrant ne sonne pas**

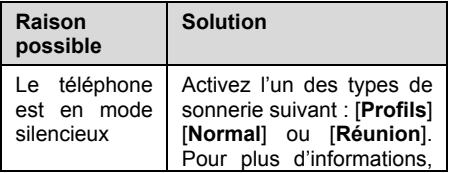

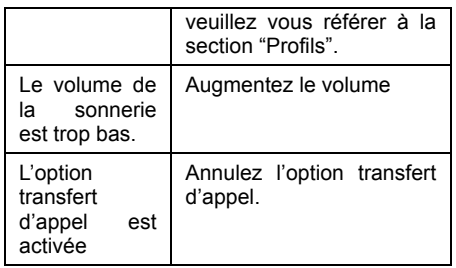

## • **Impossible de charger la batterie**

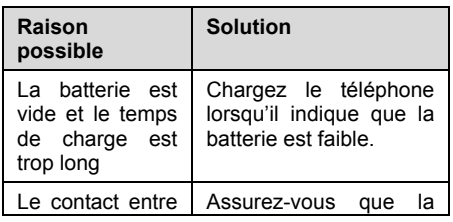

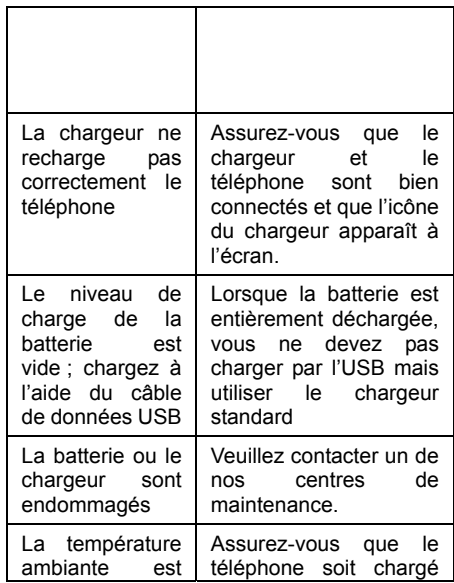

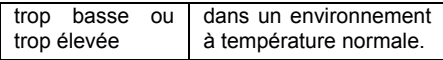

## • **Impossible d'afficher le réseau**

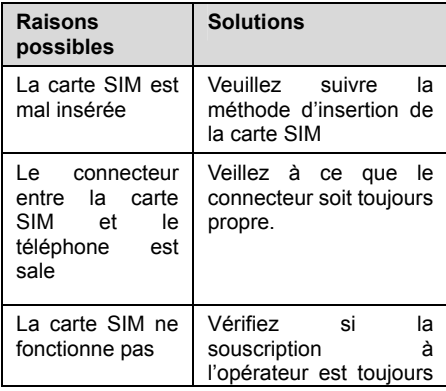

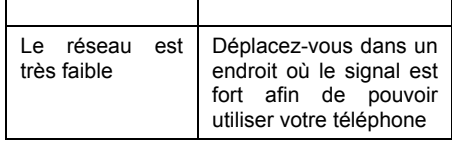

• **Le téléphone ne reconnaît pas la carte mémoire** 

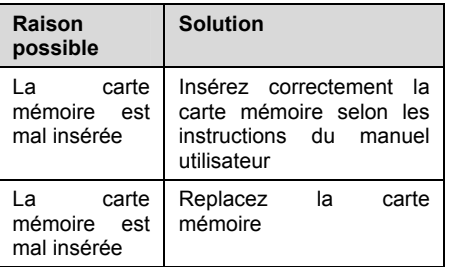

## • **Le navigateur ne se connecte pas normalement à l'Internet**

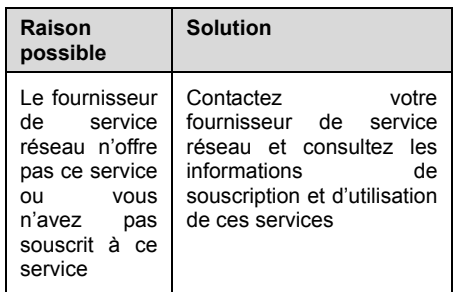

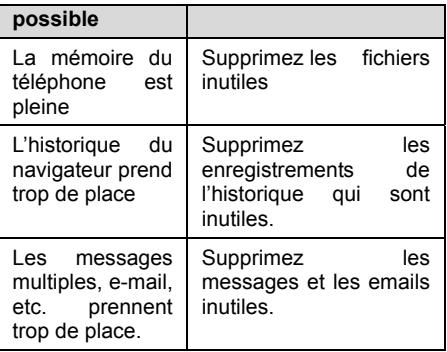

## • **Manque d'espace**

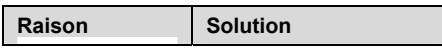

**133**

# **19. Avis de Sécurité**

## • **Environnement d'utilisation**

Veuillez observer les règles et les réglementations en vigueur lorsque vous utilisez votre téléphone. Ainsi, vous serez en sécurité et respecterez l'environnement.

- Éteignez votre téléphone lorsque vous êtes à proximité de stations-services, de combustibles, d'usines chimiques ou d'endroits explosifs et respectez tous les signaux et toutes les instructions de sécurité présentes dans le lieu où vous vous trouvez. Le non-respect de ces règles peut entraîner une explosion ou des blessures.
- L'utilisation du téléphone en avion peut causer des interférences sur le sytème de navigation. Vous devez éteindre votre téléphone avant de monter à bord de

l'avion et vous assurer qu'il est éteint pendant toute la durée du vol.

\* Veuillez mettre le téléphone dans un endroit sûr et ne le placez pas sur un siège ou dans un endroit où il pourrait tomber et se briser. Afin d'assurer une conduite en toute sécurité et afin d'éviter les accidents de la route, veuillez ne pas utiliser votre téléphone lorsque vous conduisez. Si vous devez l'utiliser, veuillez utiliser la fonction mains-libres ou veuillez stationner votre véhicule avant d'émettre un appel ou d'y répondre.

## • **Appareils médicaux**

Veuillez éteindre votre téléphone dans les endroits où se trouvent des équipements médicaux électroniques (comme par exemple les stimulateurs cardiaques, les prothèses auditives, etc.) La plupart des appareils médicaux sont protégés contre les signaux RF
du téléphone mais pas tous. Si vous avez des questions ou que vous avez besoin de plus d'informations, veuillez consulter votre médecin ou un fabricant d'appareils médicaux.

#### **Stimulateurs cardiaques**

Les fabricants de stimulateurs cardiaques recommandent une distance d'au moins 15cm entre le téléphone et le stimulateur cardiaque sinon le téléphone risquerait de créer des interférences sur le stimulateur.

#### **Toute personne porteuse d'un stimulateur cardiaque doit suivre les conseils suivants :**

- Vous ne devez pas mettre le téléphone dans une poche cousue au niveau de la poitrine.
- Vous devez utiliser le téléphone avec l'oreille opposée au stimulateur cardiaque.

#### *N.B.*

*Si vous n'êtes pas sûr du niveau d'interférence,* 

*veuillez éteindre le téléphone et consulter votre médecin immédiatement.* 

### **Prothèses auditives**

Les téléphones peuvent produire des interférences sur les prothèses auditives. S'il y a des interférences, veuillez contacter immédiatement le fabricant de la prothèse auditive.

## • **Appels d'urgence**

Comme votre téléphone utilise des signaux radio et des réseaux de communication sans fil et terrestres,, il est impossible de garantir que votre téléphone soit en tout temps connecté avec succès, vous ne devez donc pas compter uniquement sur votre téléphone comme moyen de communication d'urgence (comme par exemple pour les soins médicaux d'urgence).

## **Émettre un appel d'urgence**

Si votre téléphone est éteint, veuillez l'allumer et vérifiez si le signal réseau est assez fort.

- (1) Composez le numéro des premiers secours locaux (comme par exemple 112), le numéro des premiers secours varie selon les pays.
- $(2)$  Appuyez sur **pour composer le** numéro.

*N.B.: Lorsque vous émettez un appel d'urgence, vous devez essayer de fournir toutes les informations importantes avec le plus de précision possible. Dans une telle situation, il se peut que le téléphone soit le seul outil de communication, vous ne devez donc pas terminer l'appel sans y être autorisé.* 

## • **Accès par mot de passe**

Il est possible de protéger votre téléphone et votre carte SIM par un mot de passe afin d'empêcher autrui d'utiliser votre téléphone sans autorisation.

### **Mot de passe téléphone**

Il permet d'empêcher autrui d'utiliser votre téléphone sans autorisation. Le mot de passe prédéfini est 0000. Après l'avoir utilisé, veuillez modifier le mot de passe de votre téléphone et gardez-le secret.

## **Code PIN**

Il s'agit du code d'identification personnel utilisé pour protéger la carte SIM contre les utilisations non autorisées. Généralement, le code PIN et la carte SIM sont fournis ensemble. Après avoir activé le code PIN, vous pouvez utiliser votre téléphone normalement en insérant le mot de passe correct à chaque allumage.

#### $N.$ *B.*

*Si vous entrez le mauvais code PIN à trois reprises, la carte SIM sera bloquée. Vous devrez insérer le code PUK pour la débloquer. (Si vous n'êtes pas en possession du code PUK, veuillez contacter votre opérateur ou le fournisseur de la carte SIM afin d'obtenir cette information).* 

#### **Code PIN2**

Il s'agit du mot de passe permettant d'activer les fonctions spéciales de la carte SIM. Habituellement, le code PIN2 et la carte SIM sont fournis ensemble. Si vous insérez le mauvais code PIN2 à trois reprises, il sera bloqué et vous devrez alors insérer le code PUK2 pour le débloquer.

## **Code PUK**

Il sert à débloquer le code PIN. Si vous insérez

le mauvais code PUK à dix reprises, la carte SIM ne pourra plus être utilisée. Généralement, le code PUK et la carte SIM sont fournis ensemble. Si vous perdez le code PUK ou s'il ne vous a pas été fourni avec la carte SIM, veuillez contacter votre opérateur réseau ou le fournisseur de la carte SIM.

### **Code PUK2**

Il sert à débloquer le code PIN2. Habituellement, le code PUK2 et la carte SIM sont fournis ensemble. Le code PUK2 permet de modifier le code PIN2. Si vous insérez le mauvais code PUK2 à dix reprises, vous ne pourrez plus accéder à certaines fonctions. Veuillez contacter votre opérateur afin d'obtenir une nouvelle carte. Le code PUK2 ne peut pas être modifié. Si vous le perdez, veuillez contacter votre opérateur.

# • **Remarque concernant la mise en charge de la batterie**

L'énergie du téléphone se fait par une batterie lithium. Le temps de veille et le temps d'appel seront influencés par l'environnement du système et par les réglages du téléphone.

 Veuillez utiliser la batterie et le chargeur qui vous sont fournis d'origine. Le constructeur ne sera pas responsable des dommages causés par l'utilisation d'une mauvaise batterie ou d'un mauvais chargeur.

#### *N.B.*

*Généralement, le temps de charge est de 2-5 heures en fonction de l'état actuel du téléphone (si le téléphone est allumé, si vous émettez un appel, etc).* 

❖ Lorsque le téléphone est en charge, ne pas toucher la batterie ou le chargeur si vous

avez les mains mouillées.

*N.B. : Afin que la nouvelle batterie soit à sa pleine performance, veuillez charger et décharger completement le téléphone deux ou trois fois. Les premières fois, vous devez charger la batterie au moins 10 heures.* 

## • **Informations et entretien de la batterie**

- Ne jamais utiliser une batterie endommagée.
- Lorsque vous utilisez le téléphone à proximité d'une antenne réseau, la consommation d'énergie est très faible. Par conséquent, le temps d'appel et de veille dépendent majoritairement de la couverture réseau définie par l'opérateur réseau.
- Le temps de charge de la batterie

dépendra de la quantité d'energie restante et du type de batterie et de chargeur utilisés. Si le temps de fonctionnement (temps de discussion et de veille) est significativement plus court que d'habitude, vous devez acheter une nouvelle batterie.

- N'utilisez que des batteries compatibles avec votre téléphone et rechargez la batterie uniquement avec un chargeur compatible. Si le chargeur ne sert pas, veuillez le débrancher de la source de courant. Ne laissez pas la batterie connectée au chargeur pendant plus d'une semaine car la surcharger pourrait réduire sa durée de vie.
- Ne pas connecter l'anode et la cathode de la batterie dans le mauvais sens.
- Ne laissez pas la batterie dans des endroits à température trop élevée ou trop faible (comme par exemple dans un véhicule stationné, en été ou en hiver) sinon la capacité de la batterie sera réduite

et sa durée de vie raccourcie. Veillez à ce que la batterie soit toujours à température ambiante.

- Ne pas mettre la batterie en court-circuit. Cela pourrait endommager le cœur électronique du téléphone ou le circuit électrique à l'intérieur de la batterie. Un court-circuit accidentel peut survenir lorsqu'un objet en métal (pièce, trombone ou stylo) entre en contact direct avec l'anode et la cathode de la batterie, par exemple lorsque vous transportez une batterie de rechange dans une poche ou un sac. Si les bornes sont en court-circuit la batterie ou l'obiet à l'origine du court-circuit peuvent être endommagés. Par conséquent, veillez à ranger soigneusement la batterie et à la ranger seule.
- ❖ Ne jetez pas la batterie de votre téléphone au feu ou aux rebus domestiques. Veuillez vous conformer à la politique de

l'environnement en vigueur afin d'éviter de mettre votre vie en danger et de dégrader l'environnement. De même, veuillez recycler vos batteries lorsqu'elles sont en fin de vie.

- Si suite à une négligence, votre téléphone. votre batterie ou tout autre appareil de charge fuient, vous ne devez pas les placer dans un appareil qui produit de la chaleur (comme par exemple un séchoir, un micro-ondes, etc.). En effet, le téléphone risquerait de mal fonctionner par la suite. Il pourrait également brûler, se dilater ou exploser. Il en est de même pour la batterie ou tout autre appareil de charge.
- Veuillez recycler la batterie usagée en respectant les instructions ci-dessus
- Ni le constructeur, ni l'opérateur ne seront responsables des dommages directs ou indirects résultant d'une erreur de la part de l'utilisateur.

• **Marquages présents sur la batterie** 

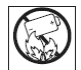

Avertissement: la batterie risque d'exploser si vous la jetez au feu.

N'utilisez pas votre produit dans des zones présentant un risque d'explosion.

Ne tenez pas votre appareil à proximité d'une flamme vive ou d'une cigarette allumée.

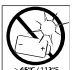

N'exposez pas la batterie à des températures extrêmes, jamais au-dessus de 45°C. Pour assurer une capacité optimale de la batterie, utilisez-la à température ambiante.

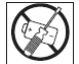

N'essayez pas de démonter votre appareil. Toute intervention doit être obligatoirement confiée à un personnel agréé Amoi.

Ne mettez jamais en contact les bornes de la batterie avec un objet métallique

auprès des autorités locales la réglementation applicable sur la mise au rebut des batteries. La batterie ne doit jamais être jetée avec les déchets ménagers. Si vous en trouvez, mettez au rebut les batteries dans des installations prévues à cet effet.

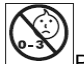

Protection des enfants : ne laissez pas les enfants jouer avec votre téléphone ou ses accessoires. Ils risqueraient d'une part de se blesser ou de blesser autrui et d'autre part d'endommager l'appareil ou ses accessoires. Votre téléphone mobile ou ses accessoires peuvent contenir de petites pièces susceptibles de se détacher et de présenter des risques d'étouffement.

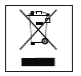

Elimination de la batterie : vérifiez

- **Remarque concernant l'utilisation de pièces de rechange**
- \* Veuillez placer toutes les pièces de exctractibles du produit (telles que la carte SIM, la carte mémoire, la batterie, etc.) à l'abri de la portée des enfants.
- ❖ Avant de retirer la batterie du téléphone, veuillez éteindre le téléphone et le débrancher ainsi que son chargeur.
- Comme les pièces détachables du produit ne sont pas étanches, vous devez veiller à ce qu'elles soient toujours sèches.
- Manipulez le cordon d'alimentation avec soin.
- Si le téléphone, la batterie ou le chargeur ne fonctionnent pas correctement, veuillez contacter dès que possible un de nos centres de maintenance qualifié.

# • **Autres informations relatives à la sécurité**

- Lorsque vous n'utilisez pas votre téléphone, il est recommandé de l'éteindre, de retirer la batterie pour économiser l'énergie et éviter d'user le téléphone.
- Si vous utilisez des écouteurs pour écouter de la musique ou pour regarder un film, ne mettez pas le volume trop fort car vous risqueriez d'endommager votre système

auditif.

 Ne démontez jamais votre téléphone. Si il ne fonctionne plus correctement, adressez vous à du personnel technique qualifié

# **Informations concerant le débit d'absorption spécifique (DAS/SAR)**

Votre appareil mobile est un émetteur-récepteur radio. Il a été conçu de manière à respecter les limites recommandées par les directives internationales en matière d'exposition aux fréquences radioélectriques. Ces directives ont été développées par une organisation scientifique indépendante. l'ICNIRP (International Commission on Non-Ionising Radiation Protection) et intègrent des marges de sécurité destinées à assurer la protection de tous les individus, indépendamment de l'âge et de l'état de santé. Les directives sont fondées sur une unité appelée SAR ou DAS (débit d'absorption spécifique). La limite SAR pour les appareils mobiles est de 2 W/kg). La valeur SAR est mesurée sur l'appareil fonctionnant au maximum de sa puissance de transmission ; par conséquent, la valeur SAR réelle est normalement inférieure à celle indiquée ci-dessus. Cela est dû aux changements automatiques des niveaux de puissance de l'appareil visant à s'assurer qu'il n'utilise que la puissance minimale pour se connecter au réseau.

Les tests sont réalisés conformément à la

norme IEC PT62209-1.

Les valeurs de SAR maximales pour ce modèle, testé par un laboratoire certifié (Telecommunication Metrology Center of Ministry of Information Industry), sont<br>sous 0.257 W/KG en sous 0.257 W/KG en GSM900, sous 0.284W/KG en GSM1800 et sous 1.17W/kg en WCDMA2100.